**Ministère de l'Enseignement Supérieur et de la Recherche Scientifique**

**وزارة التـــعــليـــم العــالــــي و الـــبـحــــث الـعـلـــمــــــــي**

**BADJI MOKHTAR-ANNABA UNIVERSITY** UNIVERSITE BADJI MOKHTAR-ANNABA

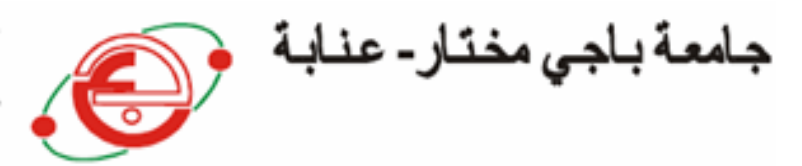

**Faculté des Sciences de l'Ingéniorat Département d'Hydraulique**

## **MEMOIRE DE MASTER**

**Domaine : Sciences et Technique**

**Filière : Hydraulique**

**Option :Hydraulique**

#### **THEME**

## **SIMULATION D'UN RÉSEAU D'EAU PLUVIALE DE LA VILLE OUED ZIAD À L'AIDE DU LOGICIEL SWMM**

**Présenté par Dirigé par** BOUAITA Fouad Mr. CHABI Moncef MOUMEN BEKKOUCHE Salah eddine

#### **Devant le jury de soutenance**

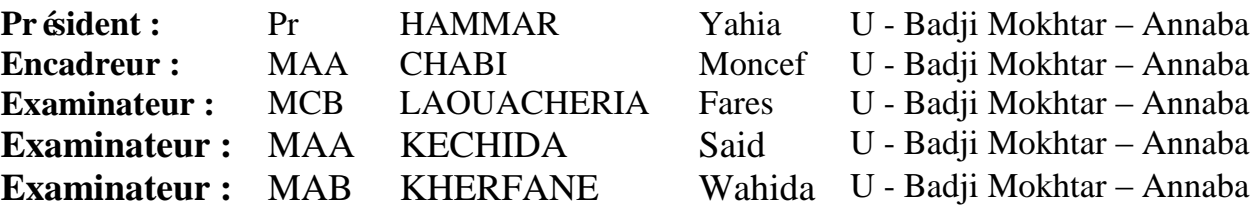

**Promotion: Juin 2018**

#### *Dédicace*

*Je dédie ce mémoire simplement à:*

*Ma trèschèremère, à celle qui mon tout donnéafin de bien vivre, et je dis la réalisation de ce travail n'aurait pas été possible sans le sous le soutien, sans faille, moral et effectif. Je le remercie de m'avoir donné un environnement (familial) idéal et de m'avoir enseigné les valeurs essentiels (humilité, honnêteté et passion) avec lesquelles j'ai toujours essaye d'aborder mon travail scientifique, Merci mama*

*Je dédie ce modeste travail à mon père et je dis, chère père, ce n'est qu'un grain de ta récolte au tu as trop souffert à semer, Merci beaucoup papa*

*A la femme le très importante dans ma vie, merci beaucoup :rania om*

*Merci mes parents, merci mes chères frères foudil ; boudjmaa ;jamal ;said et abd arrzek, merci mes chères sœurs daoua ; roukia ;hayat merci de m'avoir toujours fait confiance. Sacher que je vous aime et je vous serai toujours très reconnaissante.*

*A mes chers neveux : TAKI, ADEM*

*A mon amis : idris ;chouaib* 

*A tout ma belle famille* 

*Et tous les étudiants de la promotion d'hydraulique Et tous mes amies et mes connaissances sans exception.*

 *BOUAITA fouad*

#### *Dédicace*

 *Pour m'avoir permis d'accéder au savoir et d'être ce que je suis devenue aujourd'hui, je voudrais remercier DIEU le tout puissant et miséricordieux, qui m'a donné la force, la patience et la persévérance pour accomplir ce Modeste travail.*

 *Je dédie ce modeste travail à celle qui m'a donné la vie, le symbole de tendresse, qui s'est sacrifiée pour mon bonheur et ma réussite, à ma mère, ma confidente et mon amie.*

 *A mon cher père pour l'éducation qu'il m'a prodigué ; avec tous les moyens et au prix de tous les sacrifices qu'il a consenti à mon égard, pour m'inculper le sens du devoir depuis mon enfance.*

 *A mes chère sœurs, et mes frères que j'aime tant. A toute ma famille.*

 *A tous mes amis avec lesquels j'ai partagé des moments de joie et de bonheur, à tous ceux qui ont été à mes côtés jusqu'à aujourd'hui.*

 *A tous les honorables enseignants qui ont contribué à ma formation.* 

*Enfin, toute personne m'ayant aidé de près ou de loin dans ce travail laborieux et de longue haleine, trouve ici l'expression de mes vives reconnaissances et remerciement.*

*MOUMEN BEKKOUCHE Salah Eddine*

## Remercîments

Je présent mon profondeur respect et mes remerciements àmon directeur de thèse Mr. CHABI Moncef pour sa précieuse aident et ses orientation continue.

Je désire exprimer tout ma gratitude àmes enseignants qui ont acceptés d'être Membre dans le jury de soutenance de ma thèse :

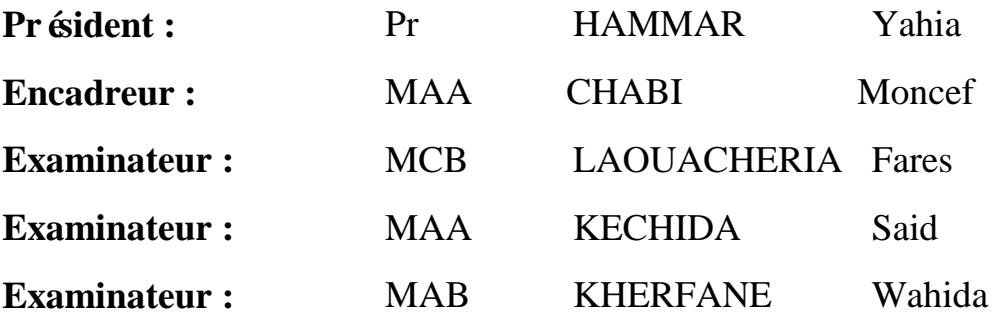

#### **ملخص**

شهدت شبكة تصريف مياه األمطار من مدينة واد زياد المشاكل الرئيسة التي عقدت مؤخرا مع االعتماد على إخلاء أحجار ٍ مياه الأمطار . ونظر ا لحالة فشل الشبكة، ويخصص عملناً لدر اسة هذه الشبكة من ٌأجل تحسين أدائها. وذلك، من خلال تحديد االاختلالات الهيكلة مختلفة من الشبكة. باستخدام نموذج عددي ًف إطار برنامج 50 EPA-SWMM لتحديد نقاط الخلل الهيدروليكي اعتمادا على االختالف من العديد من المعلمات وتحقيق أهدافنا التي تتمثل في إجراء المحاكاة العديدة لالستجابة الشبكة. تم إجراء سلسلة من عمٌالت المحاكاة باستخدام النماذج الحسابية المتاحة التي هي البرامج EPA-SWMM من خلال تغيير القطر ، وٌبدو عمق وخراطيم المنحدرات، أضلاع المنبع والمصب الأرض الطبيعية والسواحل عكس دالك .

#### **كلمات البحث**

EPA-SWMM :البرمجيات، والتخلص من مياه األمطار، والمحاكاة، وسواحل األرض الطبٌعٌة، وساحل طوف

#### **Résumé**

Le Réseau d'eau pluvial de la ville de Oued Ziad de la wilaya d'Annaba a connu, dernièrement des grands problèmes liés à la fiabilité de l'évacuation des eaux pluviales surtouts. Vu l'état de défaillance du réseau, notre travail est consacré à une étude de ce réseau, dans le but d'améliorer son fonctionnement. Et cela, en identifiant les différents dysfonctionnements structuraux du réseau. En utilisant un modèle numérique sous le logiciel EPA-SWMM 05, afin de déterminer les différents points de dysfonctionnements hydrauliques en fonction de la variation de plusieurs paramètres et atteindre nos objectifs qui est d'effectuer une simulation numérique de la réponse du réseau. La série de simulations a été réalisée en utilisant l'un des modèles de calcul disponible qui est le logiciel EPA-SWMM en variant la diamètre, Profondeur des regards et des conduites, les pentes, les côtes du terrain naturelle amont et aval et les côtes du radier,.

#### **Mots clés :**

Le logiciel EPA-SWMM, l'évacuation des eaux pluviales, une simulation, les côtes du terrain naturelle, les côtes du radier

#### **Abstract**

The Storm Water Network of the town of Oued Ziad of the wilaya of Annaba has recently experienced major problems related to the reliability of the evacuation of rainwater mainly. Given the state of failure of the network, our work is devoted to a study of this network, with the aim of improving its functioning. And this, by identifying the various structural dysfunctions of the network. By using a numerical model under the EPA-SWMM 05 software, in order to determine the different points of hydraulic dysfunctions according to the variation of several parameters and to reach our objectives which is to perform a numerical simulation of the network response. The series of simulations was carried out using one of the available calculation models which is the EPA-SWMM software, varying the diameter, the depth of the

manholes and the pipes, the slopes, the ribs of the upstream and downstream natural terrain and the ribs Of the raft ,.

#### **Keywords:**

The EPA-SWMM software, rainwater drainage, simulation, natural terrain ribs, raft ribs

## **Liste des figures**

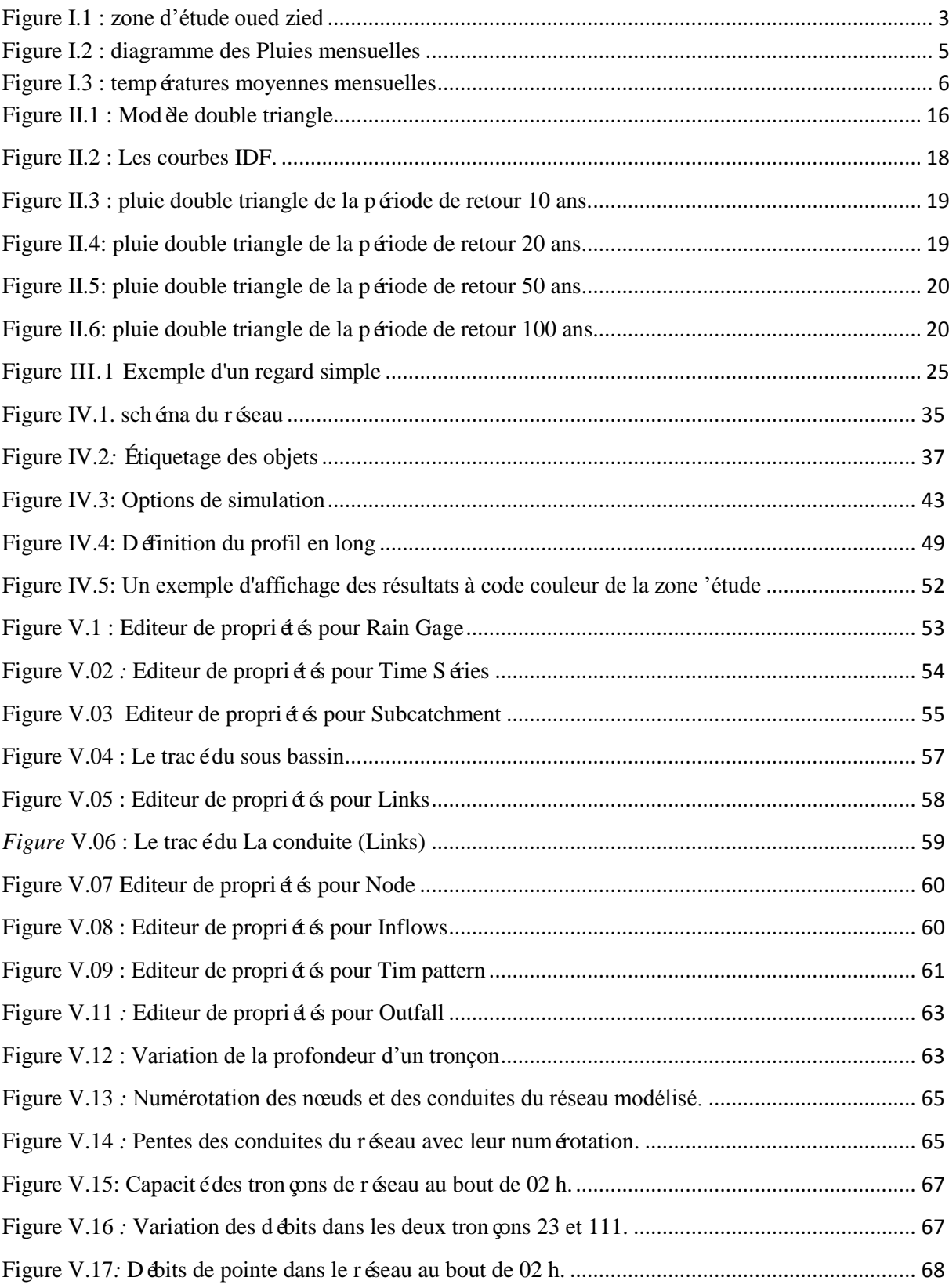

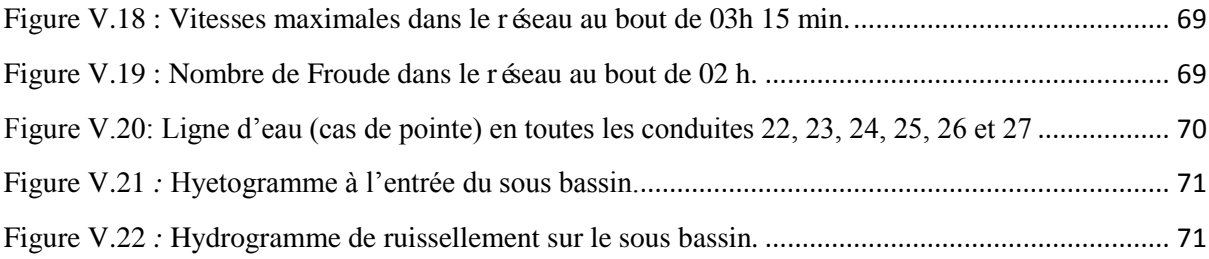

### **LISTE DES TABLEAUX**

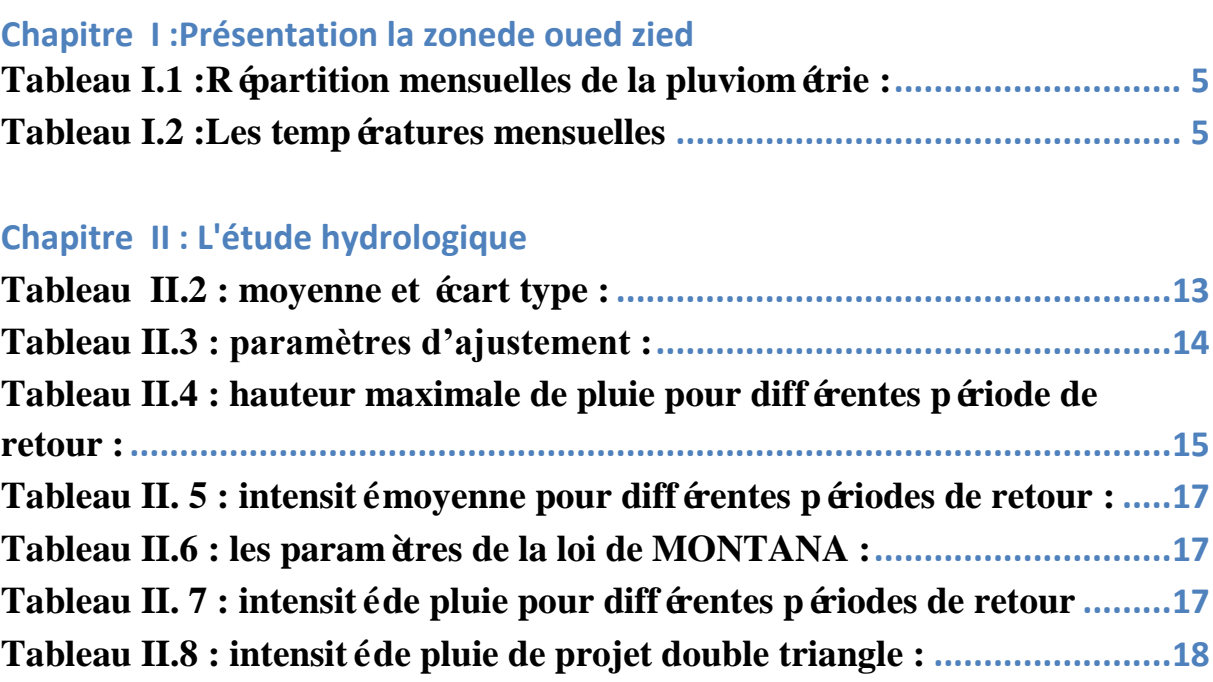

## **Chapitre III : réseau d'assainissement de oued zied**

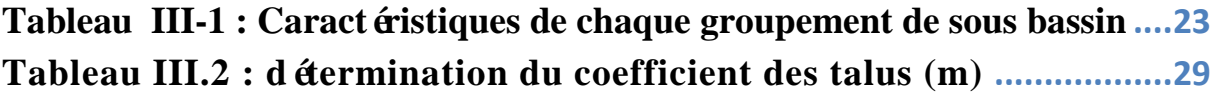

## **TABLE DES MATIÈRES**

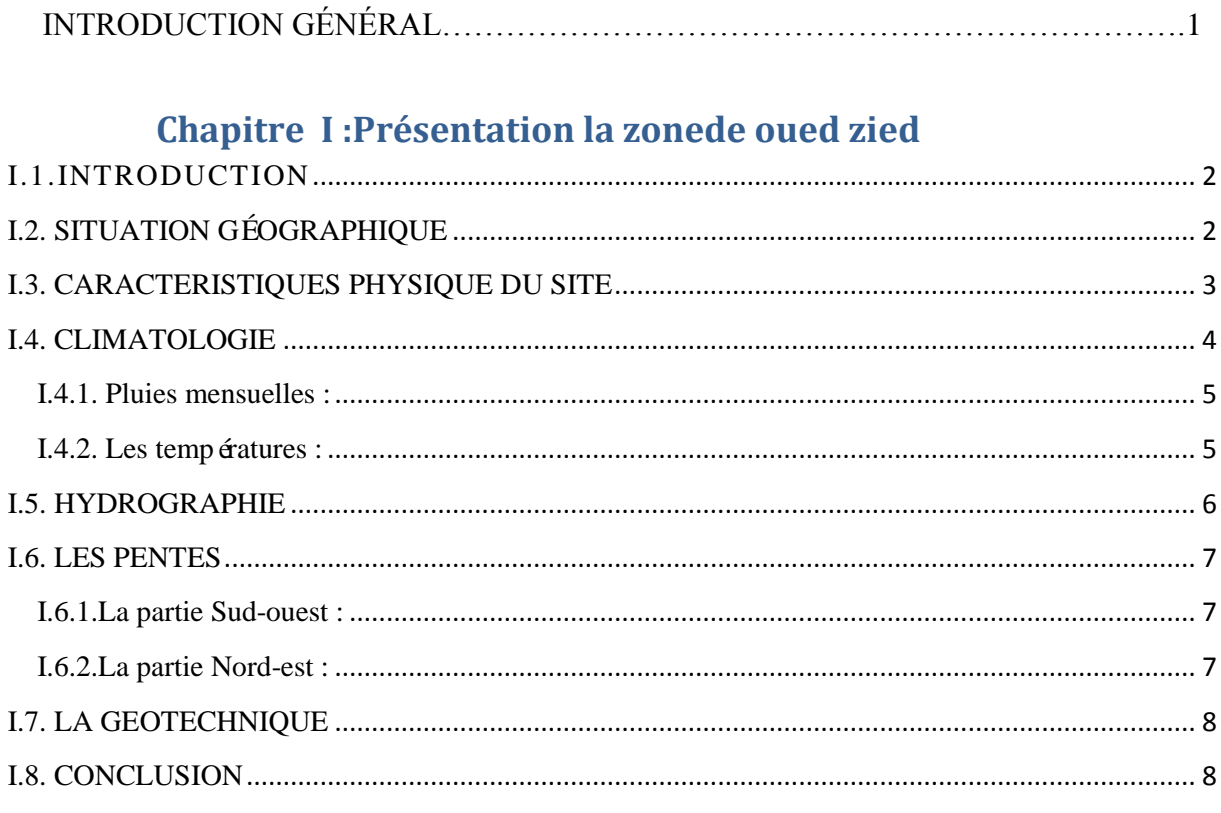

## Chapitre II : L'étude hydrologique

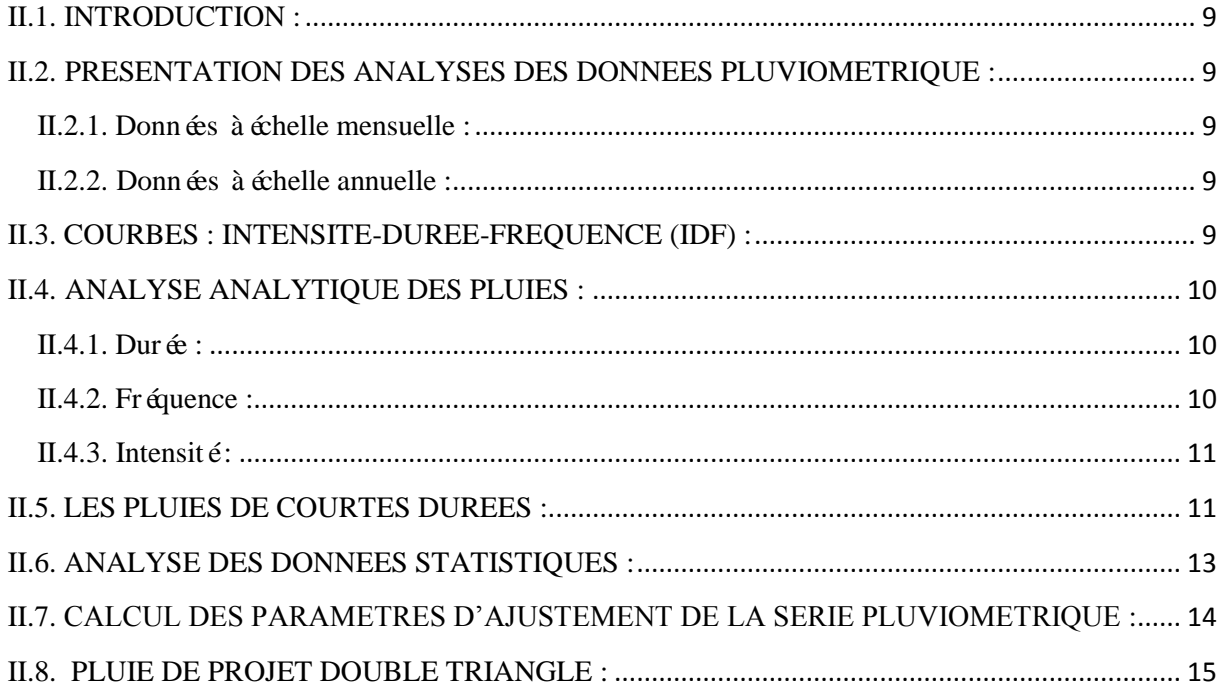

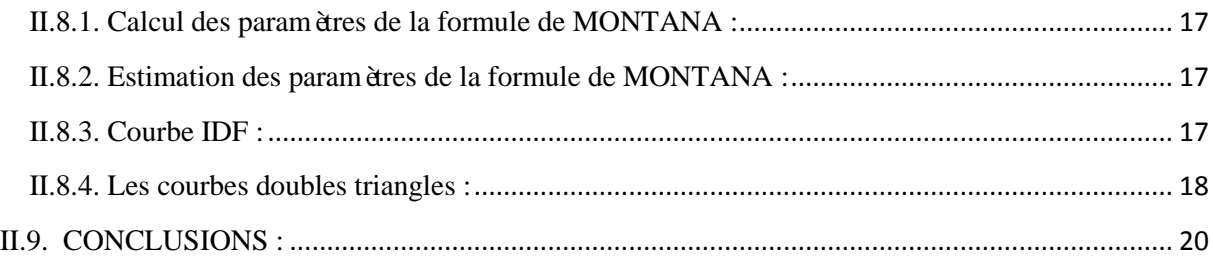

## Chapitre III : réseau d'assainissement de oued zied

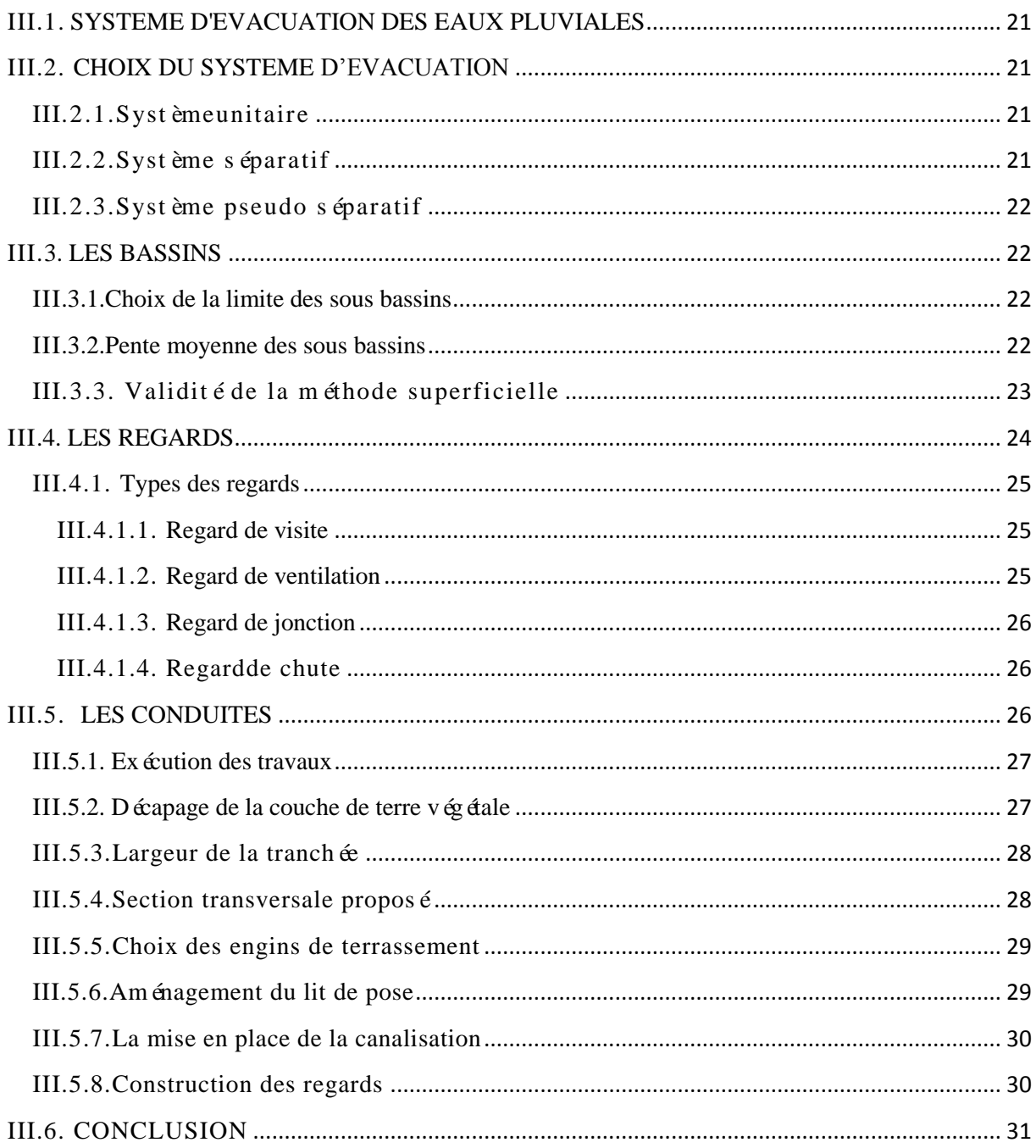

## Chapitre IV : Présentation et Analyse de modèle SWMM 5

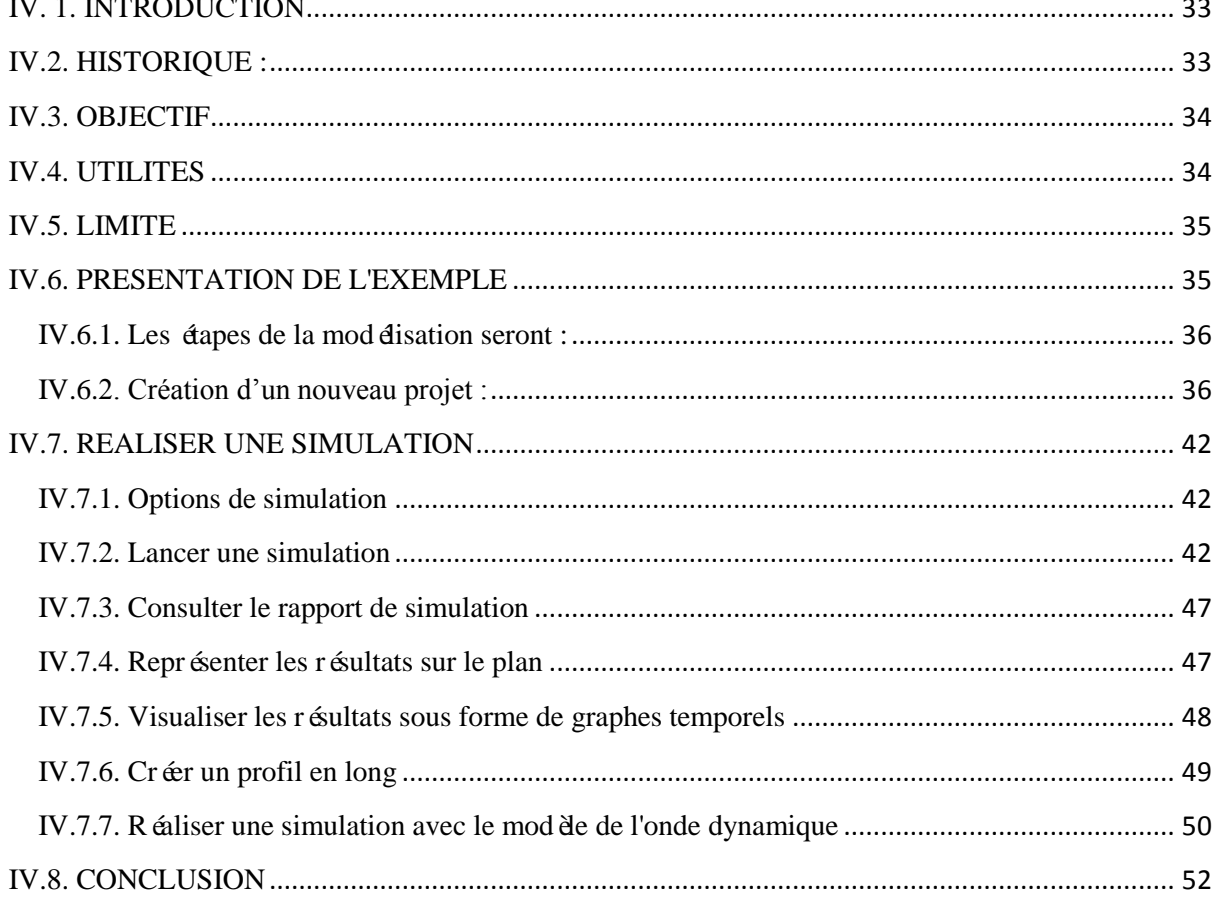

## Chapitre V : simulation de réseau oued zied

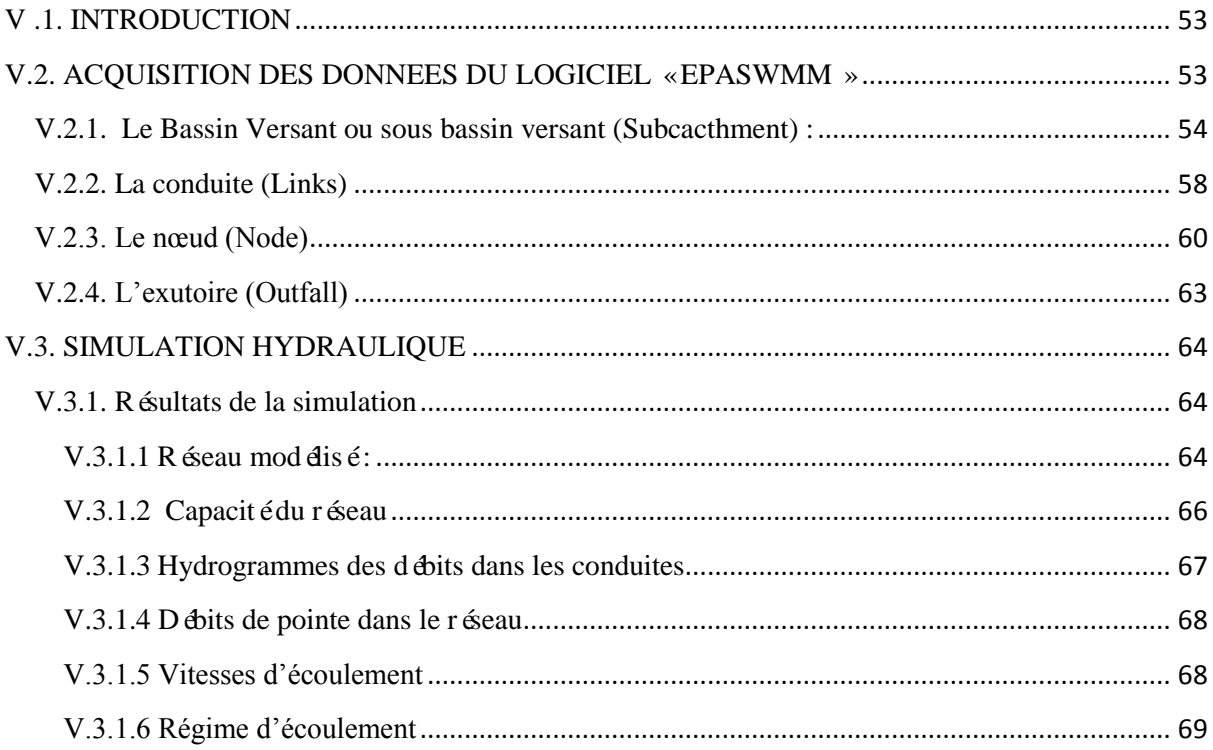

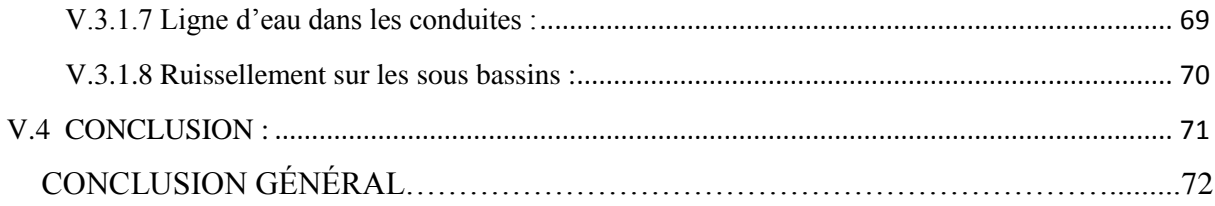

## **L'INTRODUCTION GENERALE**

La gestion de l'espace urbain est le souci majeur et l'une des priorités des collectivités locales. Le développement d'une cité doit être maîtrisé à l'aide d'outils juridiques élaborés dans un cadre réglementaire.

L'objet de cette étude est l'élaboration d'un instrument d'urbanisme destiné à améliorer la qualité de l'espace urbain et de son fonctionnement, Cette préoccupation est le résultat d'un constat que nos quartiers et nos villes n'offrent pas une bonne qualité visuelle ou fonctionnelle à un paysage urbain aux nombreuses potentialités.

Les pouvoirs publics ont trouvé au moyen du plan d'occupation du sol l'outil de contrôle et de maîtrise du phénomène urbain et son extension future. Il s'agit de promouvoir un cadre de vie harmonieux en établissant des normes et des règles se conformant à toutes les créations urbanistiques nouvelles.

L'espace urbain, ainsi que sa périphérie, sont livrés à des décisions ponctuelles qui s'avèrent dépassées sous l'effet d'opérations spontanées et volontaristes.

L'étalement urbain remet en cause toute une cohésion morphologique et spatiale, due à des décisions politiques.

Les études de Plans d'occupation des Sols sont encore plus indispensables du fait du désordre urbain remarqué dans nos villes qui se trouvent perturbées par la prolifération des constructions insalubres.

## Chapitre I

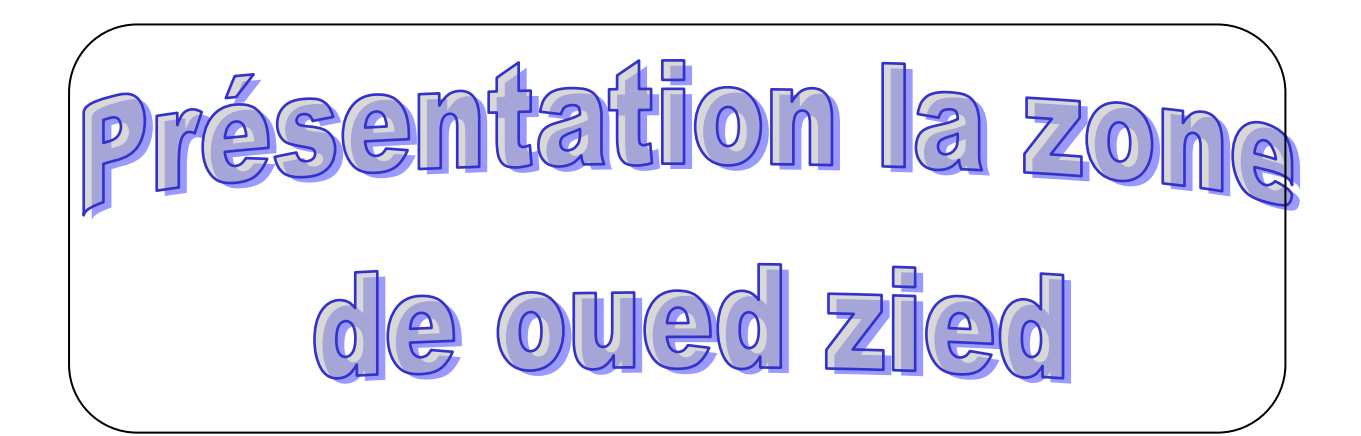

#### **I.1. INTRODUCTION**

Avant tout projet d'assainissement, l'étude du site est nécessaire pour connaître les caractéristiques physiques du lieu et les facteurs influençables sur la conception d'un projet, qui peuvent se répartir en (04) classes:

- Les données relatives à l'agglomération ;
- Les données naturelles du site;
- Les données relatives au développement futur de l'agglomération
- Les données propres à l'assainissement.

#### **I.2. SITUATION GÉOGRAPHIQUE**

Le site Oued Zied représente l'articulation de plusieurs agglomérations (Berka-Zarga, Ain Djebara, Kharaza), Il se trouve à l'intersection de la route nationale 44 et le chemin de wilaya 108.Il occupe une localisation bien déterminée.

L'intérêt portée à cette agglomération, d'une part, par le chef-lieu Annaba et, d'autre part par le chef-lieu de Da ra Berrahal est certainement dû au manque d'infrastructures de base (école, santé, sport, administrative…).

À travers son territoire, nous retrouvons aussi bien de la terre agricole, c $\hat{\alpha}$  é Ouest, du terrain forestier massif Eddough, côtéNord et EST.

Le site Oued Zied décomposé en deux unités urbaines bien distinctes :

- **OuedZiedI**:Khelfaali.
- **Oued Zied II** :Satha.

Ce site fait face aux suivantes :

- La présence de l'habitat anarchique.
- Le passage de lignes dectrique.
- La formation géologique du terrain.
- Le déficit en équipements.
- Accessibilité du site et la liaison entre Oued Zied I et II.

La réorganisation de ce site passe obligatoirement par un aménagement approprie au moyen un réseau viaire efficace, donc une meilleure accessibilité et par des réseaux divers qui feront parties intégrantes de cet aménagement (VRD), il s'agit aussi d'avoir à organiser le centre urbain de ce site.

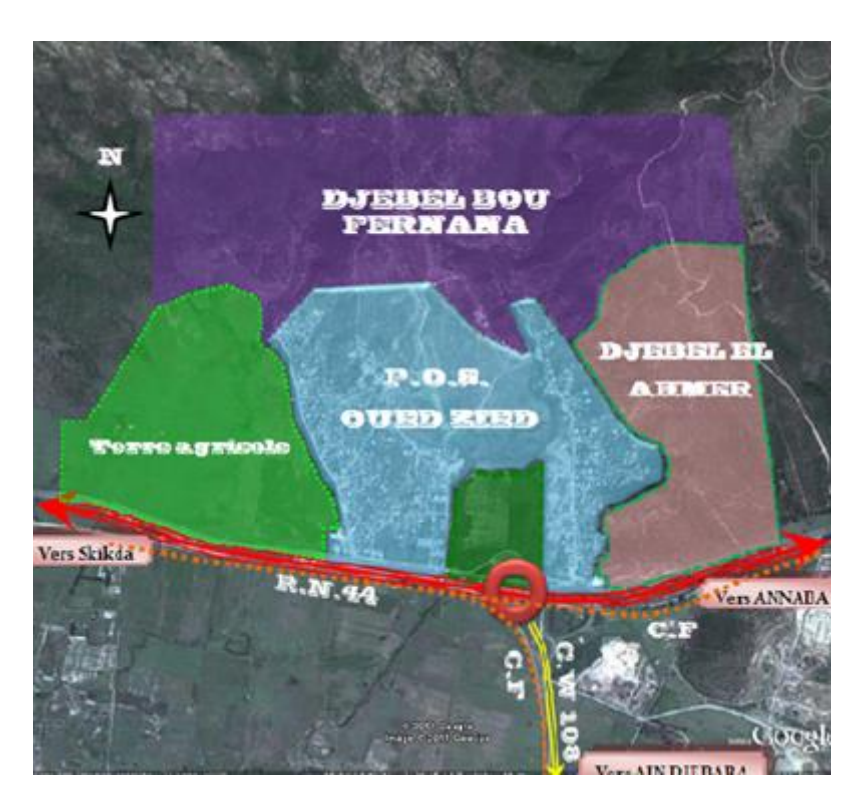

#### *Figure* **I.1 :zone d'étude ouedzied**

#### **I.3. CARACTERISTIQUES PHYSIQUE DU SITE**

#### **Aspect Morphologique :**

L'aire d'étude de l'Oued Zied fait partie du Sud Est de la commune d'Oued El Aneb, qui se situe au Sud-ouest de la ville d'Annaba dans la wilaya d'Annaba qu'elle gère administrativement.

L'agglomération d'Oued Zied est partiellement urbanisée et elle s'étend sur une superficie approximative de 157,80 ha.

Le terrain d'Oued Zied est un terrain de morphologie irrégulière. Il se situe géologiquement dans le massif de l'Edough qui fait partie de l'Atlas Tellien. Ce massif est limité, au Nord, par la mer méditerranée et, au Sud, par la plaine d'Annaba et la dépression du lac Fezzara.

Pour la géomorphologie, le terrain est décomposé en deux parties ; La partie haute, dont le point culminant atteint 102m d'altitude à partir de réservoir d'eau existant, est dominée par différents seuils de pentes qui dépassent, par endroit, les 35%. Par contre, sa partie basse, dont l'altitude descend jusqu'à 8m à proximité de la route nationale  $N^{\circ}$  = 44, est pratiquement plate.

Sur le plan hydrographique, le terrain est drainé par l'Oued Zied et une série de chaâbats à écoulement torrentiel dont le tracé aval naturel a été, plus ou moins, modifié par l'urbanisation du site.

Etant donné la brutalité des bassins versants, le peu de végétation dense qui les protège, et les importants déblais effectués lors des travaux de terrassement, l'Oued Zied et les chaâbats ont une grande action érosive par les eaux de ruissellement qui se manifeste par l'arrachement et le transport d'importantes quantités de matière solide.

#### **I.4. CLIMATOLOGIE**

L'étude climatologique permet de déterminer les processus en action dans le milieu physique et de conditionner les activités humaines, particulièrement l'agriculture et les plantations arbustives.

Le massif de l'Edough jouit d'un climat méditerranéen très influencé par la proximité immédiate de la mer ; c'est une des régions les plus humides d'Algérie.

La zone d'étude appartient au climat méditerranéen subhumide, frais en altitude et subhumide chaud dans les parties basses.

Elle est caractérisée par une période humide et fraiche qui s'étend en moyenne du mois de novembre à avril et une saison sèche et chaude le reste de l'année. Le taux moyen d'humidité est de 74.62%.

La pluviométrie moyenne se situe autour de 800 mm (relevée à la station météorologique la plus proche, soit celle se situent à Berrahal).La pluviométrie augmente avec l'altitude et la région nord reçoit plus de 1000 mm en moyenne, alors que la zone de OUED ZIED a une moyen pluviométrique d'environ 800 mm

#### **Répartition des précipitations moyennes mensuelles :**

Les pluies sont abondantes et irrégulières. Elles se répartissent sur une centaine de jours entre Octobre et Mai. Le nombre de jours de pluies torrentielles est de 10 jours en moyenne par an. Ces pluies provoquent une forte érosion et des inondations en aval des cours d'eaux de la région.

Le mois qui enregistre le maximum de précipitation est le mois de décembre (158 mm) et le minimum est celui de juillet (4 mm).

Les précipitations mensuelles montrent de variations des précipitations d'un mois à l'autre :

#### **I.4.1. Pluies mensuelles** :

Lesmoyennes mensuelles des hauteurs pluviométriques enregistrées de 2013 à 2017, sontprésentent dans le tableau suivant :

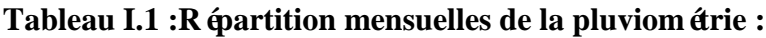

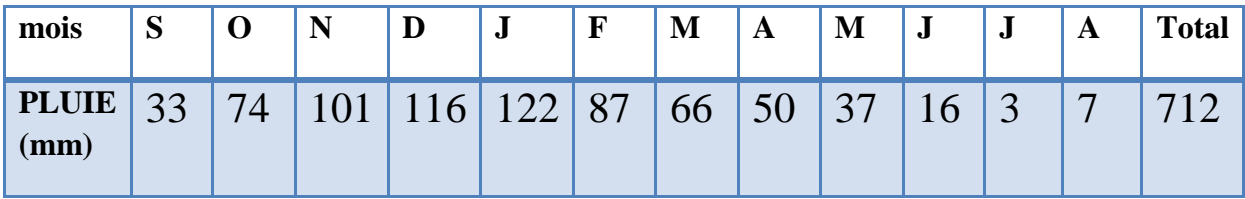

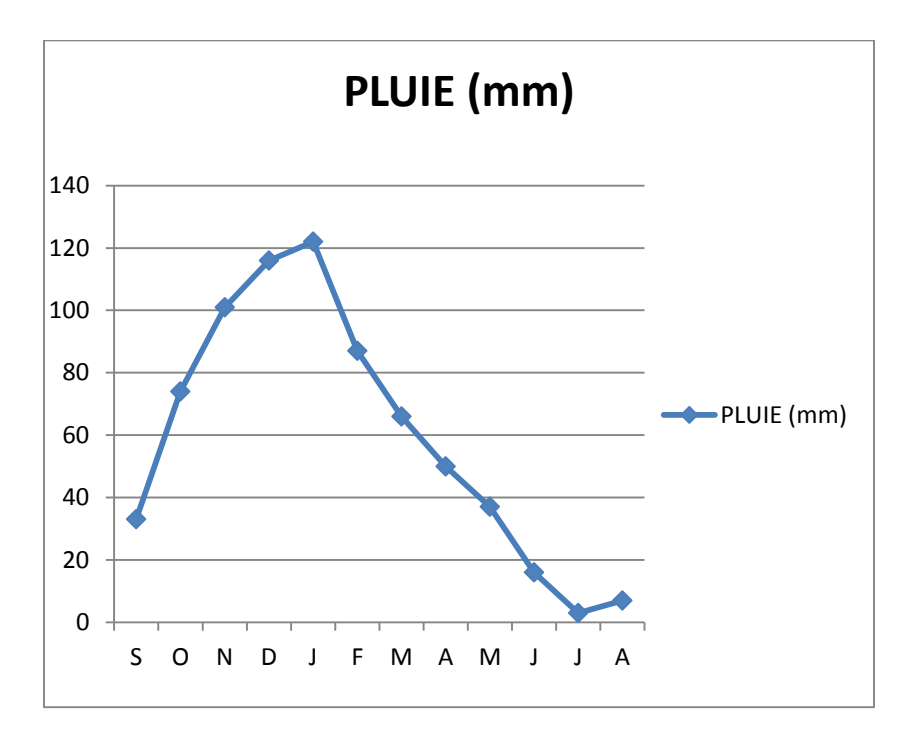

**Figure I.2 : diagramme des Pluies mensuelles**

#### **I.4.2. Les températures :**

Les moyennes mensuelles des températures de l'air enregistrées de 2013 à 2017 sont présentent dans le tableau suivant :

**Tableau I.2 :Les températures mensuelles**

| mois           | $\sim$                           | ◡     | N    | IJ  | -.  | F   | M   | A    | M    | ۰J   | J                             | A              | <b>Moyenne</b> |
|----------------|----------------------------------|-------|------|-----|-----|-----|-----|------|------|------|-------------------------------|----------------|----------------|
| $T(C^{\circ})$ | $\overline{L} \cup \overline{L}$ | 15.15 | 10.6 | 6.8 | 5.8 | 6.8 | 9.3 | 11.5 | 18.5 | 18.7 | 21 <sub>5</sub><br>$\sim$ 1.J | $\cap$<br>44.7 | 13.96          |

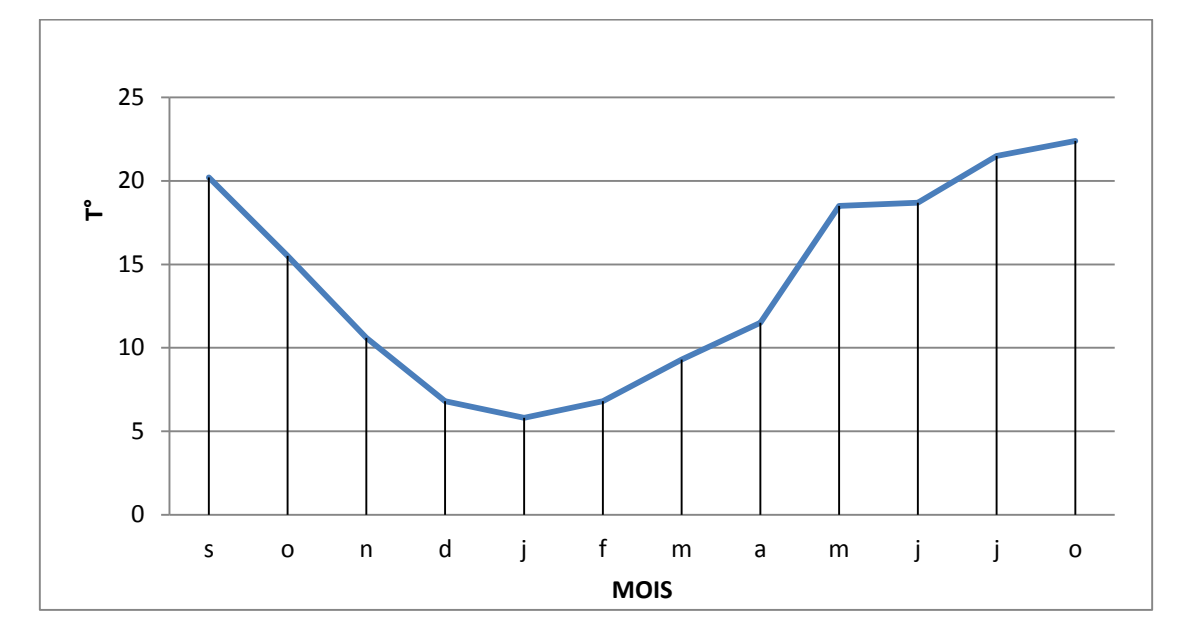

**Figure I.3 :températures moyennes mensuelles**

Le mois le plus chaud est celui d'aout avec une moyenne mensuelle de 22.4 °C. Le plus froid est celui de janvier avec une moyenne mensuelle de 5.8°C.L'humidité de l'air est très élevée au cours des mois chauds à cause de la présence de lac Fetzara et de la proximité de la mer.

Les vents dominants sont ceux du Nord-Ouest qui soufflent pendant les saisons d'hiver et d'automne avec une fréquence moyenne de 42%, tandis que pour ceux du Sud, il s'agit alors de vents chauds et secs qui se manifestent pendant le printemps et l'été.

#### **I.5. HYDROGRAPHIE**

Les principaux facteurs physiques déterminant les caractéristiques de réseau hydrographique sont :

- La géomorphologie
- La nature géologique
- Le climat et la végétation

Cette région procure un climat de type méditerranéen avec deux tendances bioclimatiques liées à la topographie, la mer et la végétation. Le principale cours d'eau de l'aire d'étude est présenté par Oued Zied et ses affluant.

Oued Zied qui à l'origine avait un écoulement endoréique tributaire du lac FEZARA, rejoint actuellement la mer par le biais du canal de dessèchement de cette GARAA. Ce dernier est relié à l'Oued MEBOUDJA qui débouche actuellement dans l'Oued SEYBOUSE à environ 3Km au Nord d'El HADJAR.

La région présente une nappe phréatique superficielle, en bordure du massif métamorphique dans les alluvions récentes, elle est exploitée par des puits domestique de quelque mètre de profondeur dans les points les plus bas.

D'une manière générale, le caractère hydrographique et hydrologique résultant de la structure géomorphologique des terrains de l'aire d'étude est dominé par des chaâbats dont l'écoulement est souvent torrentiel en période de pluie convergent en aval pour alimenter OuedZied.

#### **I.6. LES PENTES**

La mise en forme d'une carte des pentes dans le cadre de l'étude d'urbanisation est d'une grande importante, car elle permet de mettre en valeur le relief de la zone étudiée. On peut dire que le site D'OUED ZIED est divisé en deux parties :

#### **I.6.1.La partie Sud-ouest :**

Comportant des terrains avec pentes plus ou moins douces qui ne posent aucune difficulté d'implantations de constructions et facilitent l'ouverture des voies de circulation.

#### **I.6.2. Les parties Nord-est :**

Correspond au bas piémont et collines de 15 à 25%

D'autre part, on trouve des terrains avec pentes de 25 à 35 % qui se localisent dans la partie Nord. Les collines se succèdent et les thalwegs aussi. Ce sont des terrains à pentes plus fortes où les constructions doivent être bien adaptées aux contraintes topographiques du terrain en limitant au maximum les terrassements (constructions étagées en gradins).

Les talus créés par les terrassements doivent être stabilisés par des murs de soutènement, équipes d'un système de drainage des eaux d'infiltration afin d'éviter le déséquilibre de la couche de recouvrement colluvion-aire ou par la plantation de végétations appropriées selon l'état et l'humidité des sols et l'inclinaison des couches schisteuses.

#### **I.7. LA GEOTECHNIQUE**

La géotechnique est l'étude de l'adaptation des ouvrages humains aux sols et roches formant le terrain naturel. Elle traite de l'interaction sol / structures et fait appel à des bases de géologie, de mécanique des sols, de mécanique des roches et de structures.

En parallèle à la mécanique des sols qui traite des matériaux meubles, la mécanique des roches traite des matériaux rigides, et les géo-matériaux cimentés traitent d'une catégorie de matériaux intermédiaires entre les sols et les roches.

Les études géotechniques ont pour principal objet les études du sous-sol pour la construction d'ouvrages (pavillons, immeubles, voiries, ouvrages d'art...), et notamment la définition des fondations, mais aussi dans le cadre de diagnostics pour des ouvrages sinistrés.

Elles traitent également des phénomènes de mouvement du sol (glissement, affaissement et autres), de déformation (tassements sous charges) et résistance mécanique.

Pour approcher le problème de la constructibilité des sols on s'est basé uniquement sur la nature géologique du terrain définie par les observations du site et l'étude de sol du L.T. P Est Annaba.

#### **I.8. CONCLUSION**

Ayant achev é la définition des données concernant notre ville du point de vue, géologie, topographie, géographie, hydrogéologie, hydrographie, climatologie**.**

# Chapitre II

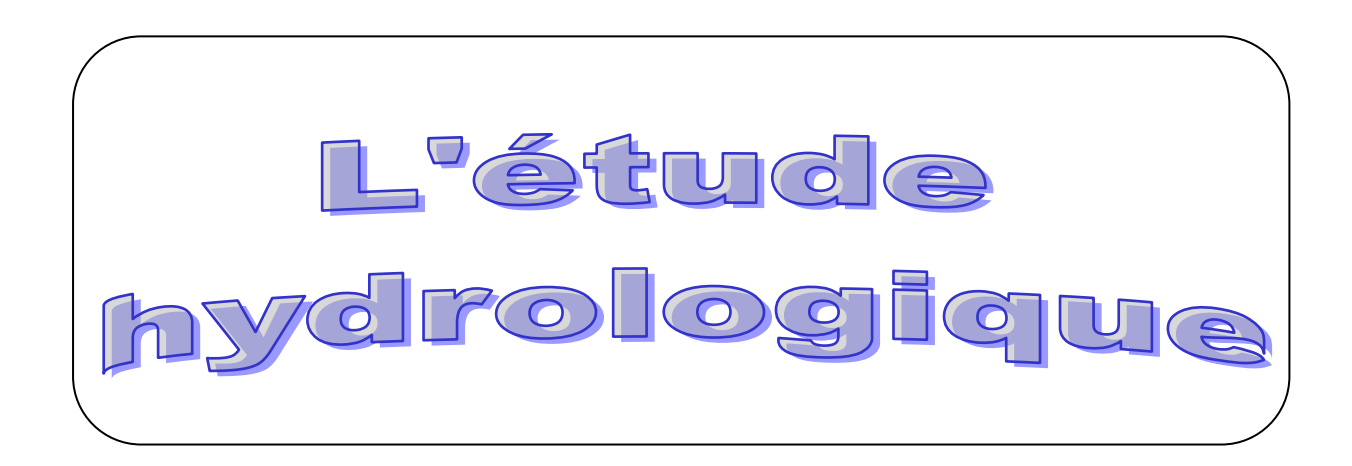

#### **II.1. INTRODUCTION :**

L'hydrologie est une discipline complexe qui s'appuie sur des méthodes mathématiques statistiques pour tenter d'évaluer l'intensité des précipitations et leur période de retour. À partir de relevés pluviométrique effectués à certains endroit et pendant un certain temps on essaye d'extrapoler dans le temps et d'interpoler dans l'espace afin d'obtenir une idée des débits à évacuer. On détermine donc des événements (crues ou averses) à fréquence décennale, centennales, milléniales, déca-milléniales. Etant donné que le réseau d'assainissement doit pouvoir évacuer aussi bien les eaux domestiques que pluviales, il est important de connaitre les quantités d'une manière assez rigoureuse. Si les eaux usées sont directement conséquentes de la quantité consommée, les eaux pluviales ne sont connues qu'après avoir fait une étude hydrologique appropriée qui permettra d'estimer les débits de ruissellement dans ce contexte, il y a lieu de définir certain paramètre qui est les suivants :

#### **II.2.PRESENTATION DES ANALYSES DES DONNEES PLUVIOMETRIQUE :**

L'ensemble des données pluviométrique journalières mensuelles ou annuelles forme une vaste série de chiffres assez peu facile à utiliser à l'état brut. Données à échelle journalière : Cette étude n'implique aucune réduction préalable des données, on peut seulement estimer la pluie moyenne journalière.

$$
Pmoyj = \frac{\sum Pi}{n} \dots \dots \dots \dots \dots (III. 1)
$$

#### **II.2.1. Données à échelle mensuelle :**

Afin de réduire les données pluviométriques journalière on calcule en peut aussi pour caractériser le régime des précipitations tracer la courbe des hauteurs moyennes mensuelles pour chaque moins et la courbe des hauteurs maximale ou minimale mensuelle.

$$
Pmoy \, m = \frac{\sum Pmoy \, j}{\textit{nombre de jour du moins concidére}} \dots \dots (III.2)
$$

#### **II.2.2.Données à échelle annuelle :**

C'est le module pluviométrique moyen ou la hauteur moyenne des pluies tombées annuelles pris sur une série d'années. Statistiquement cela revient à calculer la moyenne arithmétique comme valeur centrale de la série d'observation.

$$
Pmov\ an=\frac{\sum Pmov\ mensuel}{12\ moins}=\frac{\sum Pmov\ journalière}{365}\dots\dots\dots\dots\dots\dots\dots\dots(III.3)
$$

#### **II.3 : COURBES : INTENSITE-DUREE-FREQUENCE (IDF) :**

Il est bien connu que l'intensité de la pluie est très variable .Aux profanes cette variabilité peut sembler totalement aléatoire .pour celui qui s'y intéresse d'un peu plus prés, même s'il

n'est pas météorologue. Il apparait toutefois qu'il y a certaines règles observables que régit le phénomène :

La chaos n'est pas totale de l'observation on déduit que, en moyenne, plus la durée analysée (le D d'IDF) augmente , plus l'intensité diminue : les averses les plus brèves sont souvent les plus violentes, au contraire les longues pluies, d'automne par exemple ,sont généralement assez tranquilles (de faible intensité).cette tendance à l'augmentation de l'intensité lorsque la durée diminue ,ou inversement à la diminution de l'intensité lorsque la durée augmente , n'est toutefois qu'une moyenne .finalement ,pour mieux caractériser le phénomène on associe à chaque événement une probabilité d'apparition . Pratiquement les ingénieurs et les hydrologues parlent de temps de retour : tel événement se produit, en moyenne sur une longue période, toute les X années .on parle de fréquence.

D'apparition (le F d'IDF), Ainsi donc, par l'observation soigneuse des précipitation et l'analyse statistique des résultats il est possible d'établir une loi de comportement qui lie l'intensité, la durée et la fréquence : C'est une courbe IDF.

A quoi servent les IDF : l'information sur la pluviométrie est de première importance pour la vie quotidienne. Plus spécifiquement les ingénieurs (ingénieurs civils et génie rural en particulier) ont besoin de connaitre les paramètres de la pluie probable afin de dimensionner les ouvrages qu'ils projettent ou qu'ils entretiennent. Les autorités ont, elles besoins de ces même paramètres pour décider des objectifs de protection.

#### **II.4.ANALYSE ANALYTIQUE DES PLUIES :**

L'intensité, la durée et la fréquence sont les caractéristiques essentielles d'une pluie.

#### **II.4.1. Durée** :

C'est l'intervalle de temps <<Δt>> qui s'écoule entre le début et la fin d'une pluie, elle est souvent mesur ée en minute.

#### **II.4.2. Fréquence** :

Soit une averse (pluie) de durée  $\langle \langle t \rangle \rangle$  et de hauteur  $\langle \langle h \rangle \rangle$  si au cours d'une période de  $\langle n \rangle$  années on a enregistré  $\langle n \rangle$  fois cette averse, on dira que la fréquence de cette averse est :

$$
F = \frac{N}{n} = \frac{n}{N+1} \dots \dots \dots \dots \dots \dots (III.4)
$$

N : nombre d'enregistrement.

N : nombre d'année d'observation

On appelle aussi période de retour <<T>> ou intervalle de récurrence d'une pluie l'inverse de la fréquence

$$
T=\frac{1}{F} \dots \dots \dots (III.5)
$$

C'est –à-dire la période de retour est le nombre d'années au cours duquel, en moyenne l'averse considérée surviendra seulement une fois

#### **II.4.3. Intensité**:

La hauteur de pluie tombée dans l'unité du temps, comme l'intensité d'une pluie n'est pas constante pendant toute sa durée, on peut ainsi définir l'intensité instantanées, l'intensité maximale et l'intensité moyenne.

En réalité l'intensité varie à chaque instant, représente cette variation en pratique par deux courbes que l'on déduire des informations données par les pluviographes.

$$
I = \frac{h}{t} \quad (mm/min) \dots \dots \dots \dots \dots \dots (III.6)
$$

#### **II.5. LES PLUIES DE COURTES DUREES** :

L'application de la loi de MONTANA reste satisfaisante pour de longue durée. Mais en matière d'hydrologie, nous avons affaire dons la plupart des cas à des petits bassins versants allongés et dont l'hydrogramme de crue correspond à un rectangle (Gasper, 1971).

Les pluies de courtes durées, en l'absence de l'hyétogramme, ne peuvent être déterminées que par les procédés statistiques. Suivant le type de données pluviométriques existent, les pluies maximales journalières de fréquence voulue peuvent être déterminées : lorsque les données pluviométriques concernant les pluies maximales journalières existent.

Une fois d'éterminer les pluies de courte dur  $\acute{\text{e}}$  en fonction des pluies maximales calculées précédemment, Pj% de la durée  $\langle \langle t \rangle \rangle$  et d'un exposant climatique  $\langle \langle t \rangle \rangle$  de la zone d'étude. De ce fait, la pluie de dur  $\acute{\text{e}} \ll \Leftrightarrow$  et de fréquence voulue, devient :

*Pt* % = *Pj* max % 
$$
\left(\frac{t}{24}\right) b
$$
 .... ... .... ... (III. 7)

Avec : Pt :averse tombée pendant le temps (t).

Pj max % : précipitation maximale journalière de différentes fréquences.

b : exposant climatique.

| <b>Hauteur</b> | Dur ée           |      |      |      |              |                |      |      |      |       |  |
|----------------|------------------|------|------|------|--------------|----------------|------|------|------|-------|--|
| maximale de    |                  |      |      |      |              | (h)            |      |      |      |       |  |
| pluie (mm)     | $\bf{0}$         | 0,25 | 0,5  | 0,75 | $\mathbf{1}$ | $\overline{2}$ | 3    | 6    | 12   | 24    |  |
| 1976           | $\boldsymbol{0}$ | 26,0 | 30,9 | 34,2 | 36,8         | 43,7           | 48,4 | 57,6 | 68,4 | 81,4  |  |
| 1977           | $\boldsymbol{0}$ | 15,6 | 18,6 | 20,6 | 22,1         | 26,3           | 29,1 | 34,6 | 41,1 | 48,9  |  |
| 1978           | $\boldsymbol{0}$ | 18,4 | 21,9 | 24,3 | 26,1         | 31,0           | 34,3 | 40,8 | 48,5 | 57,7  |  |
| 1979           | $\overline{0}$   | 10,9 | 12,9 | 14,3 | 15,4         | 18,3           | 20,2 | 24,0 | 28,6 | 34    |  |
| 1980           | $\overline{0}$   | 11,5 | 13,7 | 15,1 | 16,3         | 19,3           | 21,4 | 25,5 | 30,3 | 36    |  |
| 1981           | $\boldsymbol{0}$ | 12,3 | 14,6 | 16,1 | 17,3         | 20,6           | 22,8 | 27,2 | 32,3 | 38,4  |  |
| 1982           | $\boldsymbol{0}$ | 36,6 | 43,5 | 48,2 | 51,8         | 61,6           | 68,1 | 81,0 | 96,4 | 114,6 |  |
| 1983           | $\overline{0}$   | 36,6 | 43,5 | 48,2 | 51,8         | 61,6           | 68,1 | 81,0 | 96,4 | 114,6 |  |
| 1984           | $\boldsymbol{0}$ | 26,7 | 31,8 | 35,2 | 37,8         | 45,0           | 49,8 | 59,2 | 70,4 | 83,7  |  |
| 1985           | $\overline{0}$   | 9,2  | 10,9 | 12,1 | 13,0         | 15,5           | 17,1 | 20,4 | 24,2 | 28,8  |  |
| 1986           | $\boldsymbol{0}$ | 7,5  | 9,0  | 9,9  | 10,7         | 12,7           | 14,0 | 16,7 | 19,8 | 23,6  |  |
| 1987           | $\boldsymbol{0}$ | 8,4  | 10,0 | 11,0 | 11,8         | 14,1           | 15,6 | 18,5 | 22,0 | 26,2  |  |
| 1988           | $\boldsymbol{0}$ | 15,1 | 18,0 | 19,9 | 21,4         | 25,5           | 28,2 | 33,5 | 39,9 | 47,4  |  |
| 1989           | $\boldsymbol{0}$ | 17,3 | 20,5 | 22,7 | 24,4         | 29,0           | 32,1 | 38,2 | 45,4 | 54    |  |
| 1990           | $\boldsymbol{0}$ | 14,4 | 17,1 | 18,9 | 20,3         | 24,2           | 26,8 | 31,8 | 37,8 | 45    |  |
| 1991           | $\boldsymbol{0}$ | 18,5 | 22,0 | 24,4 | 26,2         | 31,2           | 34,5 | 41,0 | 48,8 | 58    |  |
| 1992           | $\boldsymbol{0}$ | 22,7 | 27,0 | 29,9 | 32,1         | 38,1           | 42,2 | 50,2 | 59,7 | 71    |  |
| 1993           | $\boldsymbol{0}$ | 10,5 | 12,5 | 13,8 | 14,8         | 17,6           | 19,5 | 23,2 | 27,6 | 32,8  |  |
| 1994           | $\boldsymbol{0}$ | 10,5 | 12,5 | 13,8 | 14,8         | 17,6           | 19,5 | 23,2 | 27,6 | 32,8  |  |
| 1995           | $\boldsymbol{0}$ | 13,7 | 16,3 | 18,1 | 19,4         | 23,1           | 25,6 | 30,4 | 36,2 | 43    |  |
| 1996           | $\boldsymbol{0}$ | 11,0 | 13,1 | 14,5 | 15,5         | 18,5           | 20,5 | 24,3 | 28,9 | 34,4  |  |

**Tableau III .1** : les résultats des paramètres statistique d'une série pluviométrique de la période de(1976-2004).

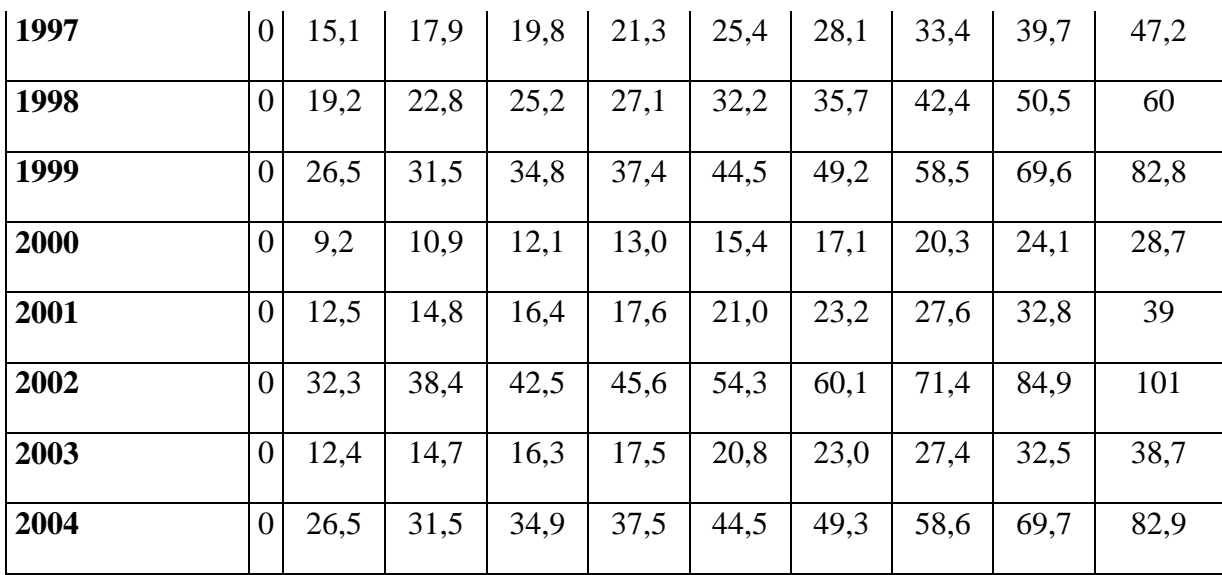

#### **II.6. ANALYSE DES DONNEES STATISTIQUES** :

La moyenne  $\langle \langle \mu moy \rangle \rangle$ :

$$
\mu = \frac{\sum_{i=1}^{n}pi}{n} \dots \dots \dots \dots \dots \dots (III.8)
$$

n : le nombre d'années d'observations (n=20 ans ).

L'écart type << $\delta p \gg$ ;

Pour n inférieur à 30 ans on a :

$$
\delta\mu = \left[\sqrt{\frac{\sum_{i=1}^{i=n}(pi-\mu)^2}{n-1}}\right] \dots \dots \dots \dots \dots \dots (III.9)
$$

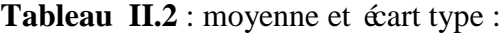

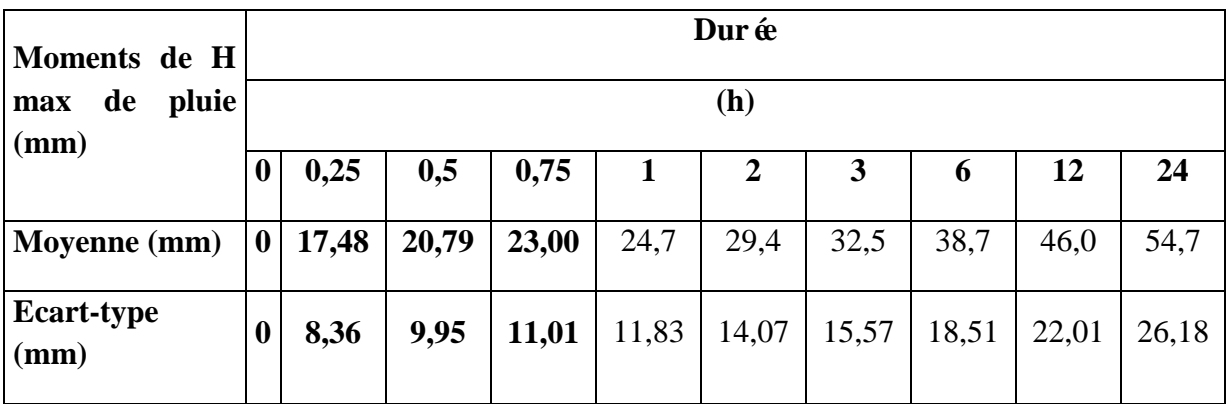

#### **II.7. CALCUL DES PARAMETRES D'AJUSTEMENT DE LA SERIE PLUVIOMETRIQUE** :

De nombreuses lois sont proposées pour extrêmes. Dans la pratique, celle qui est la plus utilisée et qui est aussi admis universellement en tant que règle des extrêmes (précipitation, débit, températures) est la loi de Gumbel.

Cette loi a une fonction de répartition qui s'exprime selon la formule suivante :

 $F(x) = e^{-e-y}$  ... ... ... ... ... (III. 10)

 $y = a(x - x_0)$  … … … … … … … … … (III. 11)

Avec : y : variable réduite de Gumbel

 $X:$  précipitation maximale journalière (mm)

X0 : cordonnée à l'origine en (mm)

La droite de Gumbel est donn ée par la formule :

 = ( ) ∗ + … … … … . . (. )

Avec :

$$
\frac{1}{a} = \left(\frac{\sqrt{6}}{\pi}\right) \delta x \dots \dots \dots \dots \dots \dots \dots \dots \dots (III.13)
$$

Et X0 représente l'ordonnée à l'origine :

$$
x_0 = \mu - \frac{1}{a} * y' \dots \dots \dots \dots \dots \dots (III.14)
$$

Les deux tableaux suivent présentes les différents paramètres d'ajustement :

**Tableau II.3** : paramètres d'ajustement :

| Moments de H               |       |       |       |       | Dur ée |       |             |       |       |  |  |
|----------------------------|-------|-------|-------|-------|--------|-------|-------------|-------|-------|--|--|
| pluie<br>de<br>max<br>(mm) | (h)   |       |       |       |        |       |             |       |       |  |  |
|                            | 0,25  | 0,5   | 0,75  | л     | 2      | 3     | $\mathbf b$ | 12    | 24    |  |  |
| $1/\alpha$ (mm)            | 6,52  | 7,76  | 8,59  | 9,23  | 10,97  | 12,14 | 14,44       | 17,17 | 20,42 |  |  |
| $\mathbf{u}$ (mm)          | 13,71 | 16,31 | 18,05 | 19,39 | 23,06  | 25,53 | 30,35       | 36,10 | 42,93 |  |  |

Tel que :

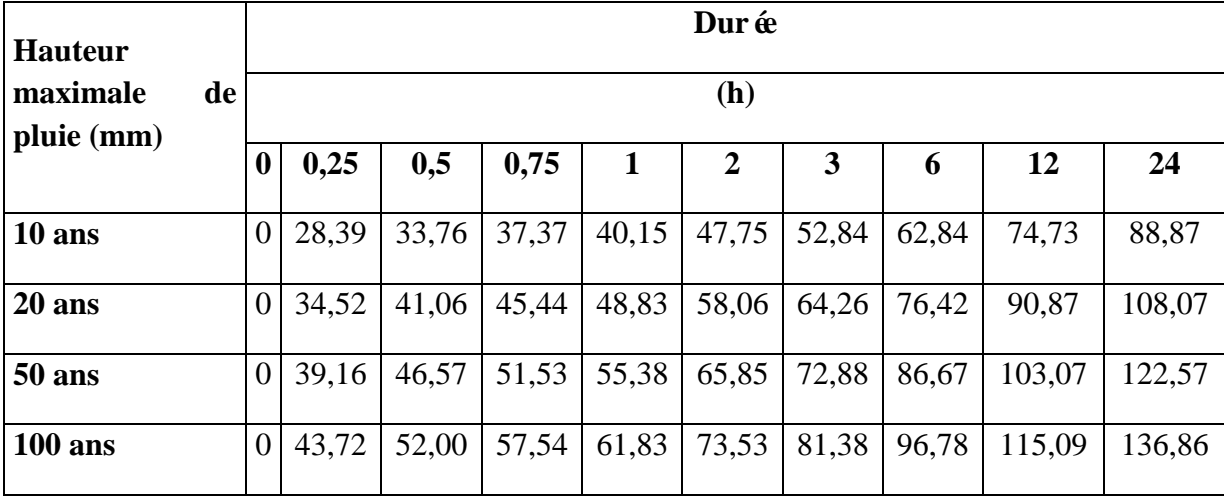

**Tableau II.4 :** hauteur maximale de pluie pour différentes période de retour :

#### **II.8**. **PLUIE DE PROJET DOUBLE TRIANGLE :**

Le modèle de pluie utilisé est le modèle type double triangle. C'est forme particulière d'hyétogramme synthétique souvent utilisée en hydrologie pour dimensionner les réseaux d'assainissement. Le concept de pluie de projet double triangle a été développé par débordes en (1976) à partir de l'analyse statistique d'une série chronologique de pluies réelles.

L'élaboration de ce concept repose sur un double constat :

Les événements pluvieux réels qui provoquent des désordres dans les réseaux d'assainissement pluvial sont généralement constitués d'une période de pluie intense relativement courte située à l'intérieur d'une séquence de pluie de quelques heures.

La détermination de la forme de pluie en double triangle est issue d'une analyse de sensibilité, qui a permis à débordes de monter qu'une forme simple, doublement triangulaire, fournissait des hydrogrammes peu sensibles au paramètre principal construction d'une pluie représentée par un double triangle. La figure 1 illustre l'hyétogramme associé à ce type de précipitation. La nomenclature est la suivante :

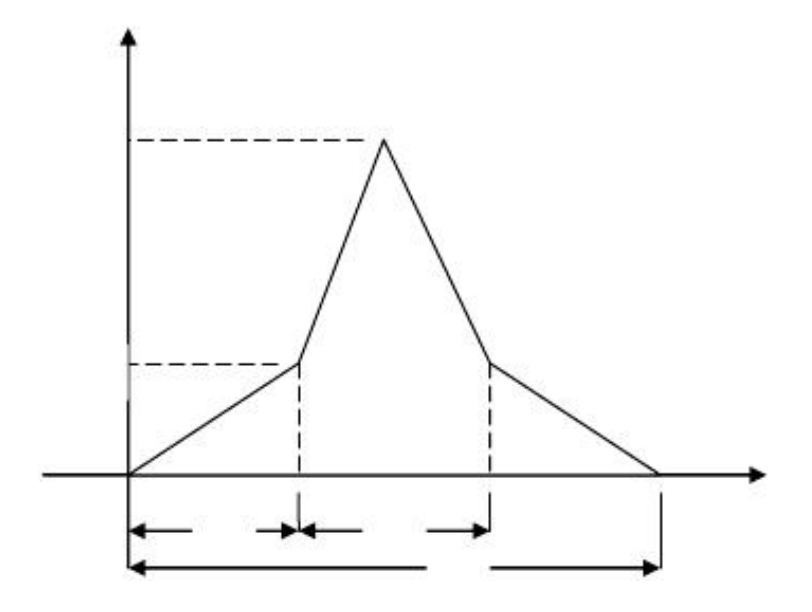

**Figure II.1 :** Mod de double triangle

Cette pluie de projet est entièrement définie par cinq paramètres :

- La dur  $\acute{\text{e}}$  totale t3 (quelques heures)
- La durée de la pluie intense t1 (quelques dizaines de minutes)
- La position de la pointe d'intensité par rapport au début de la pluie : rapport t2/t3
- L'intensité atteinte au début de la période intense : I1
- L'intensité maximale atteinte pendant la période intense : I2

Des formules permettent de calculer directement les paramètres précédents. La pluie est suppos ée symétrique, le calcul des autres coefficients s'effectue à partir des coefficients a et b d'un ajustement type MONTANA de la pluviométrie locale et d'une estimation grossière du LAGTIME (K) du bassin versant étudié.

(**=0.5K ; =2.25K ; =5K )…………………..(II.15)**

$$
i_1 = (t_1)^b \frac{1 - (0.1)^{b+1}}{0.9 \times 0.1^b} \times 120 \times a \times 2^b \dots \dots \dots \dots \dots \dots \dots \dots (III.16)
$$

$$
i_2 = (t_1)^b \frac{(0.1)^b - 1}{0.9 \times 0.1^b} \times 120 \times a \times 2^b \dots \dots \dots \dots \dots \dots \dots \dots \dots (III.17)
$$

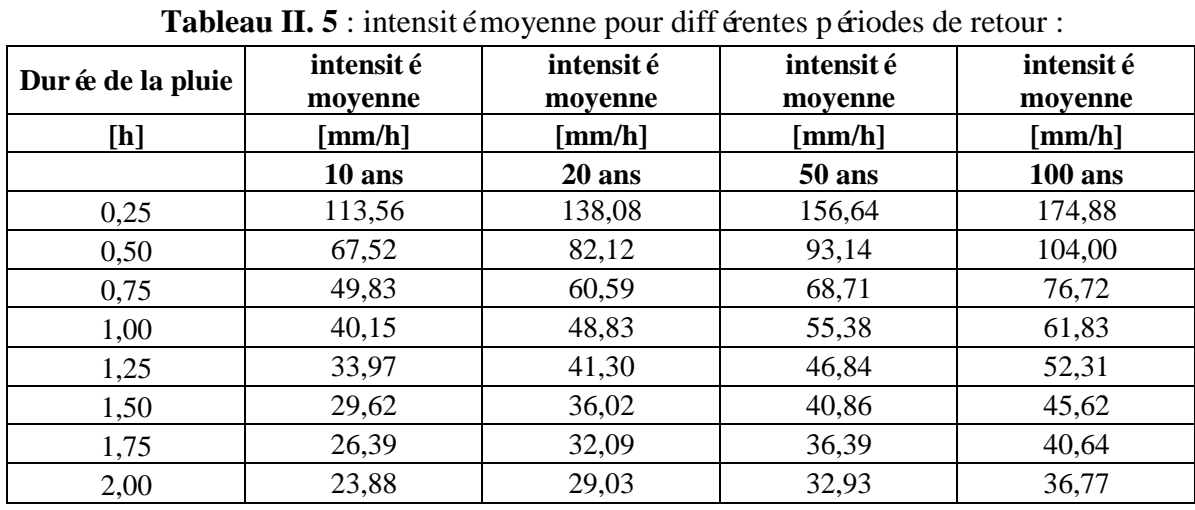

#### **II.8.1. Calcul des paramètres de la formule de MONTANA** :

#### **II.8.2. Estimation des paramètres de la formule de MONTANA :**

Tableau II.6 : les paramètres de la loi de MONTANA :

| $param \text{`tree}$ " pente" =              |               |      |  |
|----------------------------------------------|---------------|------|--|
| param ètre "ordonn ée à l'origine" = $\vert$ | $5.6^{\circ}$ | : 89 |  |
|                                              |               |      |  |

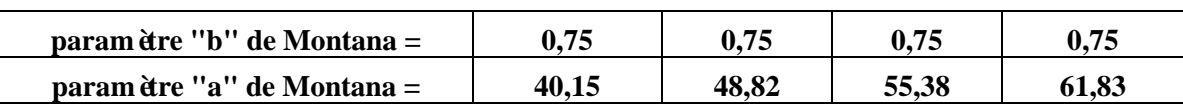

#### **II.8.3. Courbe IDF :**

Tableau II. 7 : intensité de pluie pour différentes périodes de retour

| dur ée de la pluie                                                                                                    | Intensit $\acute{e}$ (T=10) | Intensit $\acute{e}$ (T=20) | Intensit $\acute{e}$ (T=50) | Intensité (T=100) |
|----------------------------------------------------------------------------------------------------|-----------------------------|-----------------------------|-----------------------------|-------------------|
| $[h] \centering% \includegraphics[width=1.0\textwidth]{Figures/PN1.png} \caption{The 3D (black) model for a different region of the parameter $\Omega$. The left side is the same time. The right side is the same time. The right side is the$ | $\lceil$ mm/h]              | $\lceil$ mm/h $\rceil$      | $\lceil$ mm/h]              | $\lceil$ mm/h]    |
| 0,25                                                                                                    | 113,557                     | 138,081                     | 156,646                     | 174,884           |
| 0,50                                                                                                    | 67,525                      | 82,108                      | 93,138                      | 103,990           |
| 0,75                                                                                                    | 49,821                      | 60,581                      | 68,714                      | 76,724            |
| 1,00                                                                                                    | 40,153                      | 48,825                      | 55,377                      | 61,835            |
| 1,25                                                                                                    | 33,966                      | 41,302                      | 46,843                      | 52,306            |
| 1,50                                                                                                    | 29,626                      | 36,024                      | 40,855                      | 45,622            |
| 1,75                                                                                                    | 26,391                      | 32,091                      | 36,394                      | 40,641            |
| 2,00                                                                                                    | 23,877                      | 29,033                      | 32,926                      | 36,768            |

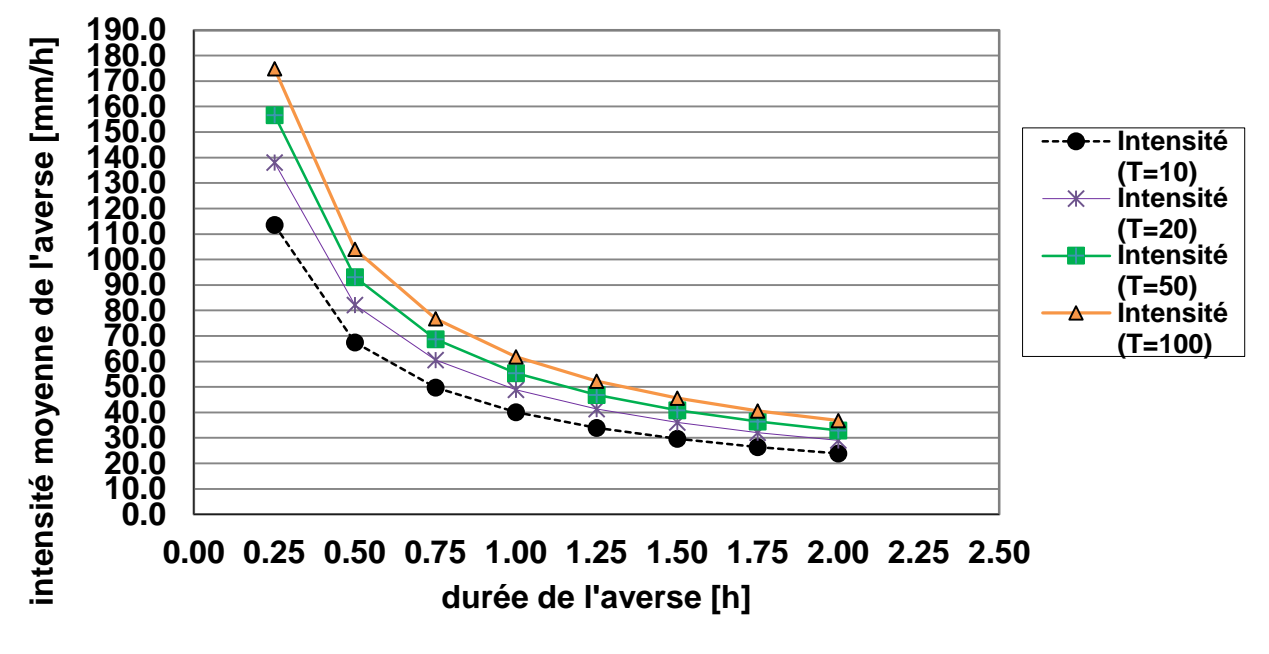

**Représentation des courbe IDF (formule de Montana) Station pluviométrique de Pont Bouche- Période 1976 - 2004**

**Figure II.2** : Les courbes IDF.

#### **II.8.4. Les courbes doubles triangles :**

A partir des calculs précédents des paramètres de la formule de MONTANA, il y a une possibilité pour tracé les courbes doubles triangles de différentes périodes de retour (10 ans, 20 ans, 50 ans, 100 ans), mais pour les projets d'assainissement, on opte généralement pour la période de retour de 10 ans.

|                |        |                  | $\mathbf{r}$   | $\mathbf{r}$<br>- - |                |                  |                  |  |
|----------------|--------|------------------|----------------|---------------------|----------------|------------------|------------------|--|
|                | temps  | $\boldsymbol{0}$ | 0              | 10                  | 20             | 50               | <b>100</b>       |  |
| t0             | 0.00   | 0.00             | v              | 0                   | 0              | 0                | $\boldsymbol{0}$ |  |
| T <sub>2</sub> | 81.00  | 0.00             | 0.00           | 8.78                | 9.24           | 9.53             | 9.80             |  |
| T3/2           | 90.00  | 0.00             | 0.00           | 83.89               | 88.33          | 91.16            | 93.69            |  |
| $T2+T1$        | 99.00  | 0.00             | $\theta$       | 8.78                | 9.24           | 9.53             | 9.80             |  |
| T <sub>3</sub> | 180.00 | 0.00             | $\overline{0}$ | $\boldsymbol{0}$    | $\overline{0}$ | $\boldsymbol{0}$ | $\boldsymbol{0}$ |  |

**Tableau II.8** : intensité de pluie de projet double triangle :

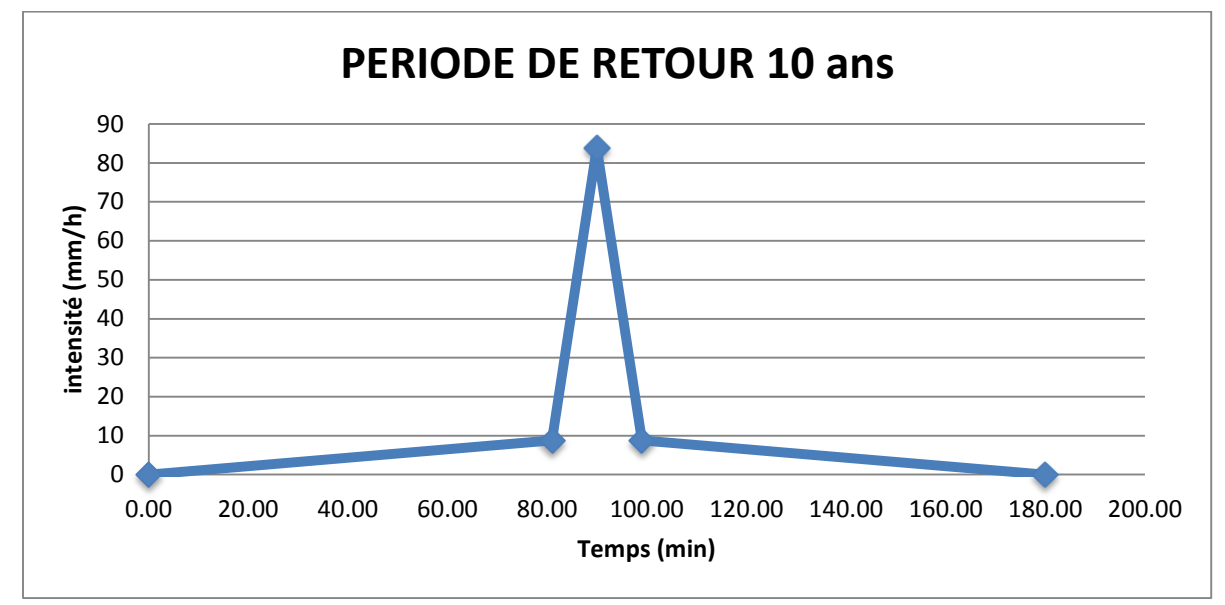

*Figure II.3* : pluie double triangle de la période de retour 10 ans.

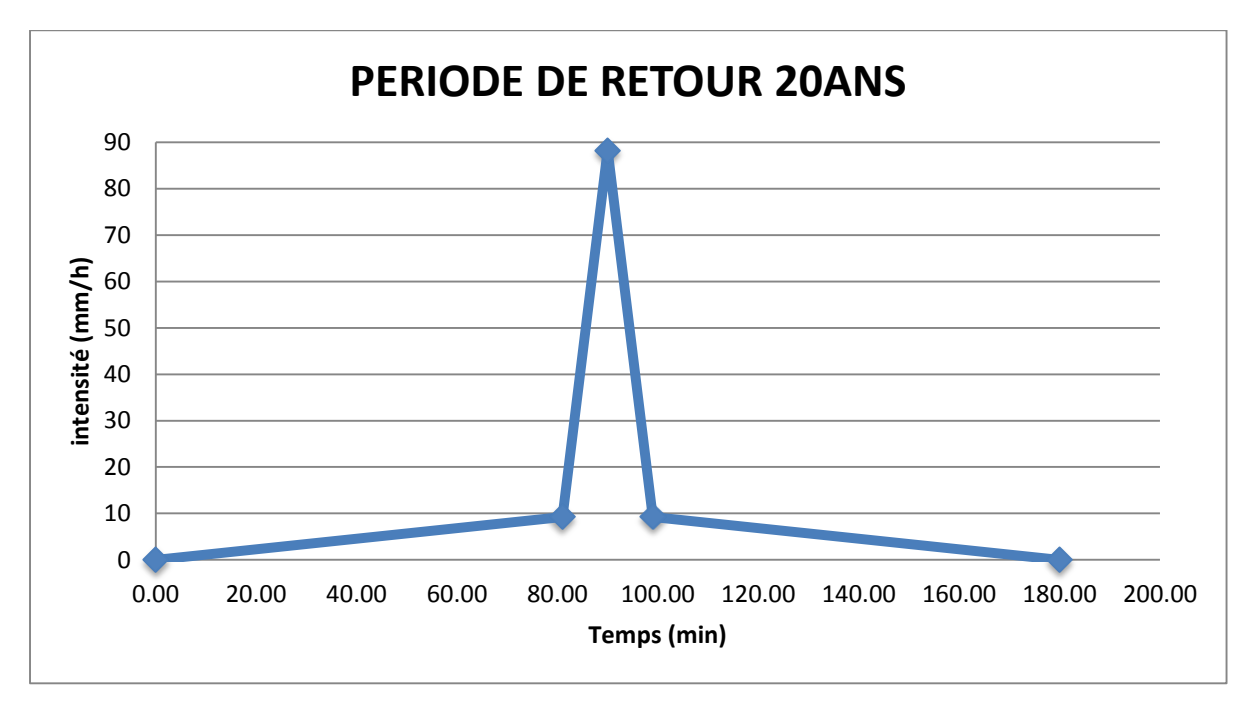

*Figure II.4*: pluie double triangle de la période de retour20 ans.

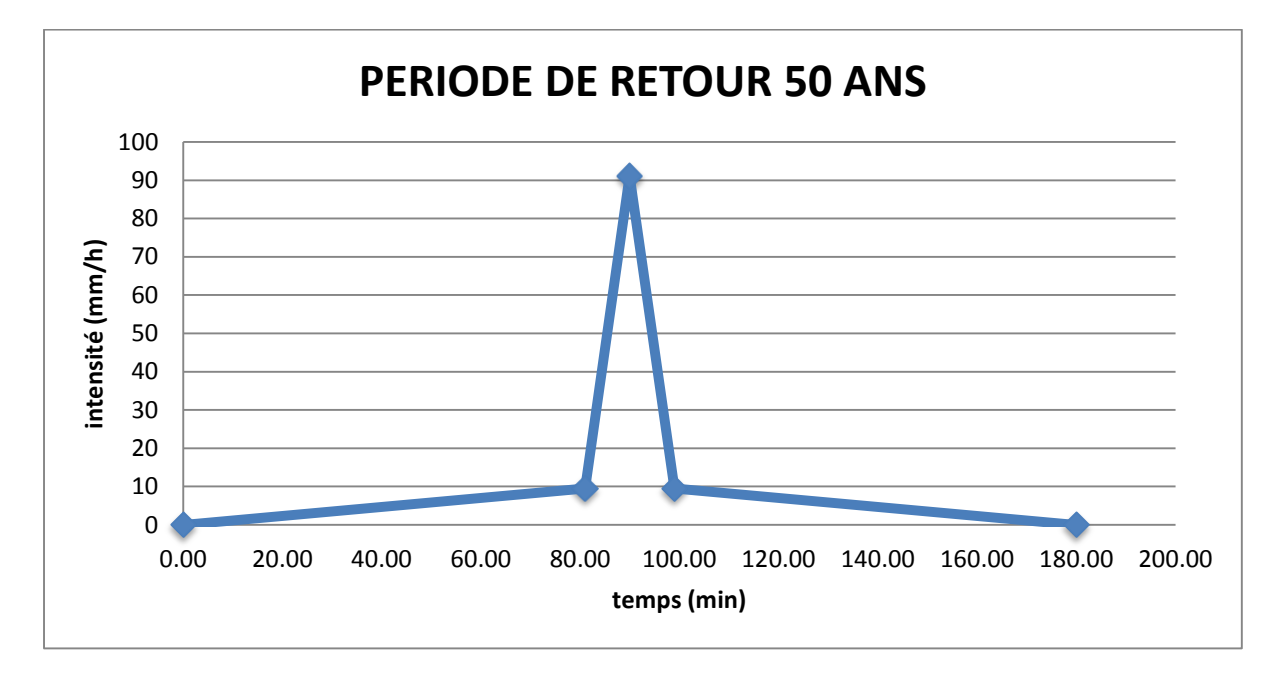

*Figure II.5*: pluie double triangle de la période de retour50 ans.

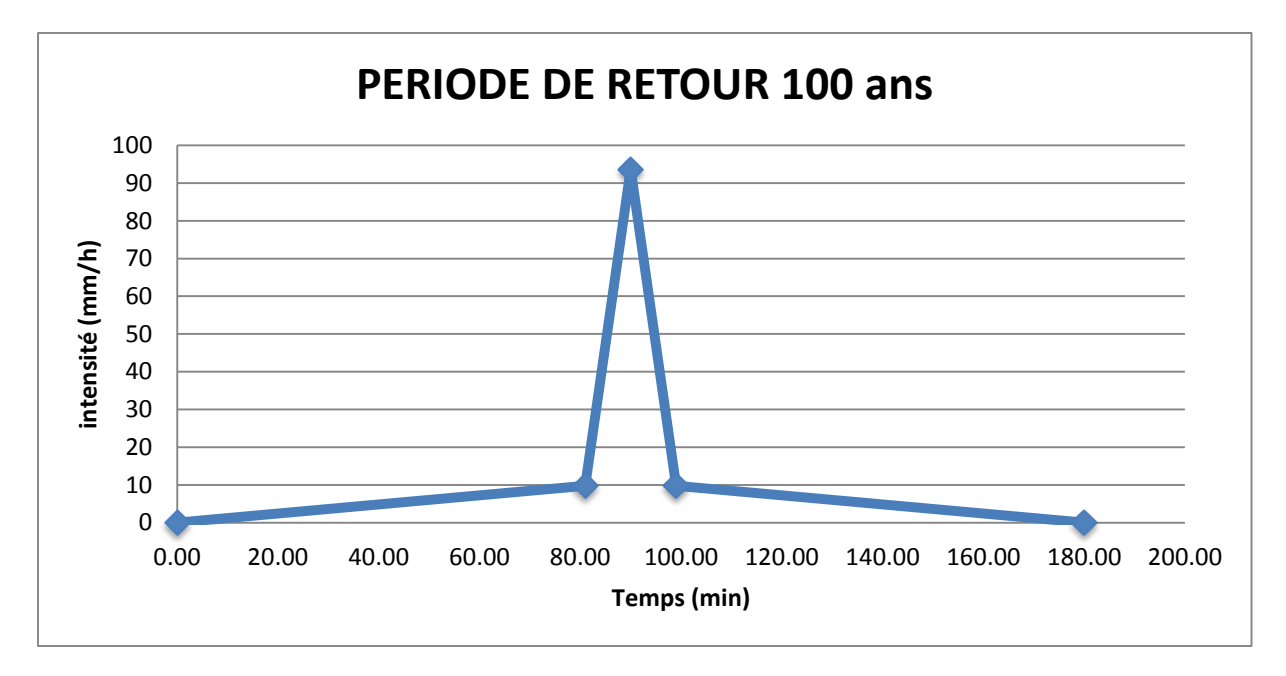

**Figure II.6**: pluie double triangle de la période de retour 100 ans.

#### **II.9. CONCLUSIONS :**

Nous concluons que la mod disation hydrologique est une activité en Hydrologie, et le modèle hydrologique est un outil incontournable dans la compréhension de la dynamique d'un bassin versant, dans l'utilisation rationnelle des ressources en eau de ce bassin et dans la lutte contre les catastrophes naturelles liées aux crues.

## **Chapitre III**

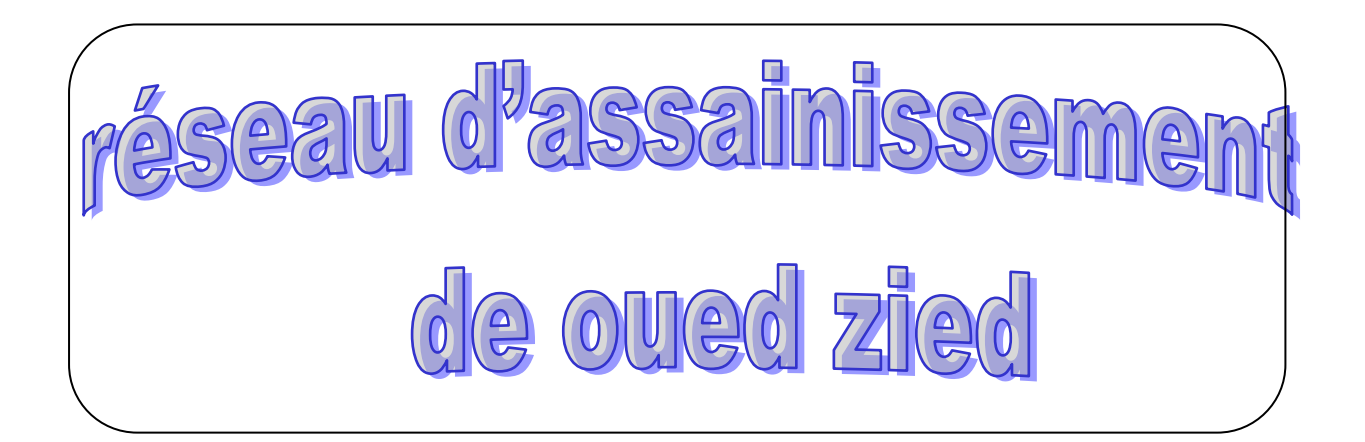
## **III.1. SYSTEME D'EVACUATION DES EAUX PLUVIALES**

L'eau distribu ée pour l'alimentation en eau potable n'est pas réellement consommée, elle est rejet ée en qualité dégradée (eaux us ées), elle est polluée, son rejet sans précaution risque bien souvent de provoquer des contaminations préjudiciable à la santé publique et à l'environnement.

Il est donc indispensable de l'évacuer par un réseau spécial de canalisation.

## **III.2. CHOIX DU SYSTEME D'EVACUATION**

L'évacuation des eaux usées domestiques, pluviales et industrielles rejetées par l'agglomération, peut être assurée au moyen des systèmes d'évacuation suivants :

- Système unitaire.
- Système séparatif.
- Système pseudo-séparatif.

## **III.2.1. Systèmeunitaire**

Son principe consiste à utiliser une seule conduite pour évacuer les eaux pluviales et usées .l'avantage de ce système est la réduction du coût de réalisation, l'absence des faux branchements.

Les inconvénients de ce système sont le partage des eaux qui vont vers la station d'épuration ou vers le milieu récepteur (ouvrage d'orage), la gêne de fonctionnement de la station d'épuration par l'arrivée d'un mélange d'eau de diverses origines et ayant une composition différentes, le milieu naturel peut être pollué par le mélange d'eau pluviale et usée .

## **III.2.2.Système séparatif**

Ce système comprend deux réseaux : un réseau pluvial et un réseau pour les eaux usées.

Dans ce cas, les immeubles doivent disposer d'un double système d'évacuation, l'un destiné à l'écoulement des eaux de toitures, l'autre à celui des eaux us ées proprement dites.

Ce système est plus favorable si la population est dispersée et lorsque les eaux de ruissellement peuvent être évacuées dans une large mesure, par voie superficielle.

L'inconvénient de ce système est qu'en milieu rural les eaux de ruissellement des voiries sont fortement polluées, on a un risque de contamination des cours d'eau et aussi le coût de réalisation est très élevé.

# **III.2.3.Système pseudo séparatif**

Ce système reçoit les eaux usées et une partie des eaux de ruissellement en provenance directe des habitations, tandis que les eaux de chaussées ruissellent dans des caniveaux, avec les eaux de toitures pour être déversées dans le milieu récepteur naturel le plus proche.

Ce système est bien adapté à la desserte des communes rurales.

Dans la pratique, l'évacuation de l'ensemble des eaux usées par un réseau d'assainissement collectif ne peut malheureusement pas toujours se réaliser dans des conditions acceptables.

## **III.3. LES BASSINS**

Le bassin est un secteur géographique qui est limité par les lignes de partage des eaux.

Dans un bassin, toutes les eaux qui ruisselant en surface sont recueillies pour être évacuées vers un point de rejet.

## **III.3.1.Choix de la limite des sous bassins**

Pour procéder au choix du découpage d'un bassin en sous bassins élémentaires, on prend en considération ce qui suit:

- Les courbes de niveau
- Les limites naturelles (talweg, oued, etc.…)
- Les pentes et les contre pentes
- Les routes et les voiries
- La nature du sol
- La densité des habitants

## **III.3.2. Pente moyenne des sous bassins**

Elle est calcul ée comme étant le rapport entre la différence des côtes des niveaux amont et aval et la longueur du collecteur.

$$
I = \frac{Cam - Cav}{L}
$$

Où:

Cam : cote amont du collecteur (m)

Cav : cote aval du collecteur (m)

L : longueur du collecteur (m)

Dans le cas ou le tracé présente des déclivités, on divise le parcours «L » du collecteur en tronçons, on détermine la longueur et la pente moyenne de chacun séparément, puis on détermine la pente équivalente à des tronçons placés en série, en utilisant la formule suivante :

$$
I \cancel{\mathbb{E}} \boldsymbol{\overline{y}} = \left[ \frac{\sum_{i=1}^{N} Li}{\sum_{i=1}^{N} \left( \frac{Li}{\sqrt{I}i} \right)} \right]^2
$$

## **Formule d'équivalence**

Lorsqu'on a affaire à un groupement de bassins liés à un même collecteur, nous déterminons les caractéristiques de chaque groupement de sous bassins, à l'aide des formules suivantes *:*

**Tableau III-1 :** Caract éristiques de chaque groupement de sous bassin

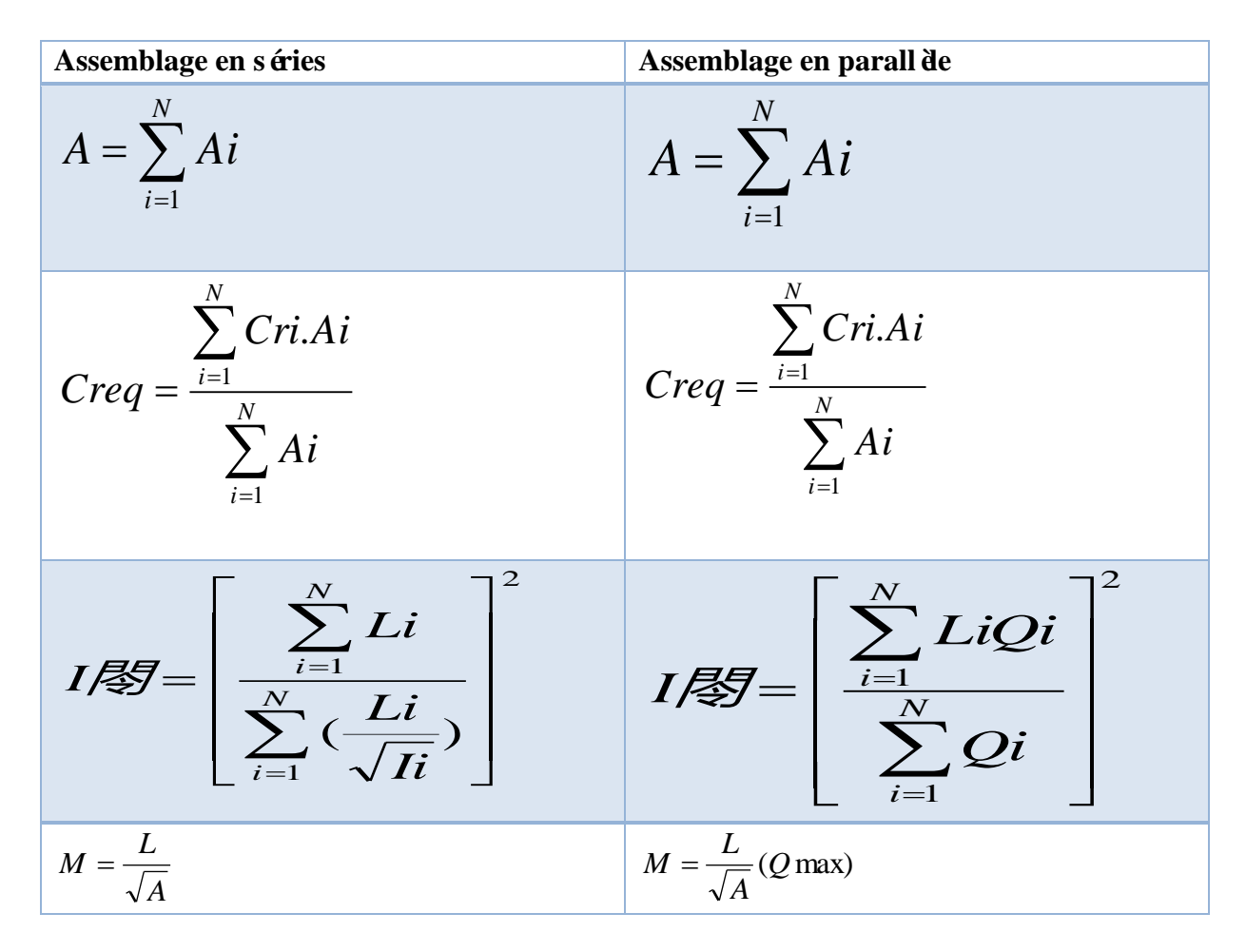

## **III.3.3. Validité de la méthode superficielle**

- La limite supérieure de la surface du bassin est fixée à 200ha.
- La valeur de la pente est comprise entre 0.2% et 5%
- Le coefficient de ruissellement :  $0.2 \leq Cr \leq 1$
- Le coefficient d'allongement :  $A_L \geq 0.8$ .

## **III.4. LES REGARDS**

Les regards sont en fait des fenêtres par lesquelles le personnel d'entretien pénètre pour' "assurer le service et la surveillance du réseau. Ce regard varie en fonction de l'encombrement et de la pente du terrain ainsi que du système d'évacuation.

- **Regard simple**: pour raccordement des collecteurs de mêmes diamètres ou de diamètres différents.
- **Regard latéral**: en cas d'encombrement du V.R.D ou collecteurs de diam ètre important.
- **Regard double:** pour un système séparatif
- **Regard toboggan**: en cas d'exhaussement de remous
- **•** Regard de chute: à forte pente

La distance entre deux regards est variable :

- **A)** 35 à 50 m en terrain accidenté.
- **B**) 50 à 80 m en terrain plat.

Sur les canalisations les regards doivent êtreinstallés :

- A chaque changement de direction.
- A chaque jonction de canalisation.
- Aux points de chute.
- A chaque changement de pente.
- A chaque changement de diamètre.

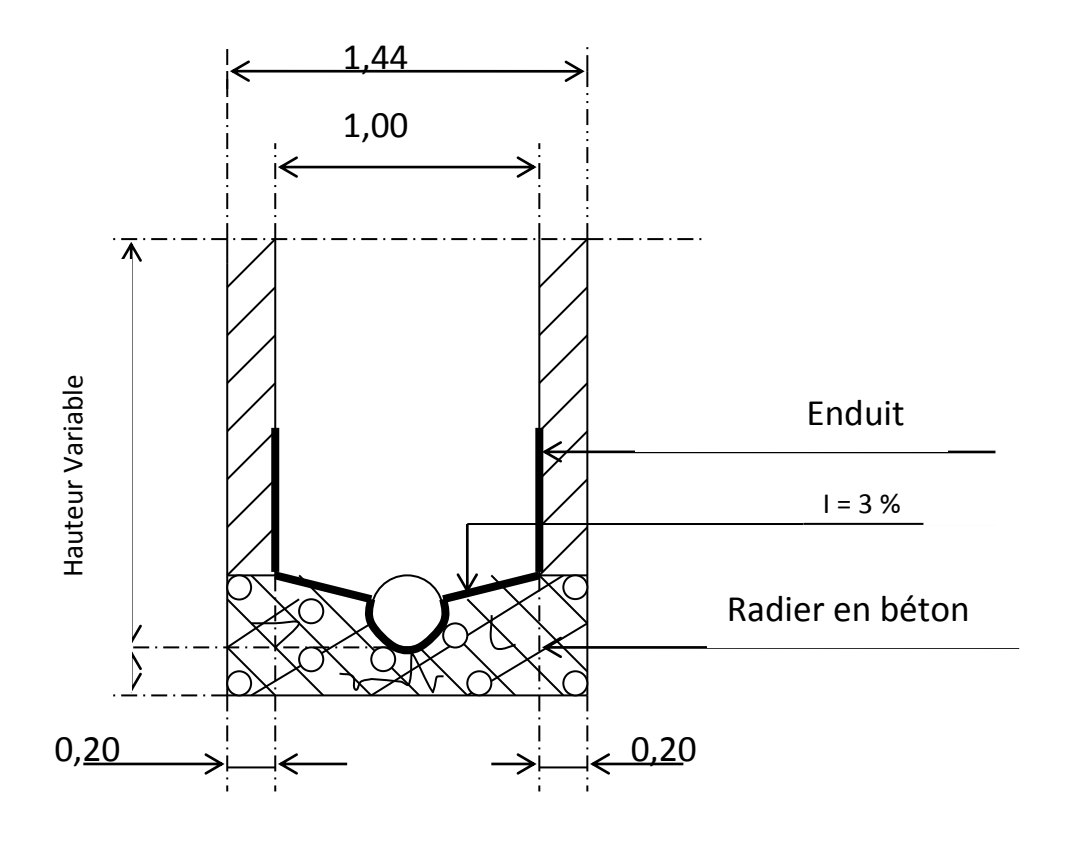

 *Figure* **III.1** Exemple d'un regard simple

## **III.4.1. Types des regards**

On distingue différents types qui sont :

#### *III.4.1.1.* **Regard** *de visite*

Ces regards sont destinés à l'entretien courant et le curage régulier des canalisations tout en assurant une bonne ventilation de ces dernières ; l'intervalle d'espacement est de 35 à 80m

Pour notre agglomération, les regards de visite doivent être placés Avec un espacement de 35m à 45m. Les dimensions minimales de ces regards sont les suivantes :

- Profondeur inférieure à 1.5m diamètre 80cm.
- Profondeur supérieure à 1.5m diamètre 1.00m avec
- échelon d'accès
- L'épaisseur des parois est de 8cm en béton préfabriqué en usine, 12cm en béton coulé sur place avec un enduit étanche de 2cm.

## *III.4.1.2.* **Regard de ventilation**

La présence d'air dans les égouts est la meilleure garantie contre la fermentation et la production du sulfure d'hydraulique gazeux la ventilation s'opère par :

- Les tampons des regards munis d'orifices appropriés.
- Les tuyaux de chute qui doivent être prolongés jusqu'à l'air libre.
- Les cheminées placées sur l'axe de la canalisation.

## **III.4.1.3. Regard de jonction**

Ils servent à unir deux collecteurs de même ou de différentes sections ils sont construits de telle manière à avoir :

- Une bonne aération des collecteurs en jonction (regard).
- Les dénivelées entre les radiers des collecteurs.
- Une absence de reflux d'eau par temps sec.
- Les niveaux d'eau des conduites doivent être à la même hauteur.

## **III.4.1.4. Regardde chute**

C'est l'ouvrage le plus répondu en Assainissement, il permet d'obtenir une dissipation d'énergie en partie localisée, il est très utilisé dans le cas où le terrain d'une agglomération est trop accidenté. Ils sont généralement utilisés pour deux différents types de chutes :

- La chute verticale profonde : Utilis  $\acute{\text{e}}$  pour un diamètre faible et un débit important leur but et de réduire la vitesse.
- **La chute toboggan** : Cette chute est utilisée pour des diamètres assez importants, elle assure la continuité d'écoulement et permet d'éviter le remous
	- $\triangleright$  Pour notre localité les regards de chute sont indispensables, ce sont les plus répondus, car le terrain est accidenté, ainsi les pistes existantes suivent plusieurs directions d'où, l'utilité de projeter des regardsde chute.

## **III.5. LES CONDUITES**

Les conduites des réseaux d'évacuation des eaux usées et pluviales sont dans la plupart des cas enterrées, mais parfois le relief exige qu'elles soient aériennes (traversées d'oueds chaabats).

Les réseaux d'évacuation des eaux usées sont constitués de conduites soumises à de nombreuses contraintes dont on cite :

- Les chocs lors de la mise en œuvre.
- L'action des racines des arbres
- Les tassements différentiels du sol.
- L'agressivité du terrain
- Les charges fixes et mobiles au-dessus de la canalisation.
- Le poids propre du remblai.
- Le poids du liquide.
- les variations du niveau des nappes phréatiques.

La canalisation doit être enterrée sous une couverture d'au moins 80 cm.

## **III.5.1. Exécution des travaux**

Les principales étapes à exécuter pour la pose des canalisations sont :

- Vérification, manutention des conduites
- Décapage de la couche de goudron (si elle existe)
- Emplacement des jalons des piquets
- Exécution des tranchées et des fouilles pour les regards
- Aménagement du lit de pose
- La mise en place des canalisations en tranchée
- Assemblage des tuyaux
- Faire les essais d'étanchéité pour les conduites et les joints
- Construction des regards
- Remblai des tranchées

## **III.5.2. Décapage de la couche de terre végétale**

Le décapage de cette couche de se fait par un niveleuse.

Le volume de la couche décapée est :

 $V = b.h.L(m^3)$ 

Avec b : largeur de la couche de terre végétale (m)

- h : hauteur de la couche (m)
- L : longueur total des tranchées (m)

Si la tranchée est ouverte sous les voies publiques, le décapage est fait avec soin sans dégradation des parties voisines.

## **Implantation des regards et des axes des tranchées sur le terrain**

Pour faire l'exécution d'un fond de fouille on doit tenir compte de la pente du profil en long. L'angle de talutage est en fonction de la nature du terrain et de son degré de consolidation.

Profondeur de la tranchée:

La profondeur de la conduite doit permettre la réalisation correcte des branchements particuliers, empêcher toute intercommunication avec les autres conduites.

La profondeur de la tranchée est :

 $H= e + d + h$  (m)

Avec :

H : profondeur de la tranchée. (m)

e : hauteur de lit de pose. (m)

- d : diamètre de la conduite. (m)
- h : la hauteur du remblai au dessus de la conduite.

### **III.5.3.Largeur de la tranchée**

La largeur d'ouverture de tranchée est obtenue par la formule :

 $B = d + 0.5(m)$ 

 $B:$  largeur de la tranch  $\text{\'e}(m)$ 

d :diamètre de la conduite (m)

0,50m: sur largeur (c'est à dire 0,25m de part et d'autre de la conduite).

## **III.5.4.Section transversale proposé**

Deux sections principales sont considérées dans notre projet

-rectangulaire si la profondeur de la tranchée est inférieure ou égale à 2m

 $2m) \leq (Htr)$ 

-Trapézoïdale si la profondeur de la tranchée est supérieure à 2m

 $(Htr>2m)$ .

Ce choix à été fait en se basant sur le tableau suivant, qui donne le Cœfficient du talus en fonction du terrain.

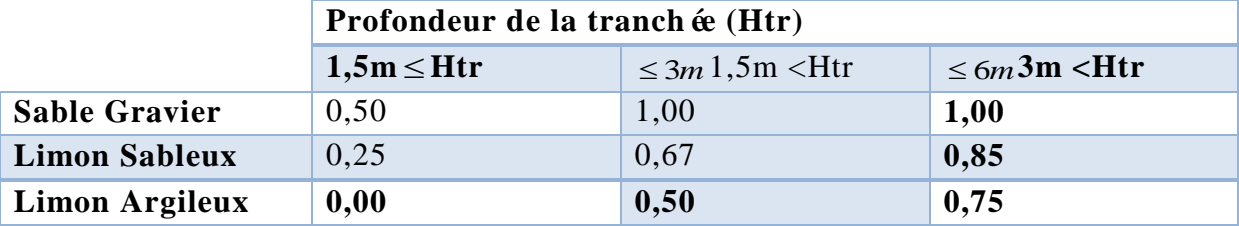

#### **Tableau III.1 : détermination du coefficient des talus (m)**

Notre sol est de nature sable- Gravier donc on prendra un profil trapézo dal avec un coefficient de talus  $m =1$ 

### **III.5.5.Choix des engins de terrassement**

Pour l'excavation des tranchées et des fouilles des regards de notre réseau, on optera pour la pelle rétro.

Les aptitudes de la pelle équipée rétro sont :

- -creuser au-dessous de la surface d'appui
- -creuser rapidement et précisément les tranchées àtalus vertical
- -creuser à une profondeur importante
- -creuser dans la direction de la machine.

## **III.5.6.Aménagement du lit de pose**

Les conduites doivent être posées sur un lit de pose de 0,2 m d'épaisseur qui se compose g énéralement de gravier bien nivel ésuivant les côtes du profil en long.

Mais si les terrains sont peu consistants, le fond des tranchées sera consolidé Chaque tuyau repose sur deux briques placées sur ce fond,le vide doit être rempli de sable.

Pour les mauvais terrains on opte pour des dalles en béton.

## **Pose dans un terrain ordinaire**

-La canalisation est posée dans une tranchée ayant une largeur minimale de 60 cm et une profondeur de façon à recevoir le lit de pose, la conduite et l'épaisseur du remblai (80cm minimum), le fond de la tranchée est recouverte d'un lit de gravier d'une épaisseur de 15 à 20cm, convenablement nivelé.

-Dans le cas d'un soudage de joints, cette tache doit être faite de préférence en fond de tranché.

-Pour plus de sécurité, l'essai de pression de conduites et des joints doit toujours avoir avec remblaiement, l'essai consiste en un remplissage de la conduite en eau sous une pression de 1,5 fois la pression de service à laquelle sera soumise la conduite en cours de fonctionnement.

-Le remblaiement doit être fait par couche de 20 à 30cm.

#### **Pose dans un mauvais terrain**

Si le terrain est de mauvaise qualité, on peut envisager les solutions suivantes :

#### **Cas d'un terrain peut consistant**

Pour éviter tout mouvement de canalisation ultérieurement celle-ci doit être posé sur une semelle, en béton armé ou non avec interposition d'un lit de sable.

Dans le cas où la canalisation repose sur des tasseaux, ceux-ci doivent être placées plus proche des joints et soutenus par des pieux enfoncés jusqu'au bon sol.

#### **Cas d'un terrain mouillé**

Il est prévu dans la tranchée un moyen pour le drainage couvert d'un lit de gravier de gros calibre, par la suite un lit en béton armé sur lequel repose la canalisation.

#### **III.5.7.La mise en place de la canalisation**

La mise en place des conduites répond aux opérations suivantes :

- Les éléments sont pos és à partir de l'aval et l'embo îure des tuyaux est dirigée vers l'amont
- Chaque élément doit être posé avec précaution dans la tranchée et présenté dans l'axe de l'élément précédemment posé
- Les tuyaux sont pos és avec une pente régulière entre deux regards
- Avant la mise en place, il faut nettoyer le lit des tranchées
- Le calage soit définitif par remblai partiel, soit provisoire à l'aide des cales
- A chaque arrêt de travail, les extrémités des tuyaux non visitables sont provisoirement obtur ées pour éviter l'introduction des corps étrangers

#### **III.5.8.Construction des regards**

Les regards sont généralement de forme carrée dont les dimensions varient en fonction des collecteurs.La profondeur et l'épaisseur varient d'un regard à un autre

Les différentes opérations pour l'exécution d'un regard sont les suivantes :

- Réglage du fond du regard
- Exécution de la couche du béton de propreté
- Ferraillage du radier de regard
- B étonnage du radier
- Ferraillage des parois
- Coffrage des parois
- Bétonnage des parois
- Décoffrage des parois
- Ferraillage de la dalle
- Coffrage de la dalle de couverture
- Bétonnage de la dalle de couverture
- Décoffrage de la dalle de couverture

#### **III.5.9.Remblai des tranchés**

On procède, après la mise en place des tuyaux, a la réalisation du remplissage (remblaiement) du tranché en trois phases :

L'enrobage des tuyaux jusqu'à la hauteur du diamètre horizontale, l'assise et l'enrobage conditionne la bonne tenue de la canalisation. Il faut insister sur le bourrage des deux triangles de coin.

On utilise les terres des déblais expurgées des pierres grossières. A ce stade on effectue les essais

-On poursuit le remblaiement et le dosage par couche successive jusqu'à une hauteur de 0,10 à 0,20 m au-dessus de la génératrice supérieure de l'assemblage.

A partir de (0,1 à 0,2) m de hauteur le remblai peut être poursuivi (à l'aide d'engin) avec la terre des déblais purgées des éléments, pierres supérieures à30 mm, l'ensemble est légèrement damé.

#### **III.6. CONCLUSION**

Pour une exploitation rationnelle de notre réseau d'assainissement, il est nécessaire de faire un bon choix des conduites qui le constituent et ceci selon la forme et le matériau par lequel elles sont construites.

Ainsi dans notre cas et après avoir exposé les divers types de conduites, on a opté pour des conduites circulaires en béton armé car elles sont satisfaisantes aux conditions de notre projet.

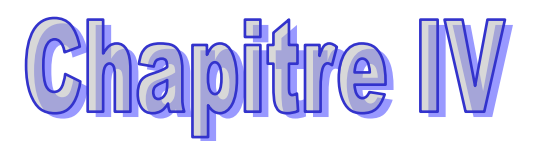

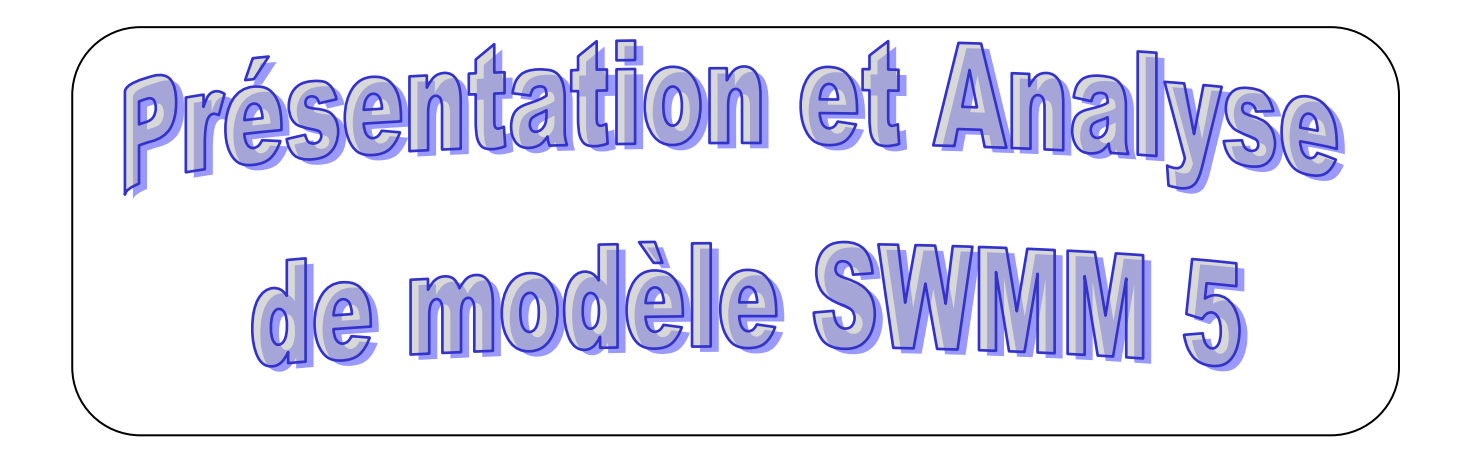

## **IV. 1. INTRODUCTION**

EPA SWMM 5 est un logiciel orienté sur les précipitations et les égouts, soit par simulation de précipitation et d'écoulement lors d'un événement ponctuel, soit par simulation continue de la quantité et de la qualité d'écoulement, principalement dans les zones urbaines.

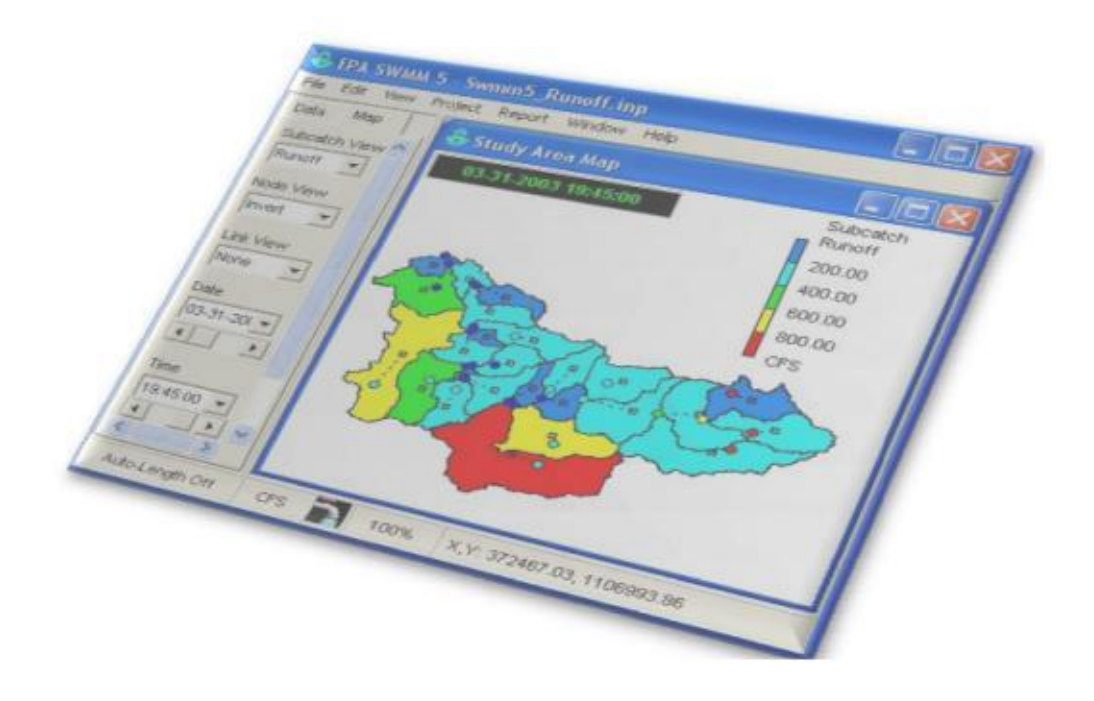

#### **IV.2. HISTORIQUE :**

Le SWMM (Storm Water Management Model) est un logiciel de modélisation hydraulique développé par l'agence gouvernementale des Etats-Unis EPA (Environnemental Protection Agency), pour l'environnement et très largement utilisé dans le monde entier. Il permet de simuler le fonctionnement de réseaux d'assainissement, unitaires ou séparatifs. EPASWMM a été initialement développé en 1971, de nombreuses mises à jour et améliorations ont été apportées depuis.

Basé sur un module hydrologique et un module hydraulique, le logiciel EPASWMM permet de :

- Dessiner et modéliser les bassins versants et sous bassins versants élémentaires de la zone étudiée :
- Dessiner et modéliser le réseau d'assainissement en conduites ou en surface, ainsi que l'ensemble des ouvrages hydrauliques ;
- Réaliser un diagnostic hydraulique du réseau ;
- Etudier les flux de polluants dans le réseau.

Son interface ergonomique permet de visualiser facilement les résultats des calculs et de les exporter vers tous types de supports informatiques (tableurs, base de données, SIG).

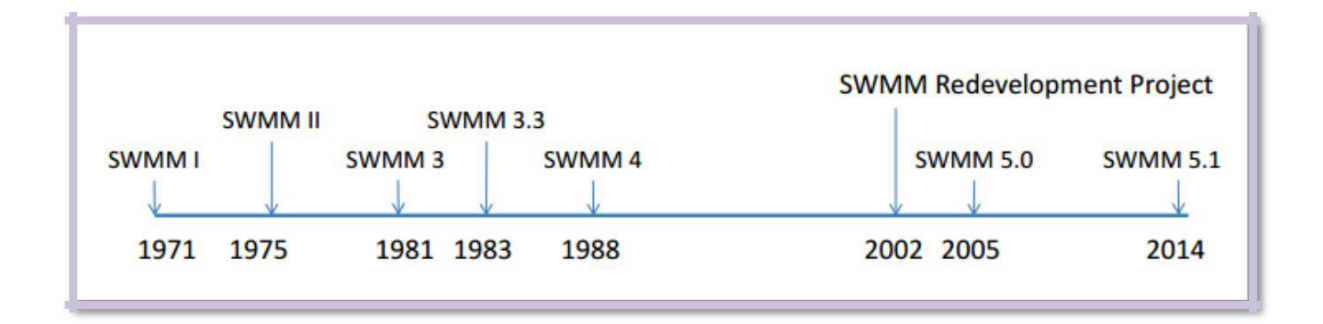

#### **IV.3. OBJECTIF**

Être capable d'utiliser le logiciel de modélisation des réseaux d'assainissement pluvial ou unitaire SWMM 5 pour le diagnostic et le dimensionnement des réseaux ;

Savoir modéliser un réseau de d'assainissement urbain et ses évolutions éventuelles futures et connaitre les étapes et les limites d'une telle modélisation;

Pouvoir simuler le fonctionnement d'un réseau d'assainissement urbain pour réduire le débit de ruissellement qui atteint les conduites d'assainissement.

## **IV.4. UTILITES**

SWMM est capable d'évaluer les caractéristiques quantitatifs et qualitatifs, ruissellement au sein de chaque sous bassin, le débit, la profondeur du courant et de la qualité de l'eau dans chaque tube et le canal

## **IV.5. LIMITE**

Les avantages et les limites du l'EPASWMM :

- $\bullet$ Intégration dans Auto CAD
- Exportation vers Google Earth
- La gestion des scenarios
- Estimation de la population
- Les donn ées hydrauliques avancées
- Pas de version Française…

## **IV.6** .**PRESENTATION DE L'EXEMPLE**

Le but est de modéliser le fonctionnement du réseau d'assainissement pluvial d'une zone résidentielle de 4,86 ha. Ce réseau schématisé sur la figure 1 ci- dessous comprend les objets suivants :

- 3 sous bassins versants (**Subcatchments**) S1 à S3,
- 4 collecteurs (**Conduits**) C1 à C4
- 4 nœuds de jonction (**Junctions**) J1 à J4
- 1 exutoire (**Outfalls**) Out1

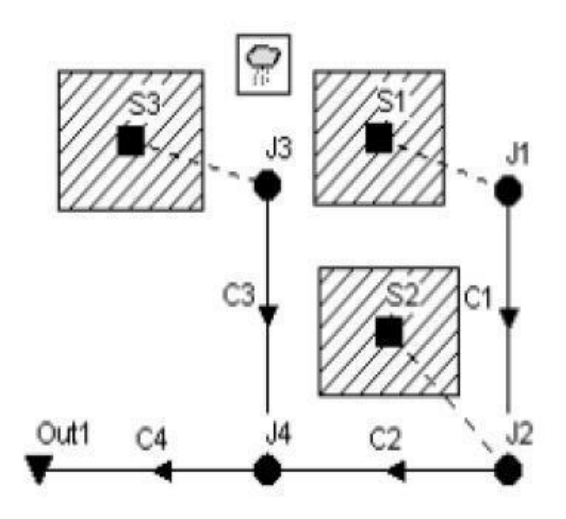

**Figure IV. 1**. schéma du réseau

## IV.6.1. Les étapes de la mod disation seront :

- Création des objets sur le plan (**Study Area Map**) et entrée des données de chaque objet (**propretés**) ;
- Simulation de la réponse quantitative du système à un événement pluvieux ponctuel de 76,2 mm en 6 heures

## **IV.6. 2. Création d'un nouveau projet :**

La première tâche consiste à créer un nouveau projet SWMM, lui donner un titre et à l'enregistrer dans un fichier de sauvegarde. Pour cela :

- Exécuter EPA SWMM et sélectionner **File >> New** dans la barre de menu principal pour créer un nouveau projet
- Sélectionner la rubrique " **Title / Notes** " dans l'explorateur de données à gauche de l'écran
- Dans la fenêtre qui apparaît alors, taper " **Exercice d'initiation** " comme titre de projet.
- Dans le menu, sélectionner **File >> Saves as**
- Dans la bo îe de dialogue, s dectionner un dossier et un nom de fichier sous lequel enregistrer le projet
- Enregistrer le projet dans le fichier.

Au fur et à mesure de la saisie des donn ées, il faudra penser à enregistrer régulièrement les modifications.

Ensuite, nous allons choisir et renseigner certaines options par défaut. En effet l'utilisation de ces options par défaut nous simplifiera plus tard le travail.

- Sélectionner **Project >> Defaults** pour ouvrir la bo îe de dialogue des options par défaut du projet.
- Dans le tableau de l'onglet **ID Label**, renseigner la colonne **ID Prefixes** comme indiqué sur la figure 2. Cela aura pour effet d'étiqueter chaque objet avec un Identifiant compos éd'un préfixe et d'un numéro automatique.

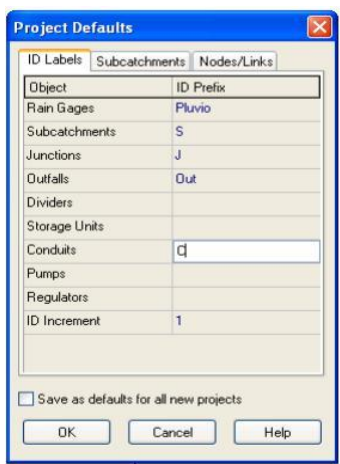

**Figure IV.2***:* Étiquetage des objets

**1.** Dans l'onglet **Subcatchments**, entrer les valeurs suivantes :

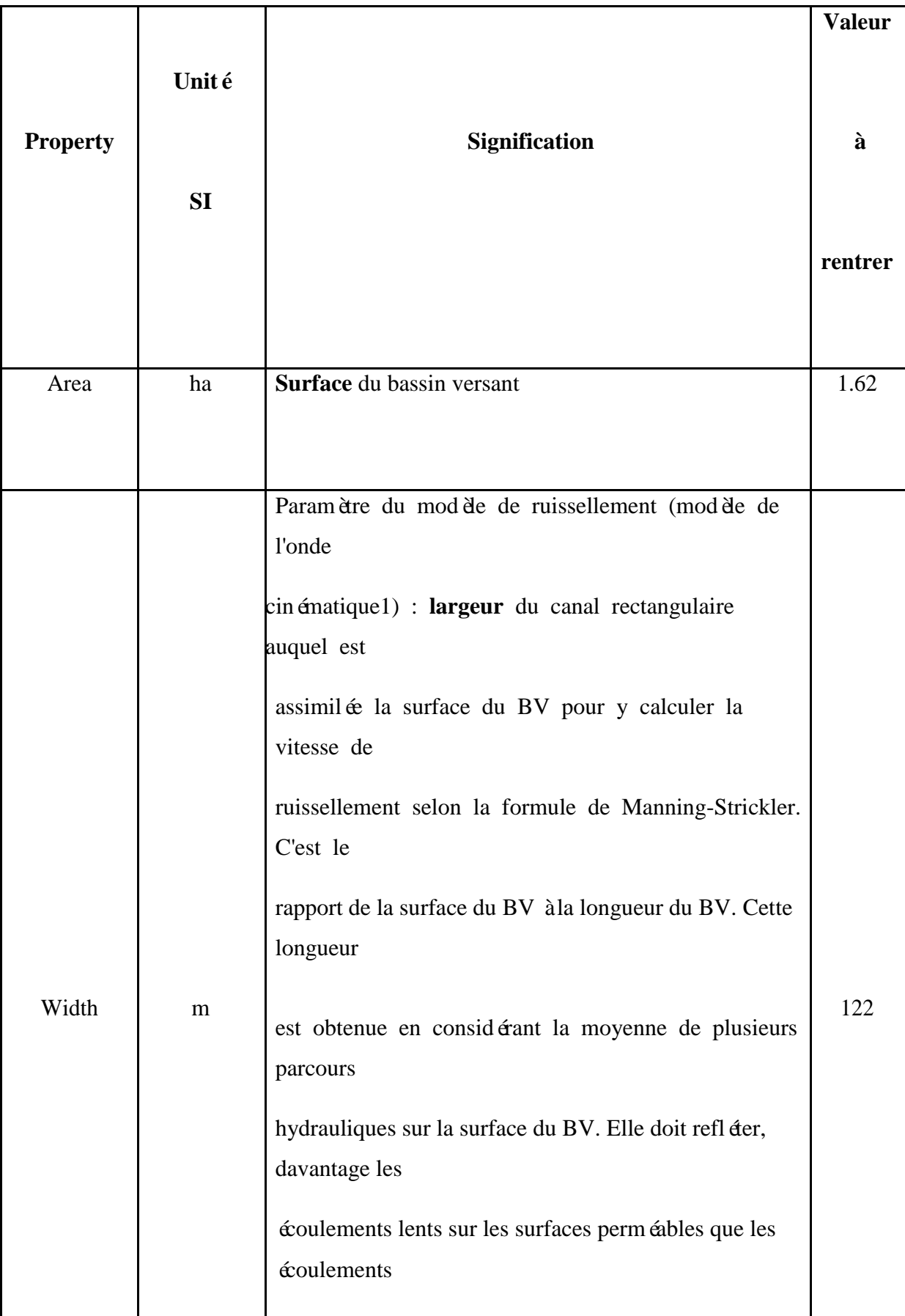

Į

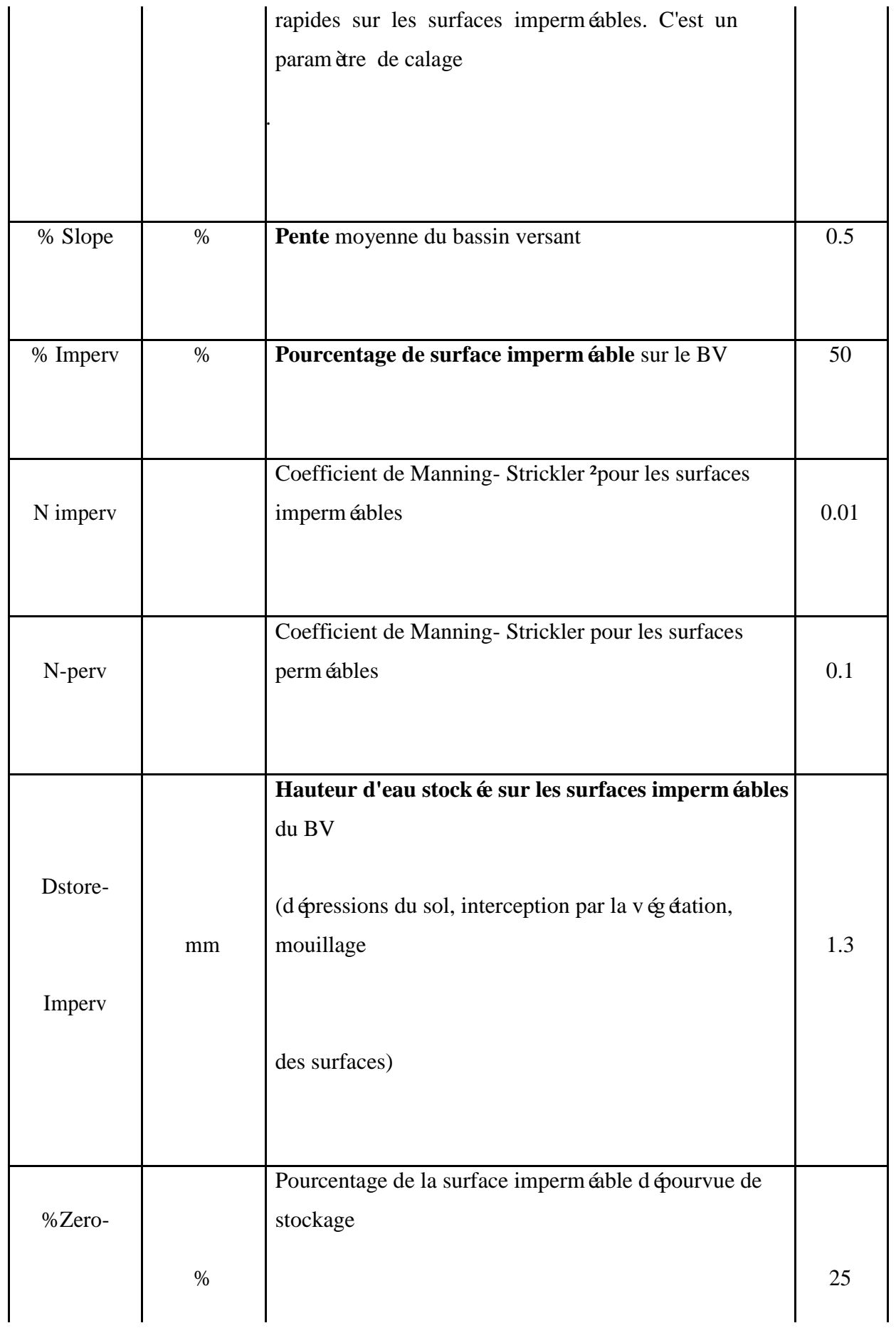

J

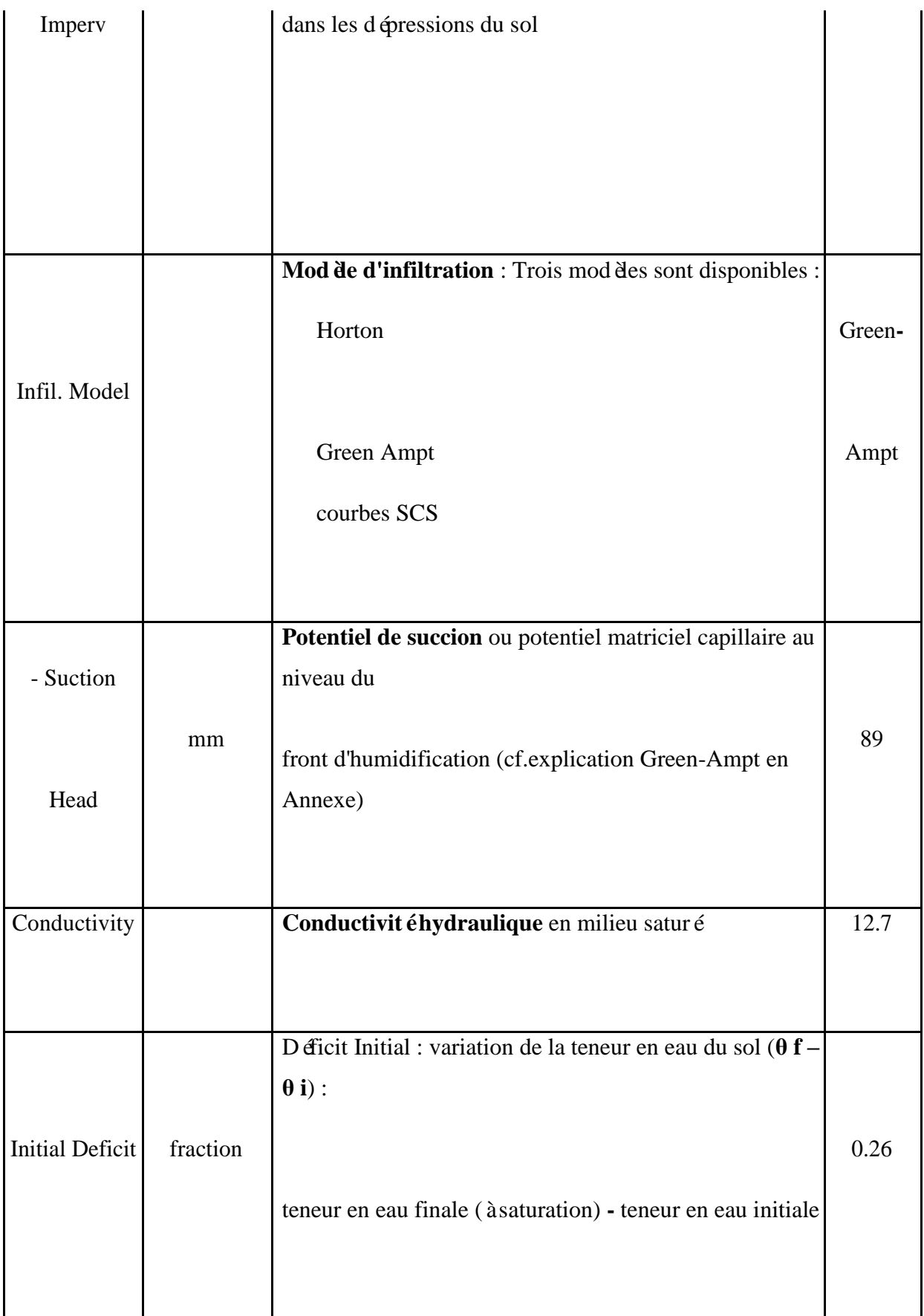

I

Dans l'onglet **Nodes / Links**, entrer les valeurs suivantes :

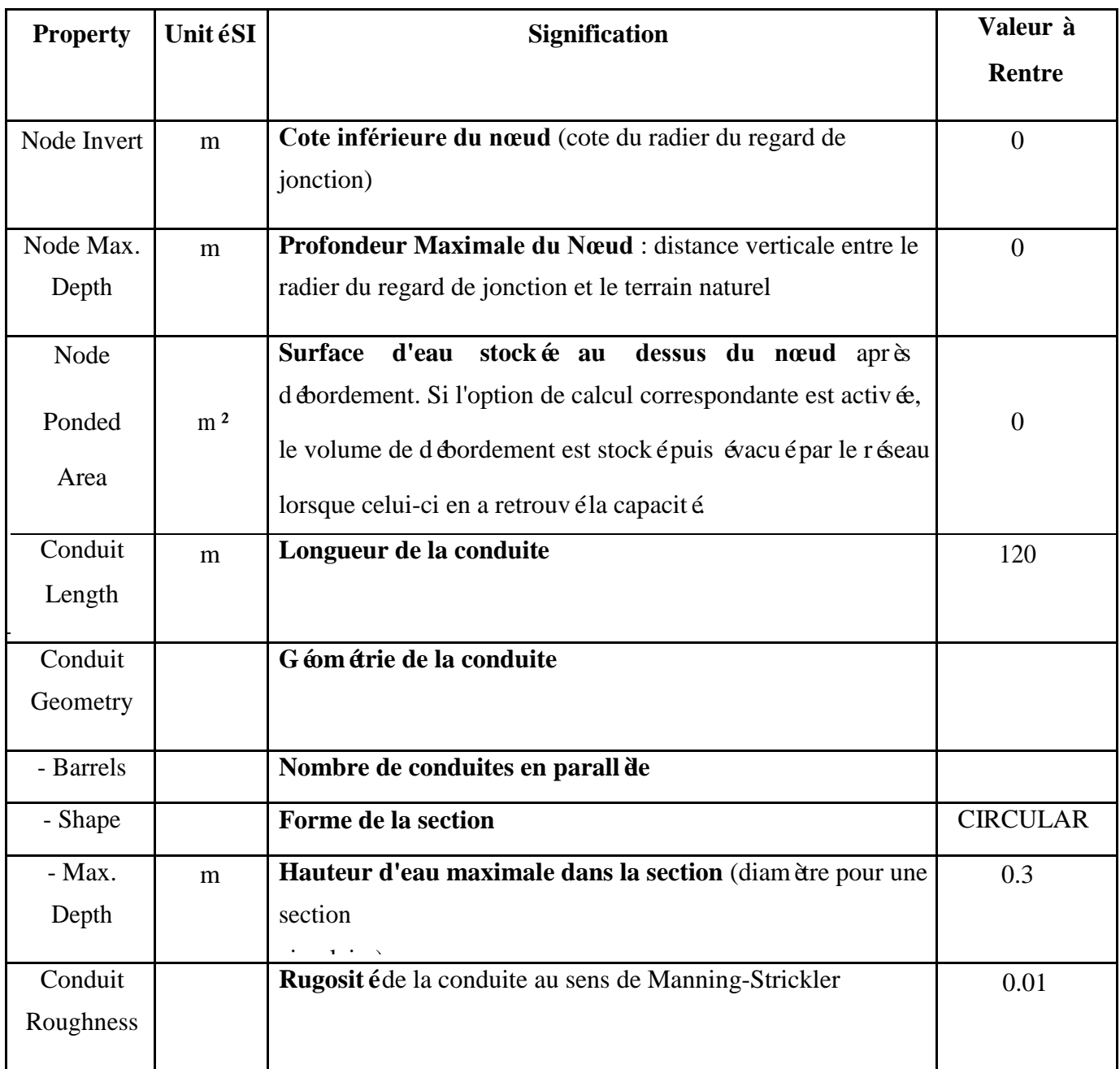

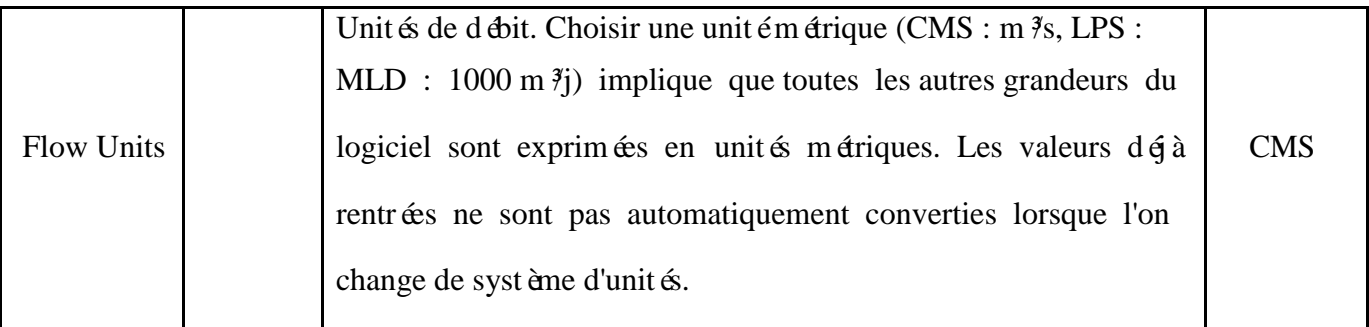

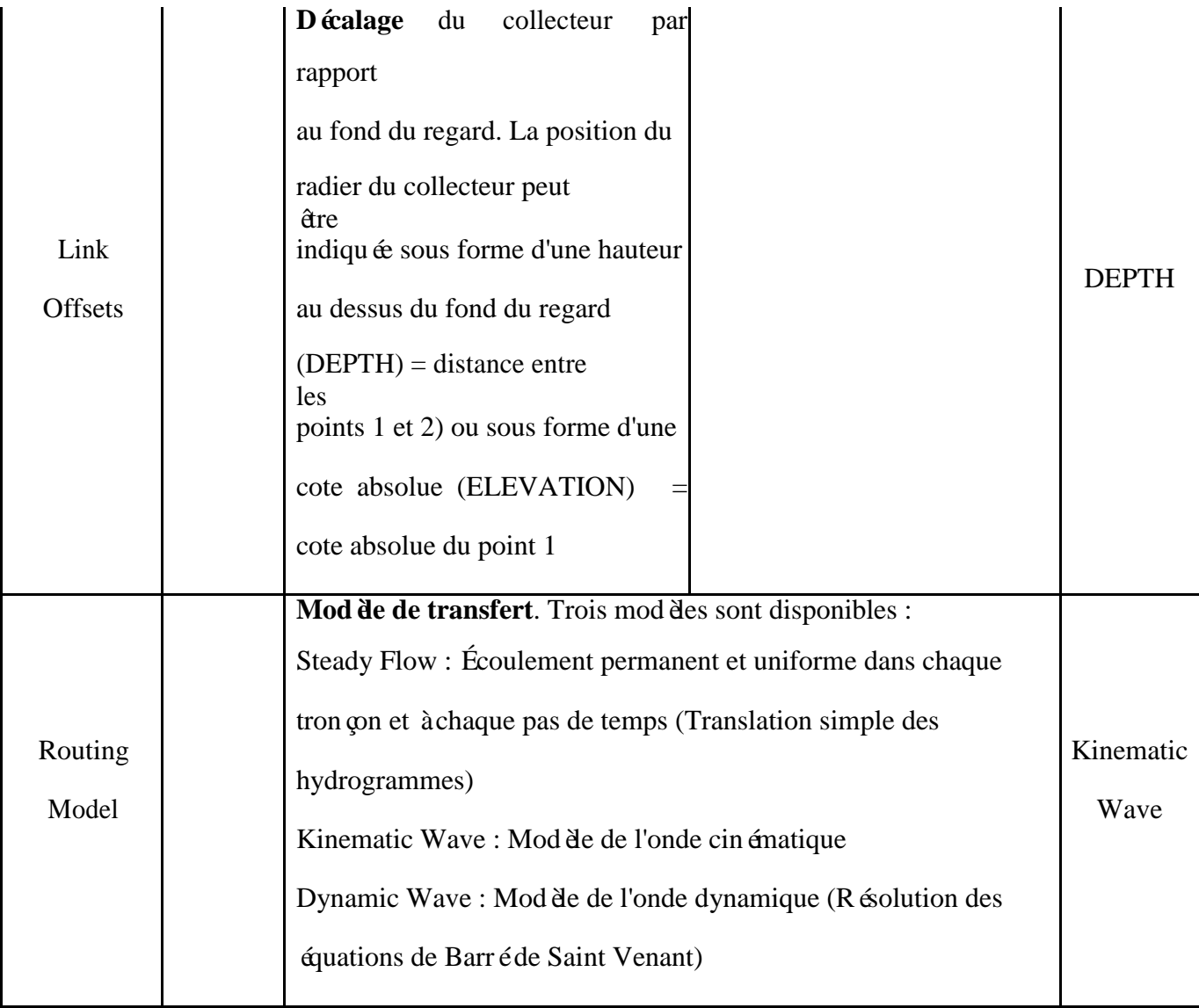

Cliquer sur **OK** pour accepter ces choix et fermer la bo îe de dialogue. Pour appliquer ces choix à tous les futurs projets, cocher la case "Save as defaults for all new project".

## **IV.7. REALISER UNE SIMULATION**

## **IV.7 .1. Options de simulation**

Avant de simuler le fonctionnement du réseau, il faut fixer un certain nombre de paramètres qui détermineront la façon dont sera conduite la simulation. Pour cela :

Sélectionner la rubrique "Options" dans l'explorateur de données à gauche de l'écran et cliquer sur le bouton  $\triangle$ ;

Dans l'onglet "**General**" de la fenêtre qui appara î, vérifié que les cases "Rainfall/Runoff" et "**Flow Routing**" de la rubrique "**Process Models**" sont cochées (pour réaliser respectivement la transformation pluie/débit sur les bassins versants et pour modéliser l'écoulement dans le réseau). Dans la rubrique "**Routing Model**", cocher la case "**Kinematic Wave**" pour simuler l'écoulement dans le réseau selon le modèle de transfert de l'onde cinématique. Dans la rubrique "Infiltration Model", la case "Green Ampt" doit être cochée et dans la rubrique "Miscellaneous", toutes les cases doivent être décochées.

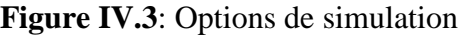

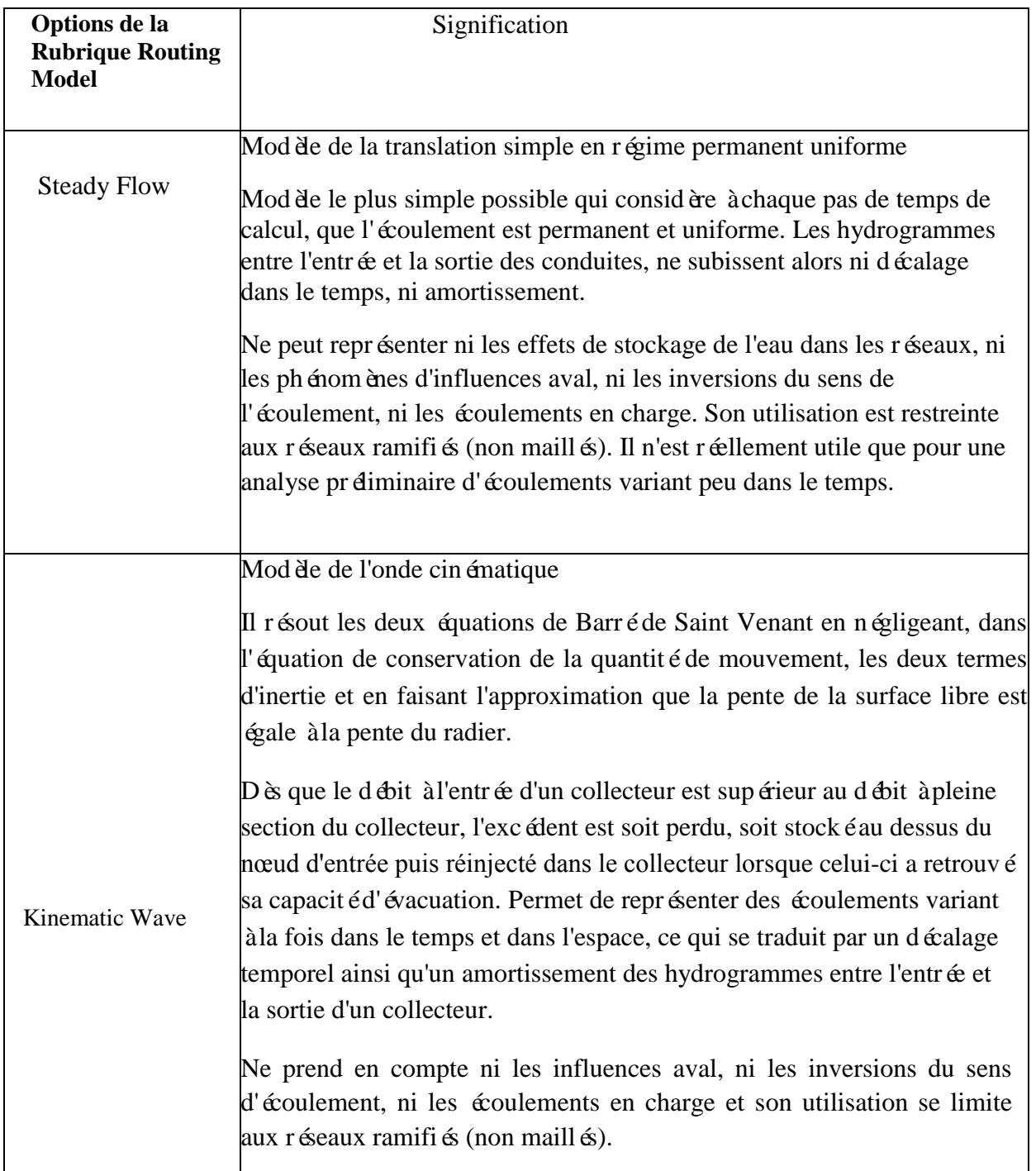

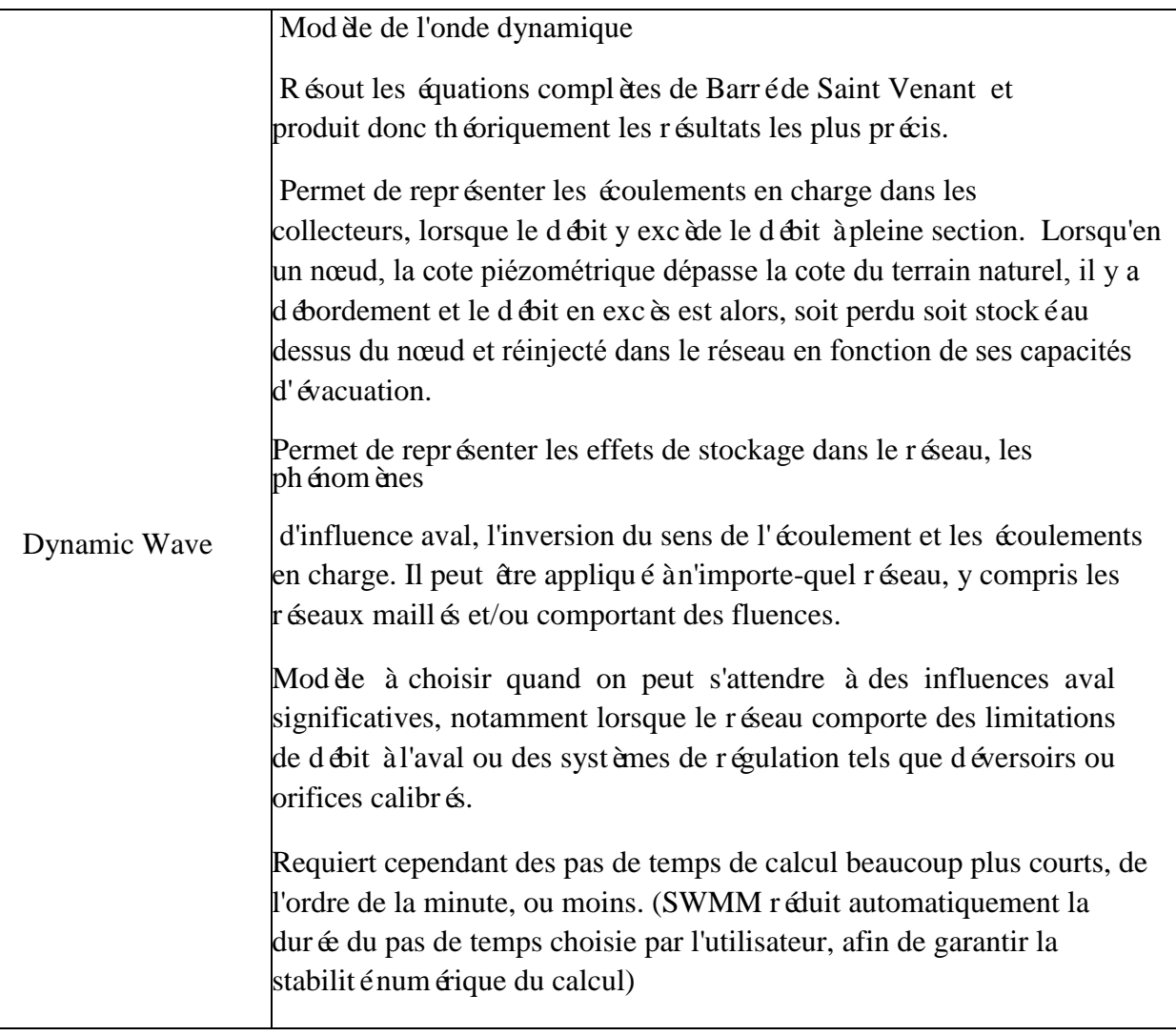

J

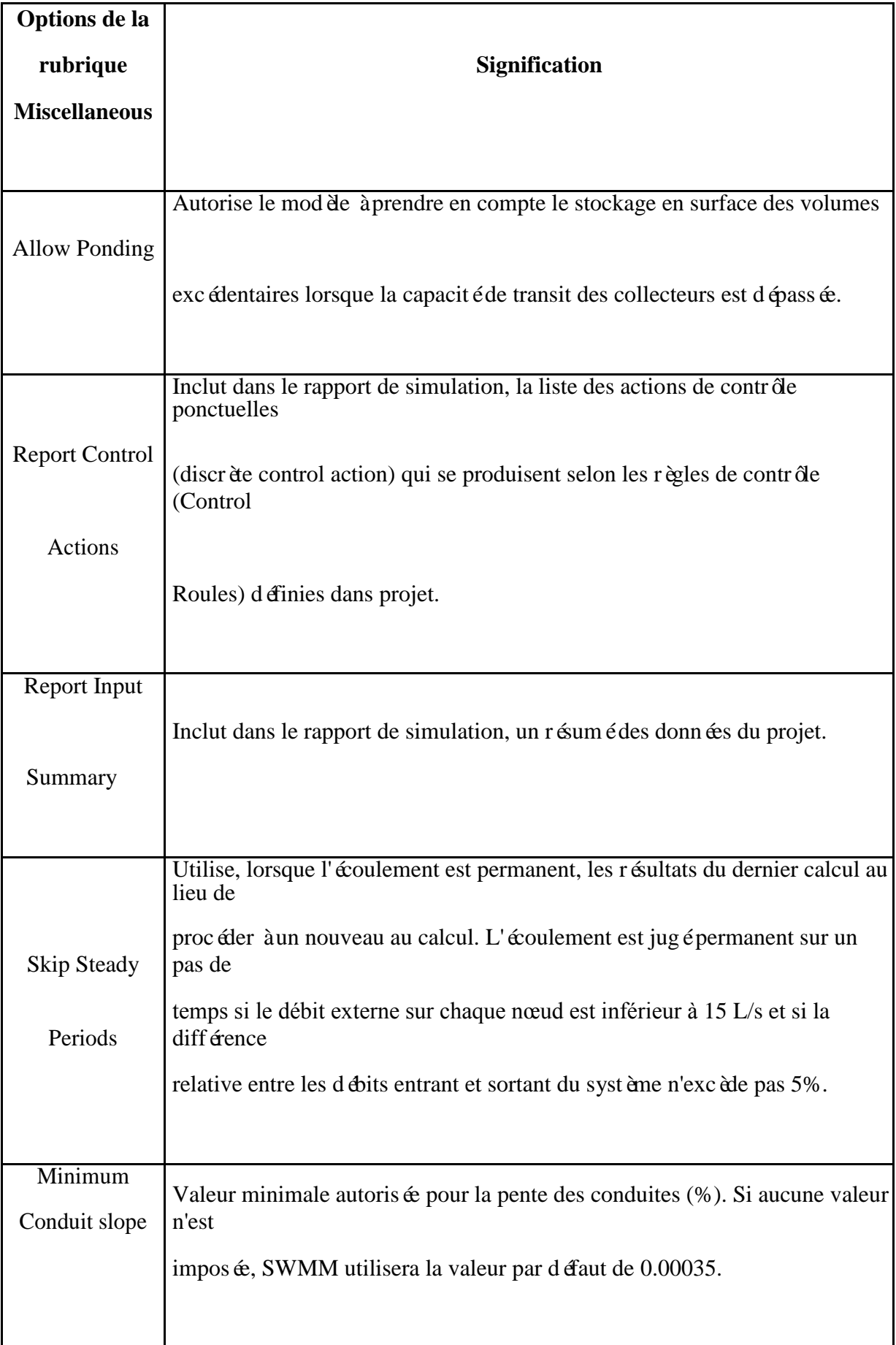

I

- Dans l'onglet "**Dates**", fixer la fin de la simulation (**End Analysis**) à 12:00.
- Dans l'onglet "**Time Steps**", fixer le pas de temps de calcul (**Routing**) à 60s.

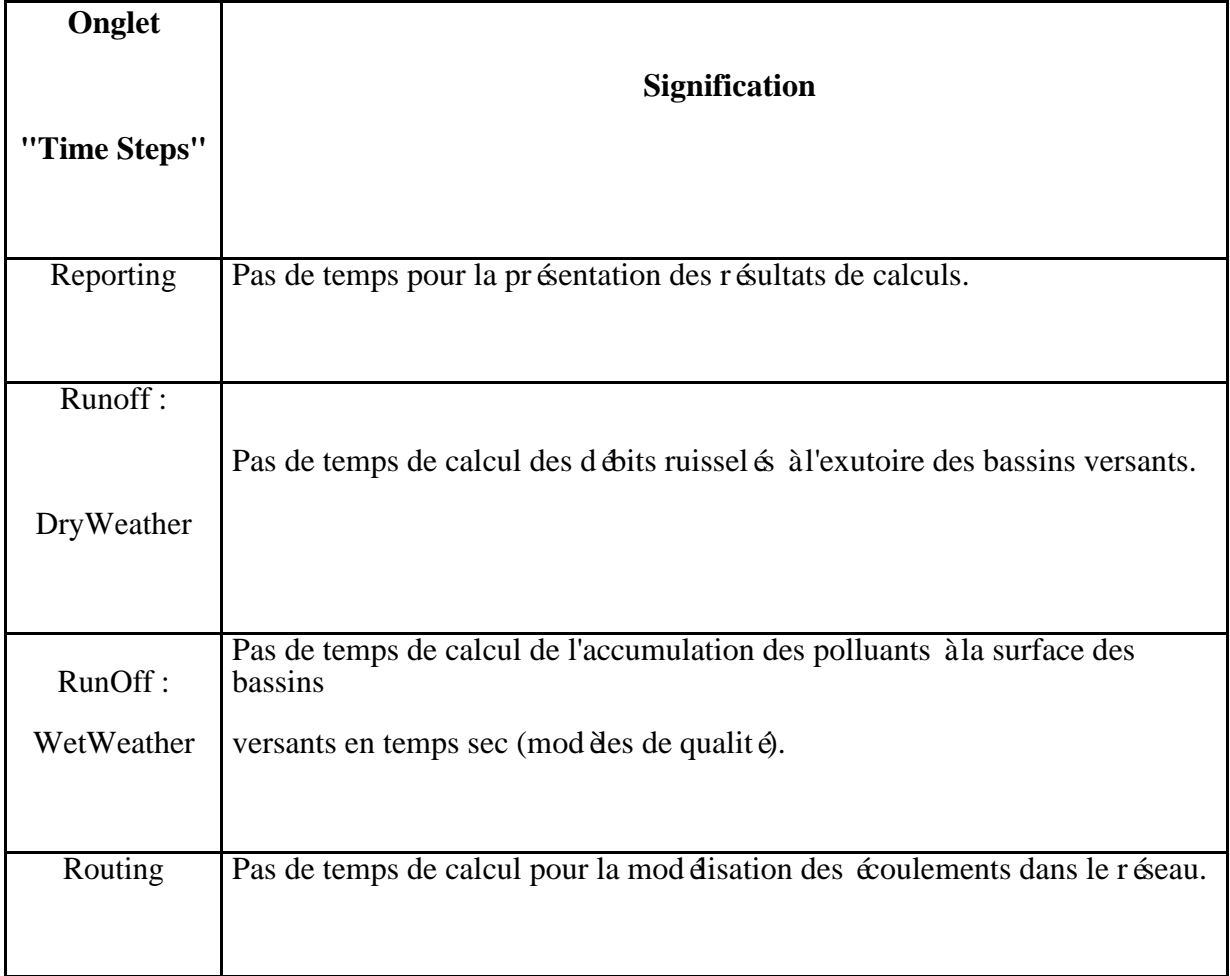

Cliquer sur **OK** pour fermer la fenêtre des options de simulation.

## **IV.7.2. Lancer une simulation**

Pour lancer une simulation, s dectionner **Project>>Run Simulation** dans le menu

principal ou cliquer sur le bouton  $\frac{1}{3}$ . En cas de problèmes lors de la simulation, un rapport de simulation appara îra à l'écran, décrivant les erreurs rencontrées. Une fois que la simulation s'est effectu ée avec succ ès, il y a plusieurs manières d'en visualiser les résultats:

## **IV.7.3. Consulter le rapport de simulation**

Le rapport de simulation (Status Report) contient des informations importantes sur les résultats de la simulation. Pour le consulter, sélectionner **Report>>Status** dans le menu principal. Le rapport affich é indique principalement :

- Une bonne qualité de la simulation puisque les erreurs sur la conservation de la masse (**Continuity Errors**) sont négligeables, pour le modèle de ruissellement comme pour le mod de de transfert (Runoff Quantity Continuity Error  $= -0.04$  % et Flow Routing Continuity Error  $= -0.032\%$ ).
- Sur les 76,2 mm de pluie précipitée, 44,5 mm se sont infiltrés et 31,4 mm ont ruisselé.
- La rubrique des débordements aux nœuds (**Node Flooding Summary**) signale un débordement au nœud J2.
- La rubrique des surcharges des conduites (**Conduit Surcharging Summary**) signale que la conduite C2, juste à l'aval du nœud J2 a été surchargée et donc appara  $\hat{\tau}$  comme sous dimensionn  $\hat{\infty}$ .

## **IV.7.4. Représenter les résultats sur le plan**

Les résultats de simulation (comme certains paramètres descriptifs du réseau tels que les surfaces de bassins versants, les cotes radier des regards et les diamètres des collecteurs) peuvent être représentés sur la carte avec des couleurs fonction de leurs valeurs :

- Sélectionner l'onglet "**Map**" dans l'explorateur à gauche de l'écran
- Dans la catégorie "**Thèmes**", sélectionner les variables à visualiser pour les bassins versants, les noeuds et les conduites. Par exemple, les débits ruisselés (Runoff) pour les bassins versants (Subcatchments) et les débits (Flow) dans les collecteurs (Links).
- Les légendes des couleurs s'affichent alors sur la carte. Pour supprimer ou faire apparaître ces légendes, sélectionner **View>>Legend**.
- Les cadres des légendes sont déplaçables vers une autre position en maintenant le bouton gauche de la souris enfoncé.
- Pour modifier une légende (couleurs et amplitude des différentes classes), s dectionner **View>>Legend>>Modify** puis la légende à modifier ou faire simplement un clic droit sur le cadre de légende. Pour voir les valeurs numériques des variables s'afficher sur la carte, sélectionner **Tools>>Map Display Option** et sélectionner la rubrique "**Annotation**". Cocher alors les cases "**Subcatchment Values**", "**Node Value**s" et "**Link Values**" selon les annotations désirées.
- Dans l'explorateur à gauche de l'écran, les boutons de la rubrique "**Time**  Period" permettent de consulter les résultats de la simulation à différents instants.
- Les boutons "**magnétoscope**" de la rubrique "**Animator**" permettent de contrôler une animation de la carte en fonction du temps.

## **IV.7.5. Visualiser les résultats sous forme de graphes temporels**

Pour créer un graphe temporel à partir d'un résultat de simulation :

- Sélectionner **Report>>Graph>>Time Séries** ou cliquer sur le bouton dans la barre d'outils standard.
- La bo îe de dialogue qui appara î, permet de choisir les variables à représenter en fonction du temps.

Pour notre exemple, la bo fe de dialogue **Times Séries Plot** peut être utilisée pour représenter le débit dans les collecteurs C1 et C2 :

- Sélectionner "Links" dans "**Object Category**"
- Cocher "**Flow**" comme variable à représenter
- Cliquer sur la conduite C1 (soit sur la carte soit dans l'explorateur d'objet) et cliquer sur

le bouton **+** pour ajouter cette conduite à la liste des conduites concern ées par le graphe. Faire de même avec la conduite C2.

Cliquer sur **OK** pour créer le graphique.

Une fois le graphique créé, il est possible de :

- Modifier son apparence en sélectionnant **Report>>Customize** ou en faisant un clic droit sur le graphique.
- Le copier dans le presse papier et de le coller dans un autre logiciel en s dectionnant **Edit>>Copy** ou en cliquant sur le bouton dans la barre d'outils standard.
- L'imprimer en sélectionnant **File>>Print** ou **File>>Print Preview** (utiliser au préalable **File>>Page Setup** pour définir les marges, l'orientation de la page, etc.).

#### **IV.7.6. Créer un profil en long**

SWMM permet de générer des profils en long montrant comment varie la ligne d'eau dans une succession de tronçons du réseau. Créons par exemple un tel profil pour les collecteurs reliant le nœud J1 à l'exutoire général du réseau (Out1).

- Sélectionner **Report>>Graph>>Profile** ou cliquer sur le bouton de la barre d'outils standard ;
- Dans la fenêtre qui appara î (cf. figure 8), entrez J1 dans le champ "Start Node" pour indiquer le point de départ du profil, ou bien cliquer sur le nœud J1 sur la carte ou dans l'explorateur d'objets et cliquer sur le bouton.

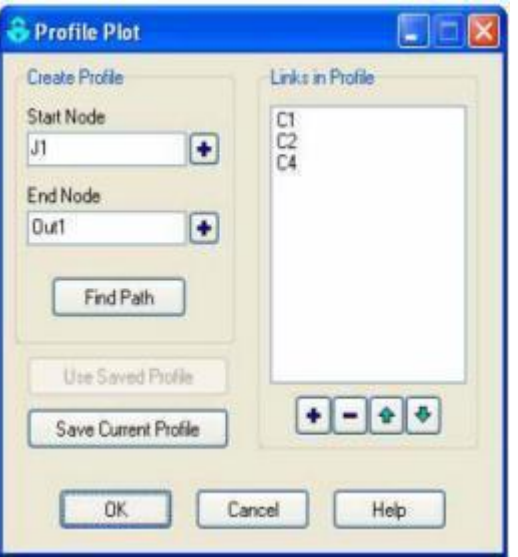

**Figure IV.4**: Definition du profil en long

- Faire de même avec le nœud Out1 dans le champ "**End Node**"
- Cliquer sur "**Find Path**". Une liste ordonnée des conduites reliant le nœud de départ au nœud d'arrivée s'affiche alors dans la rubrique "**Links in Profile**". Il est possible si nécessaire d'éditer cette liste pour la modifier.
- Cliquer sur **OK** pour créer le profil montrant la position de la ligne d'eau à l'instant indiqué dans l'onglet "**Map**" de l'explorateur, à gauche de l'écran.

Lorsque que l'on évolue dans le temps en utilisant les boutons de contrôles de l'onglet "**Map**" de l'explorateur, ou en lançant une animation avec l "**Animator**", on voit évoluer la forme et la position de la ligne d'eau. On observe notamment qu'il y a débordement au nœud J2 pendant une heure, deux heures après le début de la pluie.

L'apparence du profil en long peut être modifiée et il peut être copié et imprimé, selon les mêmes procédures que pour les graphes temporels.

## IV.7.7. Réaliser une simulation avec le modèle de l'onde dynamique

Ce modèle est plus précis que celui de l'onde cinématique mais il requiert un temps de calcul supérieur car les pas de temps doivent être beaucoup plus courts pour garantir la stabilité numérique du modèle.

Dans notre exemple, le modèle de l'onde cinématique a montré que la conduite C2 était surchargée au cours de l'épisode pluvieux. Il est donc probable qu'en se mettant en charge, elle puisse faire transiter un débit supérieur à son débit à pleine section. Le modèle de l'onde dynamique est capable de représenter cette mise en charge.

Pour réaliser une simulation selon le modèle de l'onde dynamique :

- Dans l'explorateur d'objets, sélectionner la catégorie "**Options**" et cliquer sur le bouton .
- Dans la rubrique "**Routing Model**" de l'onglet "**General**", cocher "**Dynamic Wave**"
- Dans l'onglet "**Dynamic Wave**" reproduire les choix :

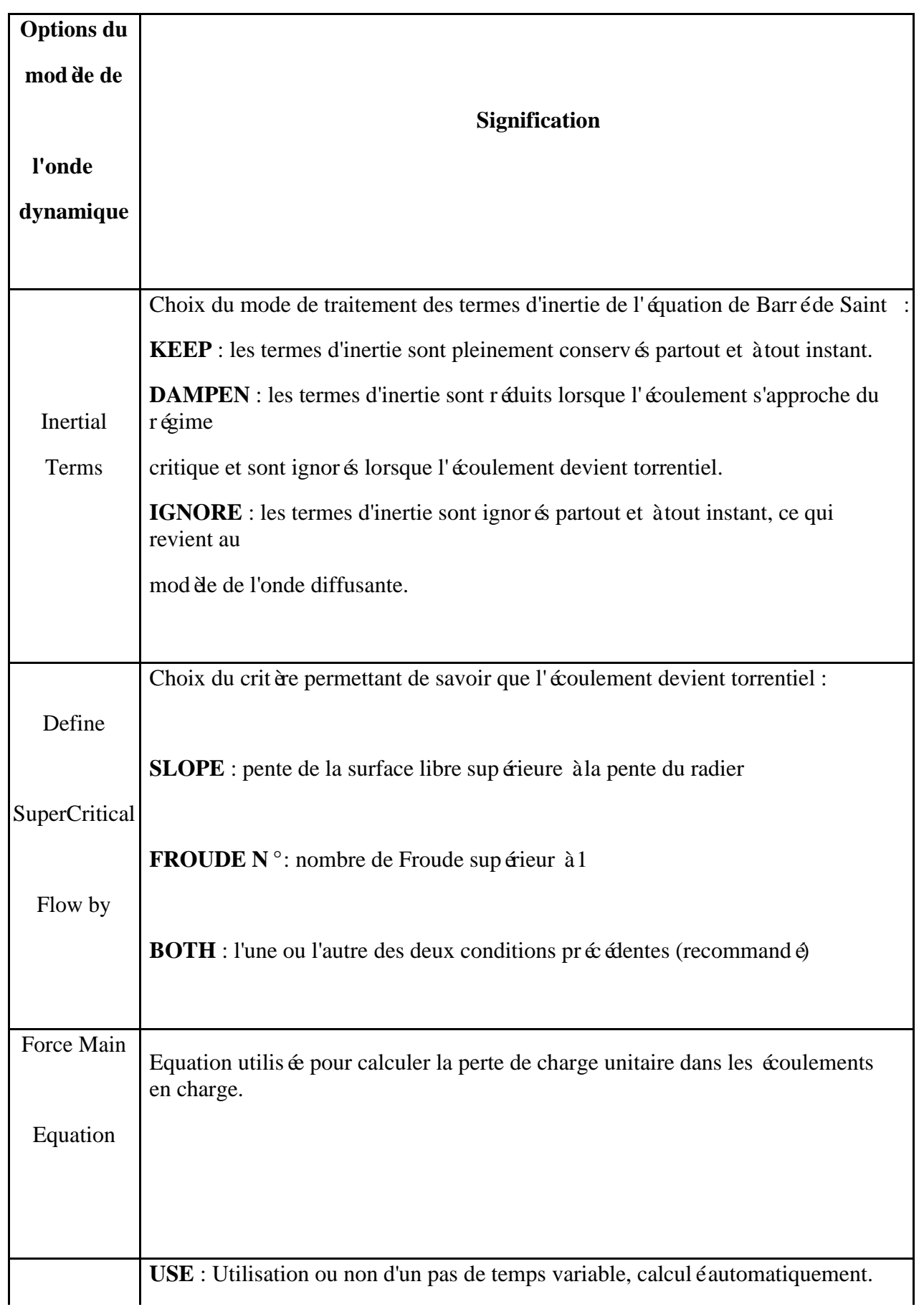

Į

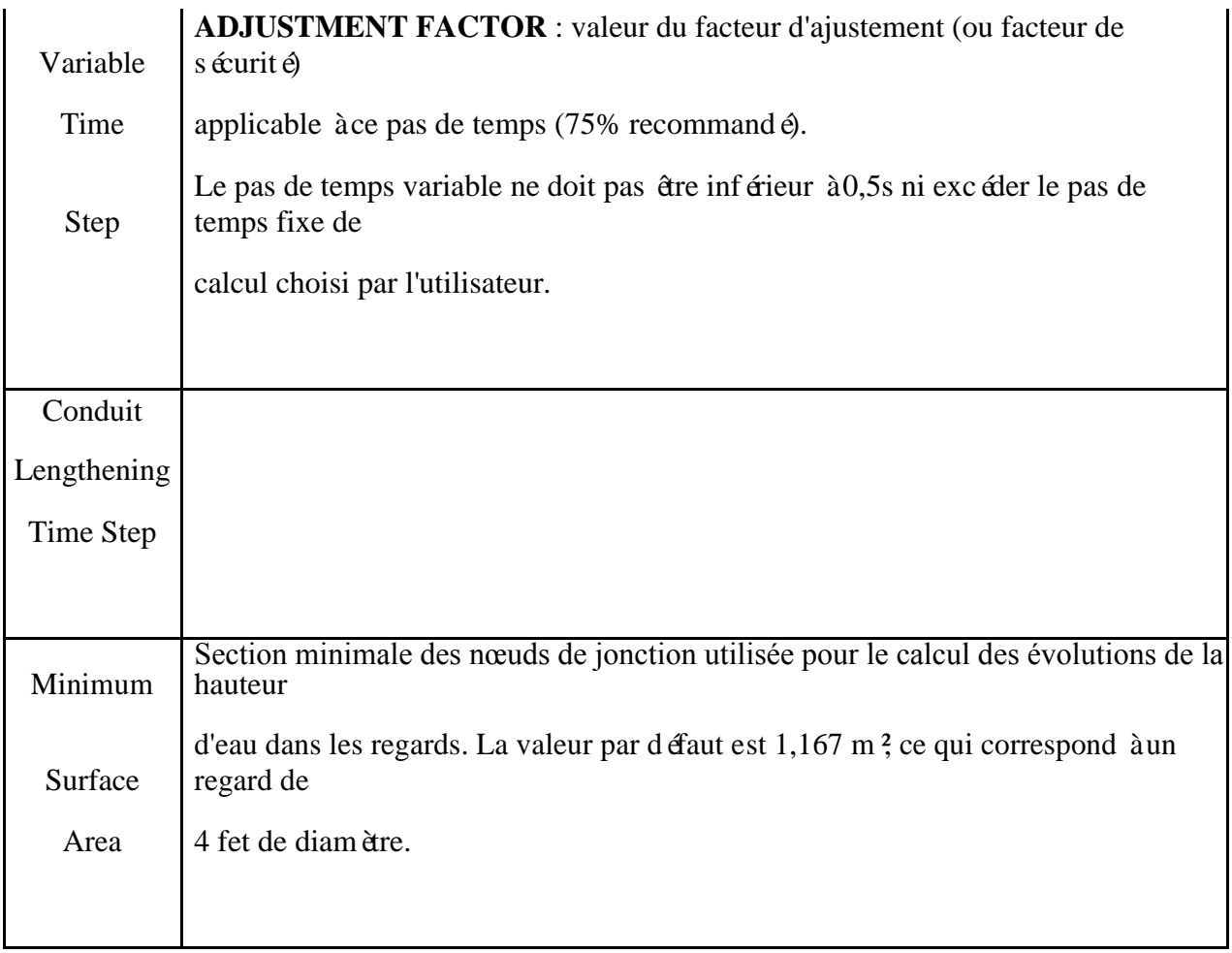

Cliquer sur **OK** et lancer la simulation.

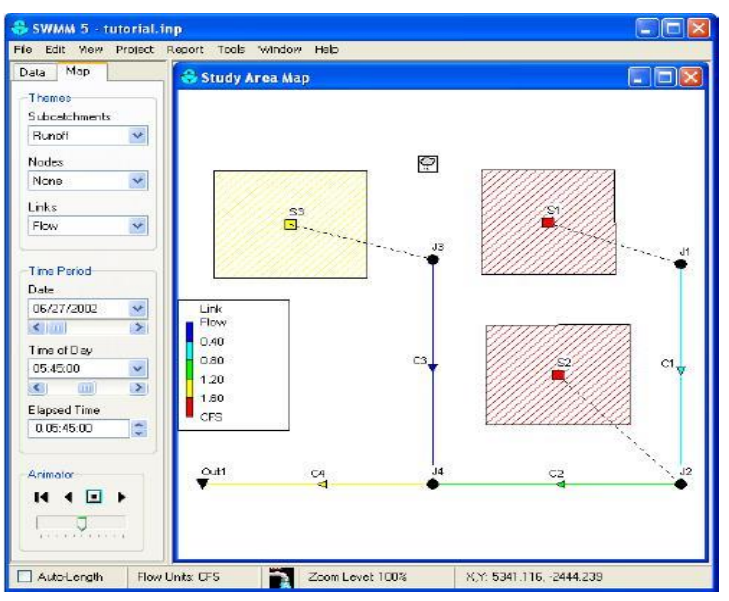

Figure IV.5: Un exemple d'affichage des résultats à code couleur de la zone 'étude

### **IV.8. CONCLUSION**

EPA SWMM 5 est une solution de modélisation des réseaux d'assainissement performante et complète qui peut être personnalisée avec des plateformes et modules de modélisation additionnels au fur et à mesure de l'évolution des besoins des ingénieurs.

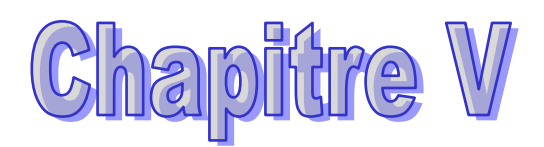

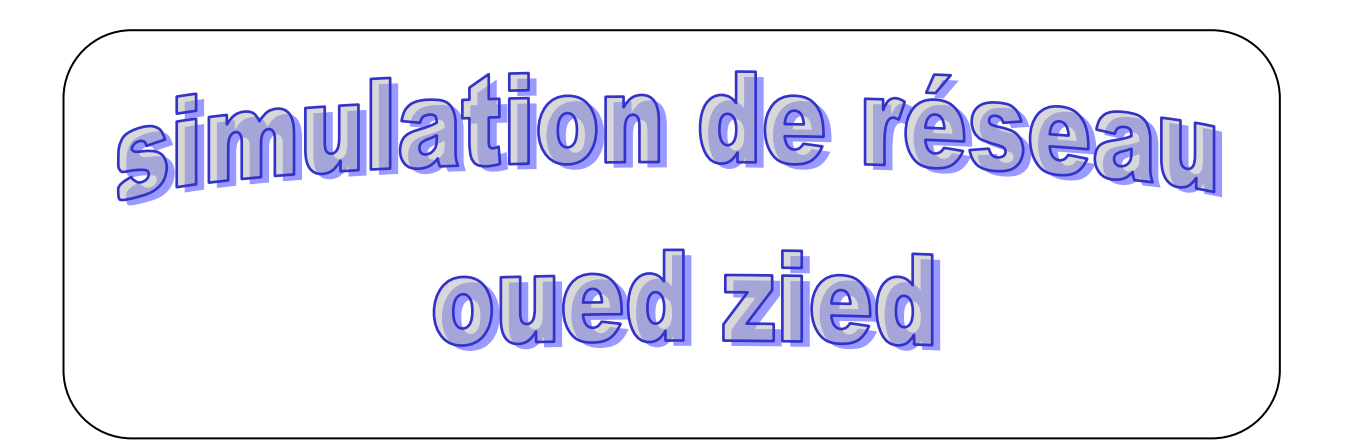

## **V .1. INTRODUCTION**

Les réseaux d'assainissement urbains constituent des systèmes complexes regroupant des bassins versants et différents éléments structurels permettant l'évacuation des charges hydrauliques générées (eaux de ruissellement, eaux usées, infiltration).

## **V.2. ACQUISITION DES DONNEES DU LOGICIEL « EPASWMM »**

Le logiciel EPASWMM a principalement besoin de cinq (5) composants qui ont tous « Nom ; les coordonnées X, Y ; la description » en commun.

Pour chaque étapes d'acquisition des données elle est présente ci-dessous :

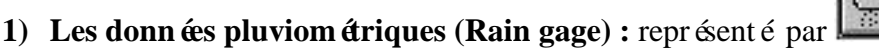

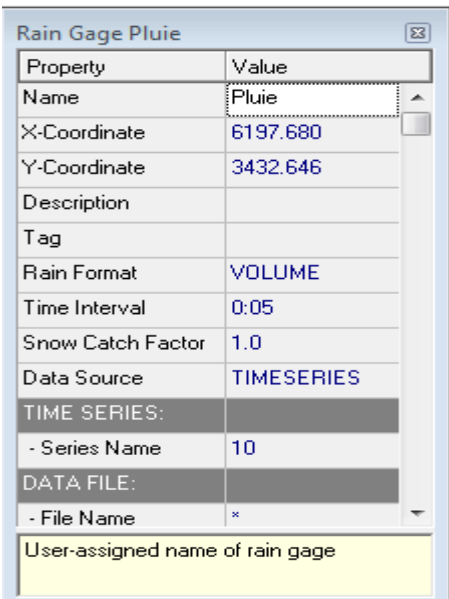

**Figure V.1 :** Editeur de propriétés pour Rain Gage

Dans cette étapes on peut introduire les données pluviométrique pour chaque bassin sous forme lame d'eau précipité (mm ou on in), ou bien sous forme intensité.

La station pluviométrique de Oued zied est utilisée dans nos études, elle a pour (Source de Annaba). Cette station est affectée à tous les bassins ou sous bassins de notre surface d'études.

On introduit l'intensité de pluie (Time séries) de la zone d'étude.

Les donn ées pluviom étriques (Time séries) :

Comme mentionné précédemment, nous allons simuler le fonctionnement du réseau pour une pluie de projet de 39.54 mm sur 6 heures. Les valeurs horaires de l'intensité de pluie vont constituer la série temporelle nommée pluvio1. Pour cela il faut créer un objet « Time Séries » et y rentrer les données.

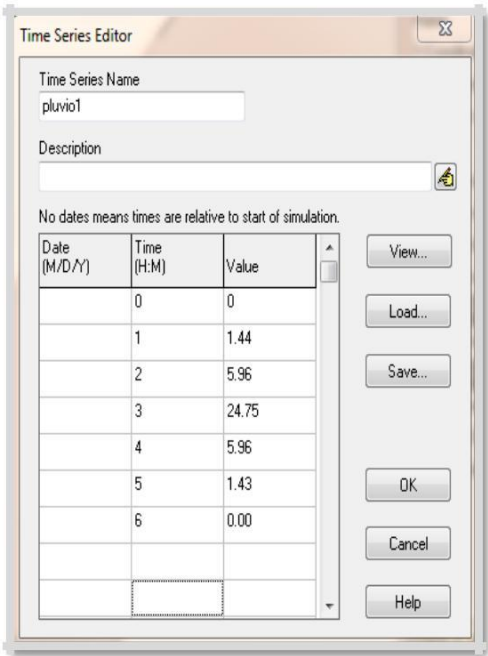

**Figure V.02** *:* Editeur de propriétés pour Time Séries

#### **V.2.1. Le Bassin Versant ou sous bassin versant (Subcacthment) :**

Le bassin regroupe les paramètres morphologiques, hydrologiques et hydrogéologiques tels que :
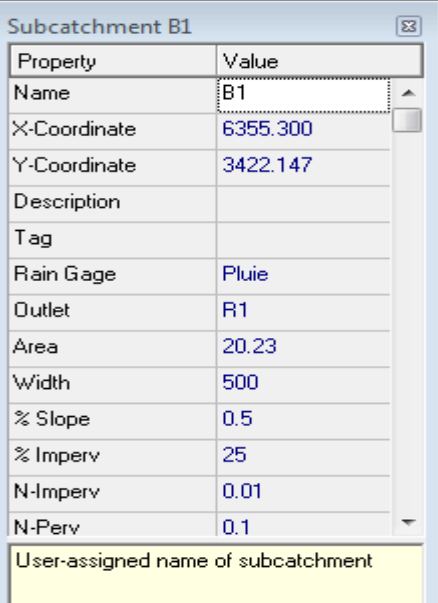

**Figure V.03** Editeur de propriétés pour Subcatchment

Nous avons subdivis é La ville en 4 sous bassin différents avec leurs propres propriétés.

Dans notre étude, nous allons étudier 1 sous bassin composé.

#### **La station pluviométrique (Rain Gage)**

On choisit la station à affecter au bassin versant (**580** pour Oued zied).

#### **Le nœud receveur (Outlet)**

 On y introduit le nom de nœud (Regard) qui recevra les précipitations (les eaux pluviales).

#### **La surface du bassin (Area)**

 Elle représente la surface du bassin versant drainé. Elle est exprimée en hectare (Ha). La surface de Oued zied est approximativement égale à

#### **29.68 Ha**.

#### **La largeur du bassin (Width)**

 C'est le largueur équivalent, déterminé en fonction de la surface et le périmètre avec la formule du coefficient de compacité :

Kc=0.282\* $\left(\frac{p}{\sqrt{s}}\right)$  et la largeur :  $l=\frac{Kc\sqrt{s}}{1.12}\left(1-\sqrt{1-\left(\frac{1.12}{Kc}\right)^2}\right)$ *l : largeur du rectangle équivalent (km) ; Kc : Indice de compacité de Graveleuse ; S : l'aire du bassin en (km²) ; P : le périmètre du bassin en (km)*

Avec un périmètre de 1681.40 m, le largueur équivalent du bassin versant est **230 m.**

#### **La pente (% Slope)**

 C'est la Pente moyenne du bassin versant en (%). La pente moyenne d'Oued zied est **0.16 %.**

#### **Pourcentage de surface imperméable (% Imperv)**

 Exprimé en (%), la ville de Oued zied étant une ville qui tend vers sa saturation, son pourcentage de surface imperméable varie de **60 % (**parties Nord) **à 40%** (Sud).

#### **Infiltration (Infil. Model)**

C'est la modèle d'infiltration choisie. Nous avons trois choix :

Horton, Green Ampt ou courbes SCS. Notre choix : **Green Ampt.**

 **Le tracé du sous bassin est donné sur la figure suivante :**

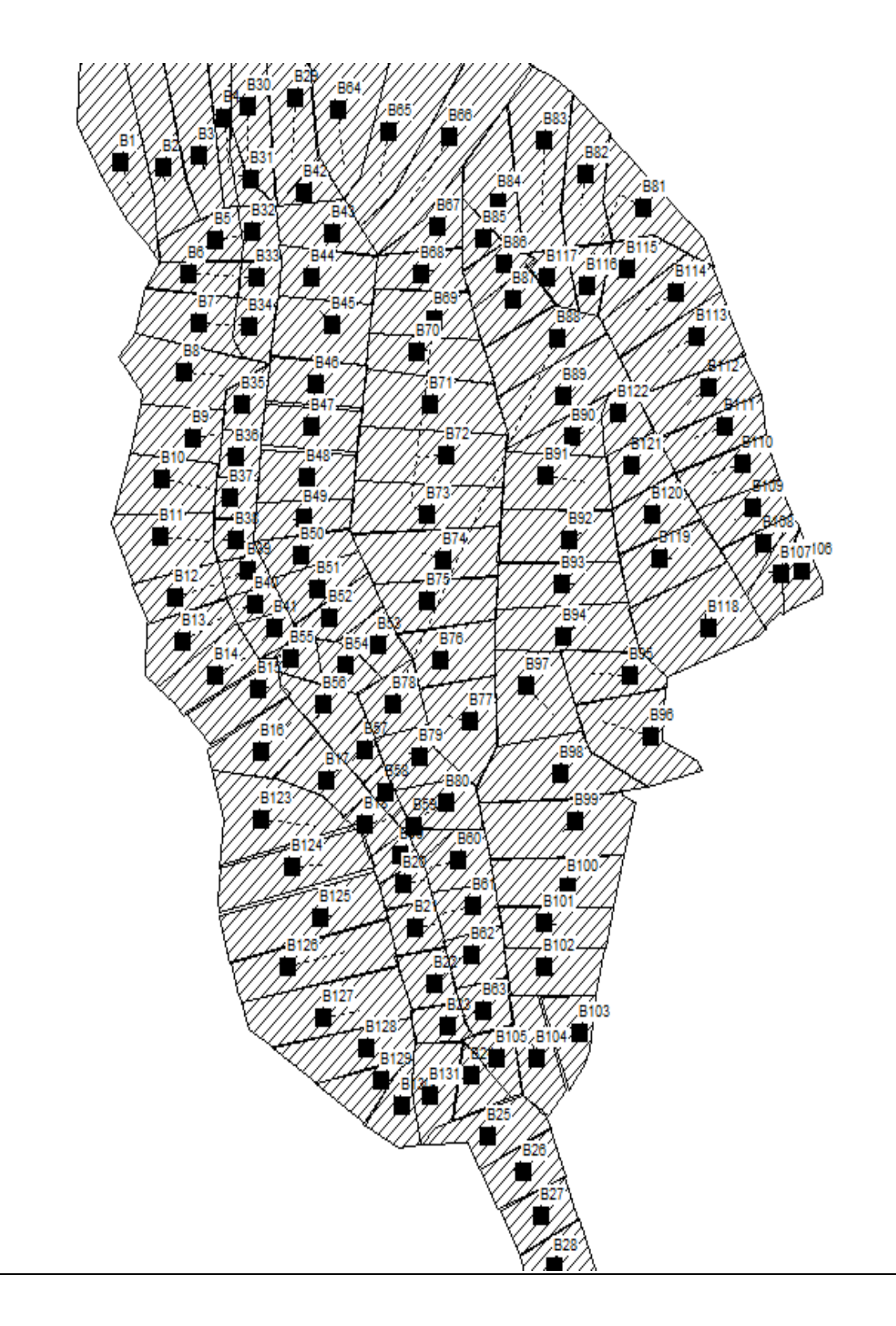

 **Figure V.04 :** Le tracé du sous bassin

# **V.2. 2. La conduite (Links)**

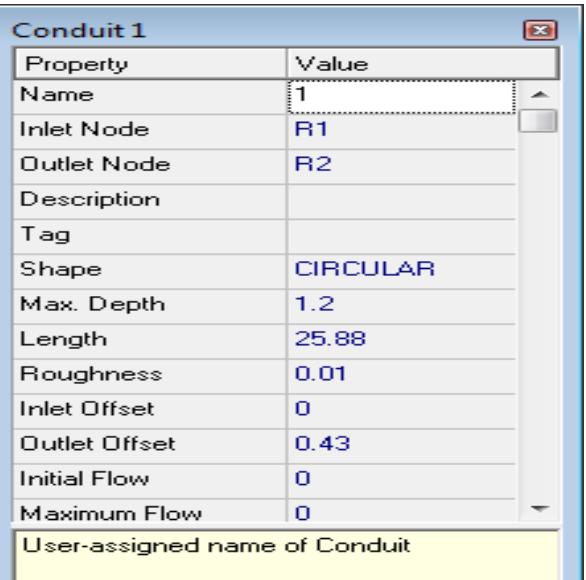

## **Figure V.05** : Editeur de propriétés pour Links

La conduite ou tronçon, compris entre deux nœuds, est composée de plusieurs données importantes :

# **Longueur (Length)**

 Sur le logiciel, la longueur est directement rentrée par l'utilisateur car elle est mesurée sur le terrain. Nous avons utilisé les données de la méthode classique. La longueur est exprimée en m.

# **La forme de conduite (Shape)**

Le logiciel EPASWMM propose des formes rectangulaires ouvertes, circulaire, rectangulaire fermée, trapézoïdale etc. La forme est **Circulaire** dans notre projet.

### **Le Diamètre des conduites (Max. Depth)**

Le diamètre varie selon le type de réseau d'assainissement dans notre cas, le réseau étant unitaire, le diamètre est de **40 mm** à

# **150 mm.**

### **Rugosité des conduites(Roughness)**

 Conseillant le PVC (Polychoraux de vinyle) pour ce projet, nous avons utilisé la rugosité lui correspondant, (**0.01** à **0.015** s/m1/3)

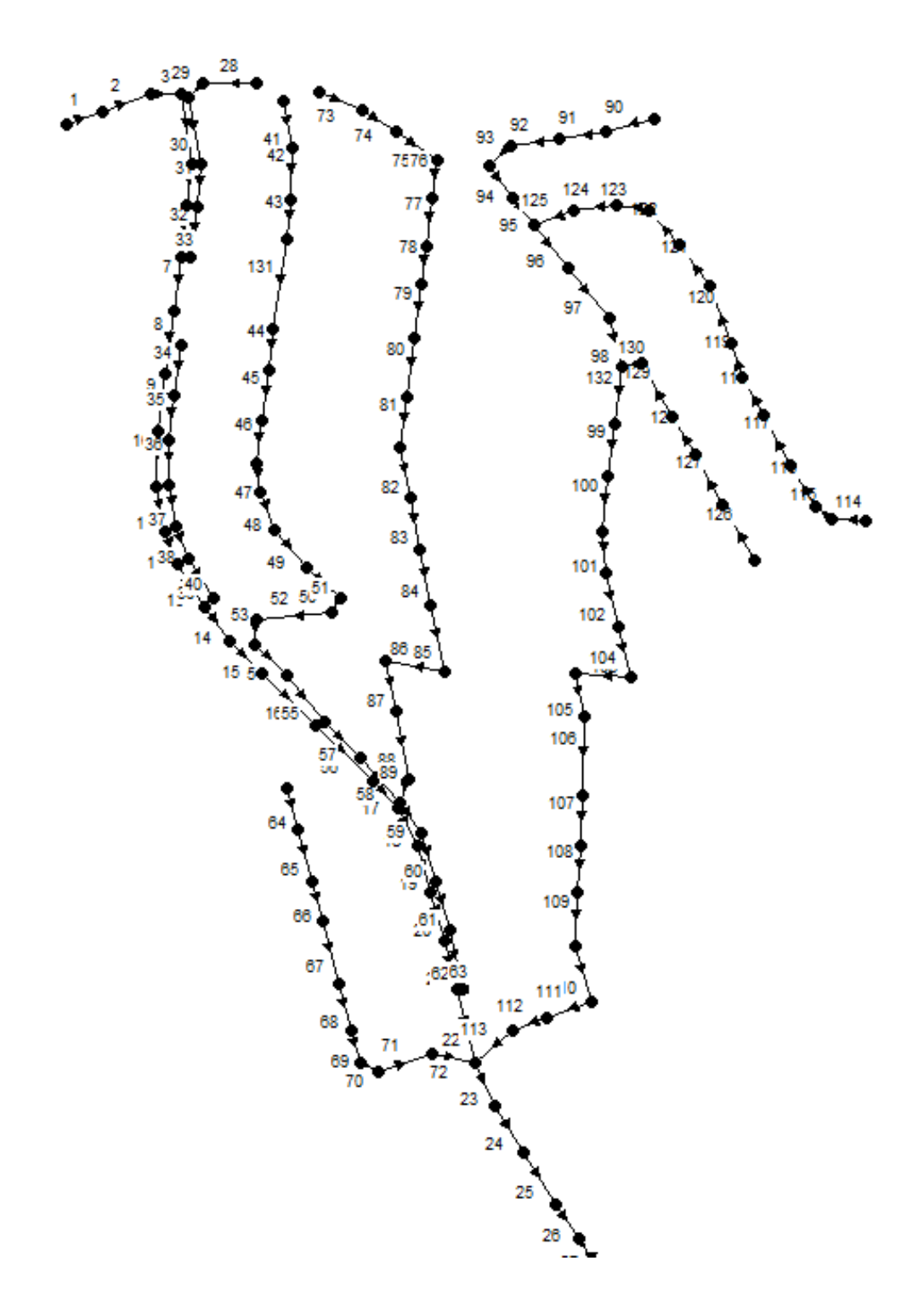

**Le tracé du La conduite (Links) est donné sur la figure suivante**

*Figure* **V.06** : Le tracé du La conduite (Links)

.

# **V.2.3. Le nœud (Node)**

Le nœud est la liaison entre deux conduites, le début d'une conduite ou sa fin.

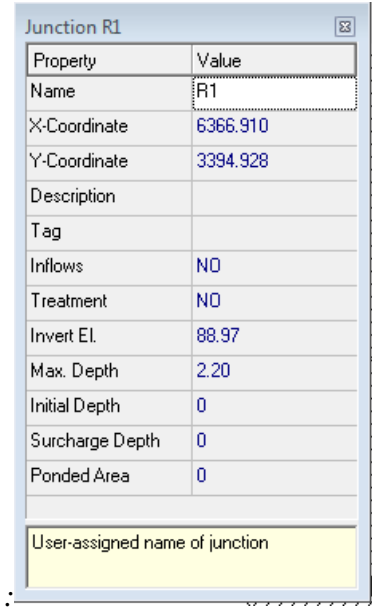

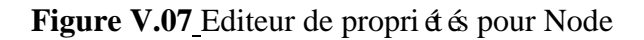

# **Les débits nodaux (Inflows)**

Il permet d'introduire le débit domestique usée (débit nodal **Qi**) dans le logiciel après les avoir calculés avec ci-dessous.

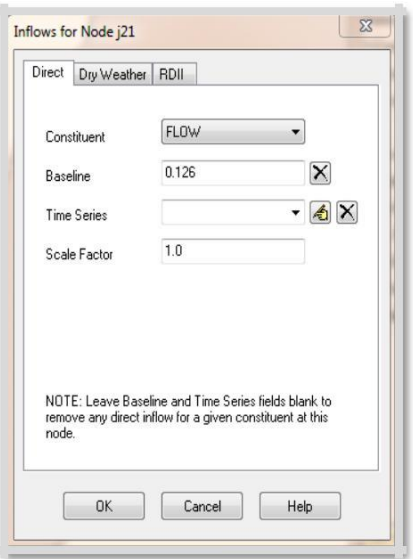

**Figure V.08** : Editeur de propriétés pour Inflows

Les débits aux nœuds sont calculés sur la base du débit spécifique linéaire. On l'éjecte dans les nœuds.

$$
Qi=Li^{*} Qsp \text{ avec } Qsp=\frac{Q \text{ pass}}{\Sigma Li}
$$
  

$$
Q_{i}
$$
 Debit nodal (l/s) ;  

$$
Q_{pass}: D \text{ edit de pointe (l/s) ;}
$$
  

$$
L_{i}: La longueur du tron  $\text{gon (m) };$   

$$
Q_{sp}: Le d \text{ doit sp &tifique (l/s).
$$
$$

**Le coefficient d'usage domestique (Time patterns)** : Nous avons choisis l'option du jour et conserver le coefficient par défaut **0.1**

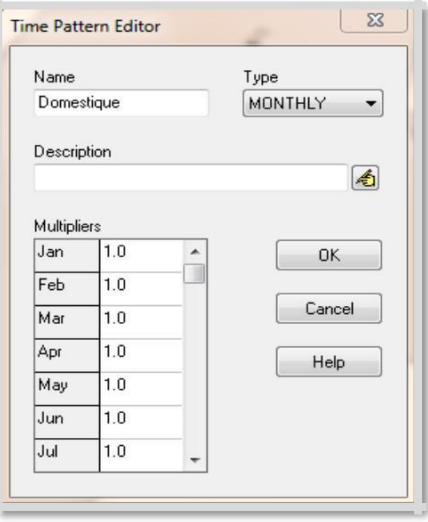

### **Figure V.09** : Editeur de propriétés pour Tim pattern

## **L'altitude cote du terraine naturel (Invert El.)**

 C'est la cote du radier du regard de jonction. Elle est exprimée en m. Les altitudes utilisées dans notre calcul sont ceux obtenues à l'aide de plan des levées topographie de la zone d'étude.

# **La profondeur (Max. Depth)**

C'est la profondeur du regard dans le projet, proposée par l'ingénieur et la valeur doit être comprise entre **2 m** et **4.5 m**

Le tracé du **Le nœud (Node)** est donné sur la figure suivante

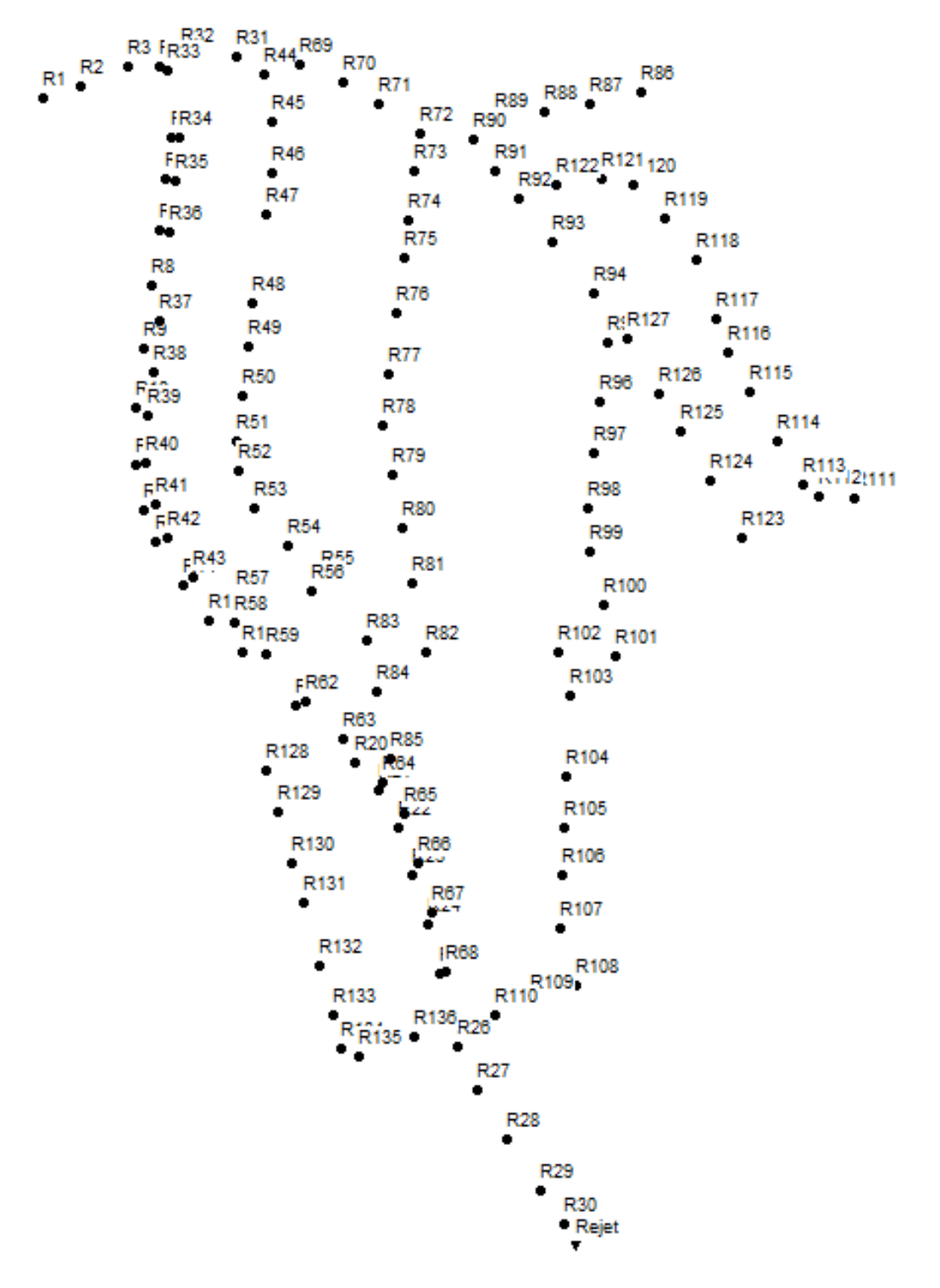

**Figure V.10** : Le tracé du Le nœud (Node)

# **V.2. 4. L'exutoire (Outfall)**

C'est le point de rejet des eaux usées ou pluviales. Il peut être un oued ou une STEP ou **une station de pompage** comme dans notre projet. Il a les mêmes composants qu'un nœud en plus de quelques autres composants :

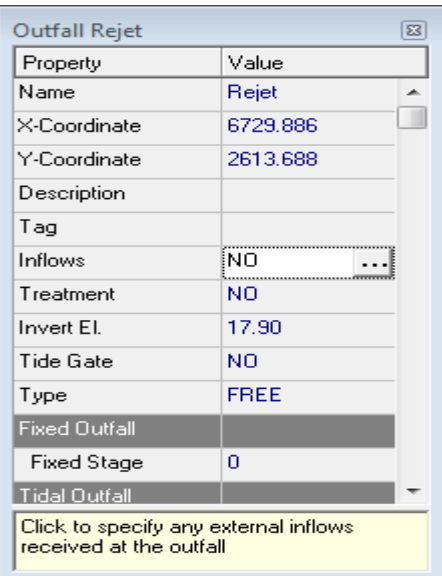

**Figure V.11** *:* Editeur de propriétés pour Outfall

Type (Type) : C'est le type d'exutoire. Nous avons choisi **NORMAL.**

*Remarque* : Quelques points importants sont ànoter :

Pour modifier la pente ou la vitesse d'une conduite, nous pouvons varier sa profondeur au niveau du nœud d'avale (**Inlet Offset**) ou à l'amont de la conduite (**Outlet Offset**) sur la fen être « Editeur de propriétés des links ».

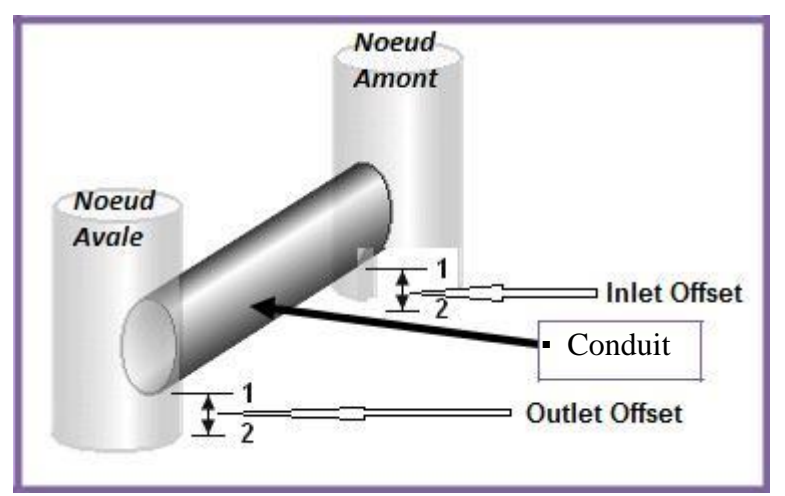

**Figure V.12** : Variation de la profondeur d'un tronçon

Nous avons aussi les possibilités d'utiliser « Nombre de conduites en parallèle : (Barrels) » dans la partie La forme de conduite (Shape) de la fenêtre « Editeur de propriétés des links », lorsque la quantité d'eau est importante pour une seule conduite.

Pour observer toutes les données introduites dans le logiciel, il faut aller sur la barre de menu puis sélectionner **Project** >> **Détails** et une fenêtre apparaitra Project Data . Il faudra seulement sélectionner l'objet dont on veut voir les données introduites.

# **V.3. SIMULATION HYDRAULIQUE**

Après avoir introduit toutes les données appropriées aux nœuds, aux bassins et aux tronçons, l'étape suivante est la validation du modèle hydraulique. Pour lancer la simulation, sélectionner **Project>>Run Simulation** dans le menu principal. En cas de problèmes lors de la simulation, un rapport de simulation apparaîtra à l'écran, décrivant les erreurs rencontrées, sinon la simulation sera révélée réussie et il ne reste que de changer les diamètres des tuyaux préalablement insérés pour ceux qui sont en dehors des normes de vitesses et de pentes.

# **V.3.1. Résultats de la simulation**

## **a) Réseau modélisé :**

Nous présentons en dernier, le réseau modélisé sous le logiciel SWMM 5.

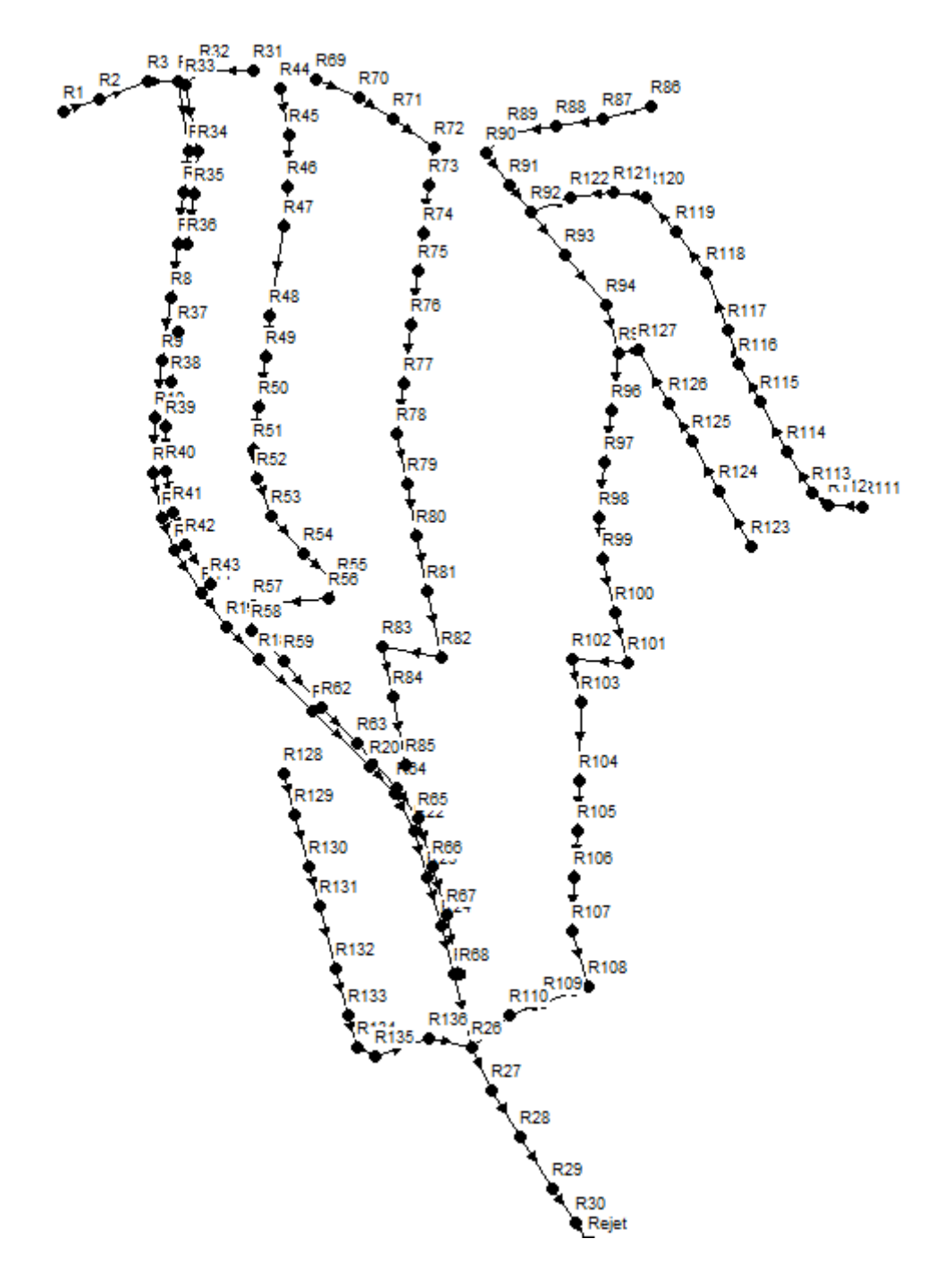

La figure (13) présente la numérotation des nœuds et des conduites du réseau :

**Figure V.13** *:* Numérotation des nœuds et des conduites du réseau modélisé.

La figure suivante présente les valeurs des pentes associées aux conduites du réseau avec leur symbole.

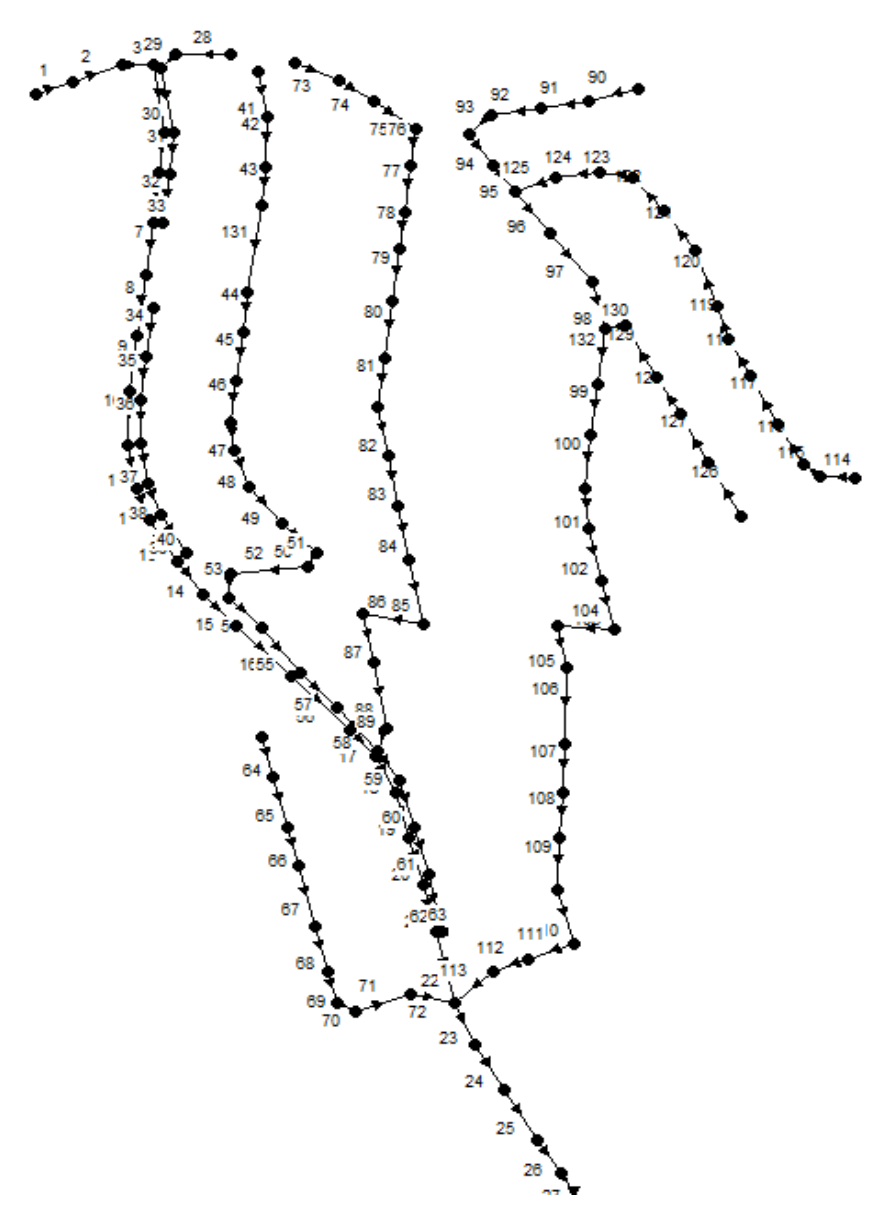

Figure V.14 *:* Pentes des conduites du réseau avec leur numérotation.

# **b) Capacité du réseau**

En premier lieu, le critère principal d'analyse du réseau d'assainissement est bien de vérifier sa capacité hydraulique en fonction de l'averse par laquelle il est sollicité.

La capacité de transfère de flux de chaque tronçons du réseau est traduite par le rapport du débit véhiculé au débit admissible de celui-ci. La figure suivante illustre la capacité maximale du réseau atteinte lors de l'événement pluvieux.

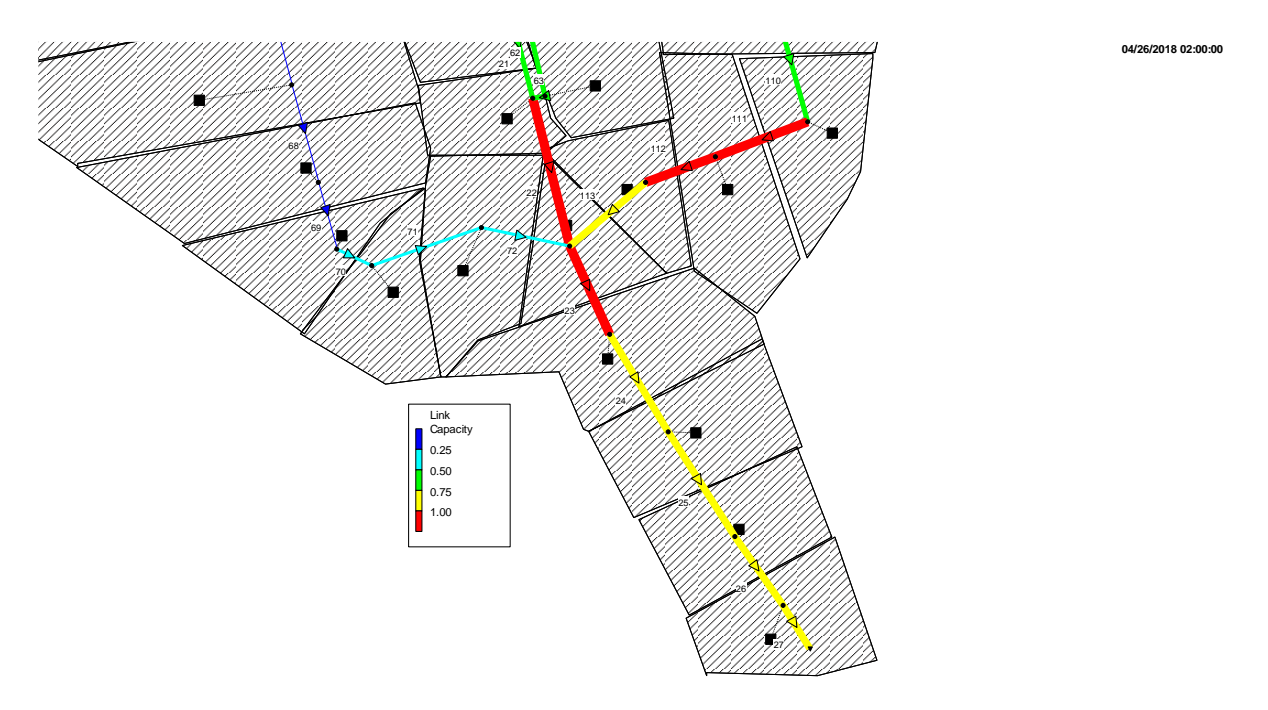

Figure V.15: Capacité des tronçons de réseau au bout de 02 h.

### **c) Hydrogrammes des débits dans les conduites**

A titre représentatif, nous choisissons les deux Tron cons de la dernière confluence précédant l'exutoire pour représenter les hydrogrammes des débits :

Tronçon 22 : *R25-R26*;

Tronçon 23 : *R26-R27*.

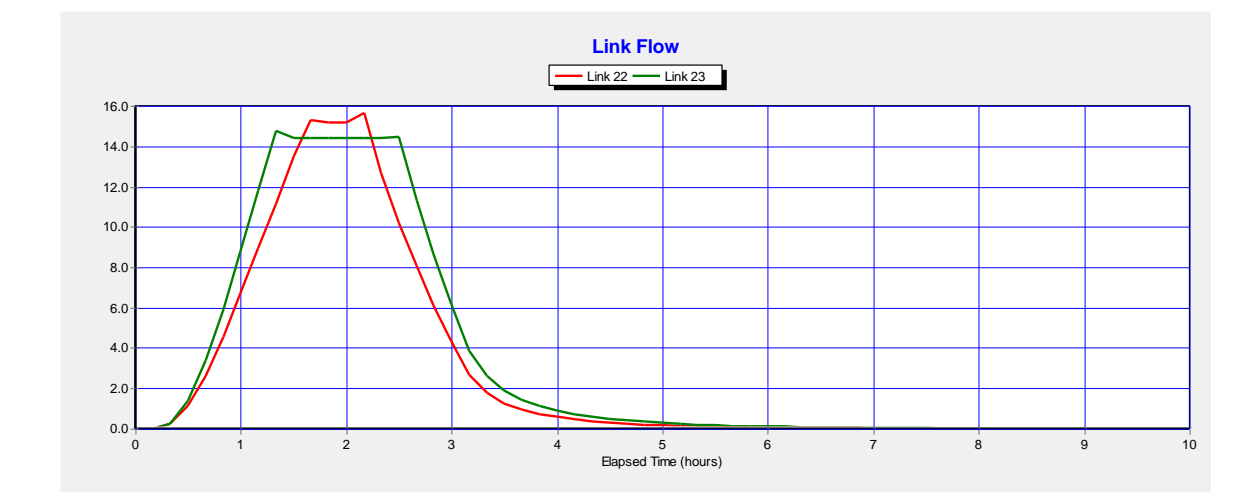

**Figure V.16** *:* Variation des débits dans les deux tronçons 23 et 111.

**04/26/2018 02:00:00**

Le d doit de pointe dans 23 est moins par rapport au d doit dans 22 donc il y'a une perte quelque part (en marque débordement).

Les d  $\phi$  doits de pointe des deux conduites 22 et 23 sont respectivement de 15.19 m<sup>3</sup>/s et  $14.38 \text{ m}^3/\text{s}$ .

## **d) Débits de pointe dans le réseau**

Les débits des pointes dans les conduites atteintes lors de l'averse sont donnés en image fig ée de simulation de la figure suivante :

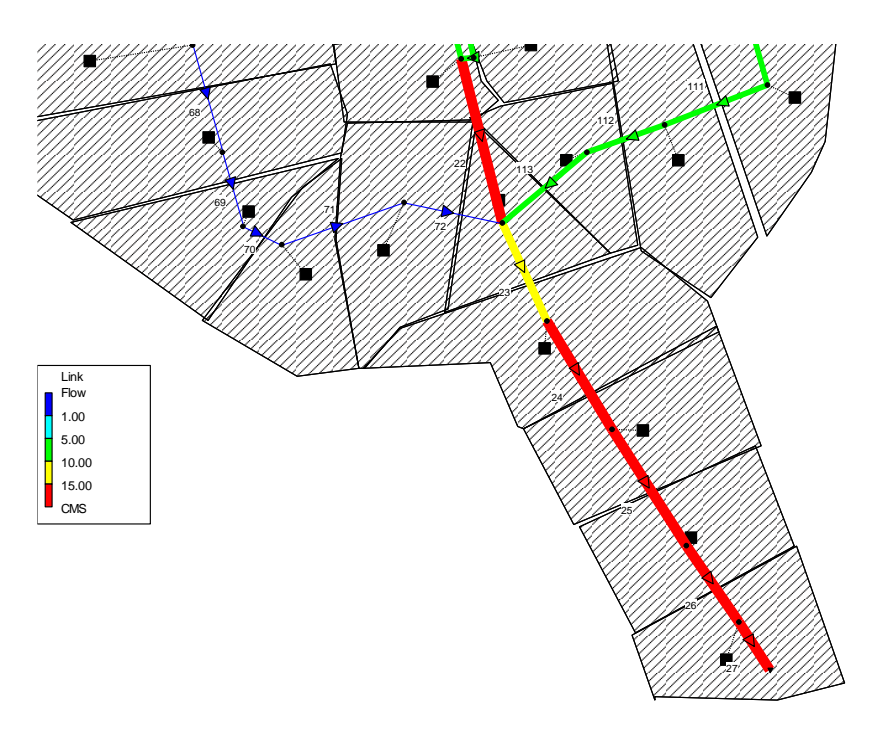

**Figure V.17***:* D doits de pointe dans le réseau au bout de 02 h.

# **e) Vitesses d'écoulement**

Il est nécessaire de vérifier les vitesses d'écoulement maximal atteint lors de l'événement pluvieux. Donc la vitesse limite est de l'ordre 10.83 m/s.

Les vitesses atteintes dans le réseau au bout de 02 h. sont données sur la figure(18).

**04/26/2018 02:00:00**

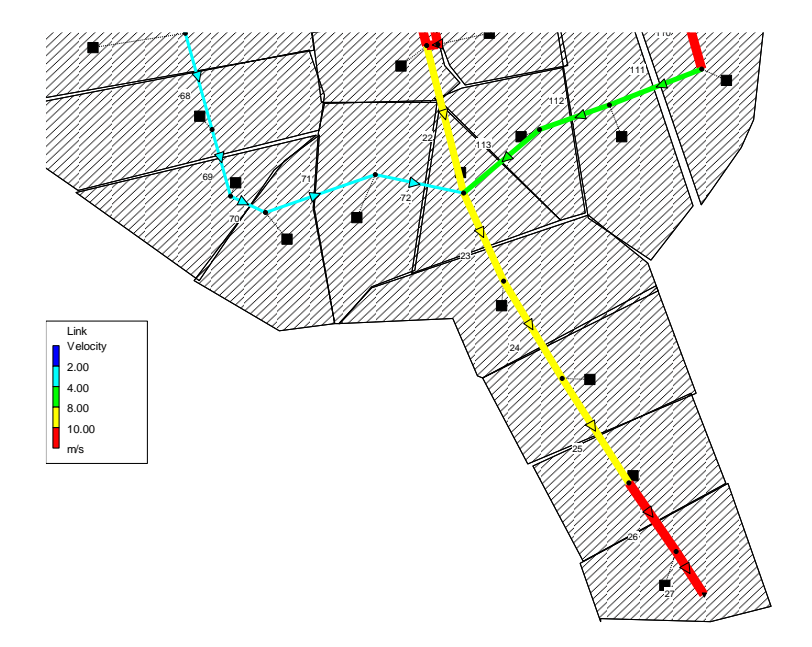

**Figure V.18** : Vitesses maximales dans le réseau au bout de 03h 15 min.

#### **f) Régime d'écoulement**

Le régime d'écoulement se distingue en fonction du nombre de Froude. Ceci permet de localiser les tronçons travaillants en régime torrentiel ou fluvial (Figure 19).

On constate alors que la plupart des tronçons sont le siège d'un régime fluvial (**F<1**), sauf le tron con C3 qui port une valeur de nombre de Froude supérieure à 1 (régime torrentiel). Le passage du torrentiel au fluvial peut se manifester par un ressaut hydraulique, par conséquent des écoulements diphasiques à entraînement d'air peuvent avoir lieu, et provoquer même un dégagement des gaz dissous dans les regards de visite des eaux usées évacuées. Ces phénomènes suscitent à prévoir des dispositifs d'aération dans ces regards pour la bonne aération de l'écoulement par des évents par exemple. Donc on proposera de maintenir un dispositif d'aération aux regards surtout pour faciliter le dégagement des gaz toxiques

**04/26/2018 02:00:00**

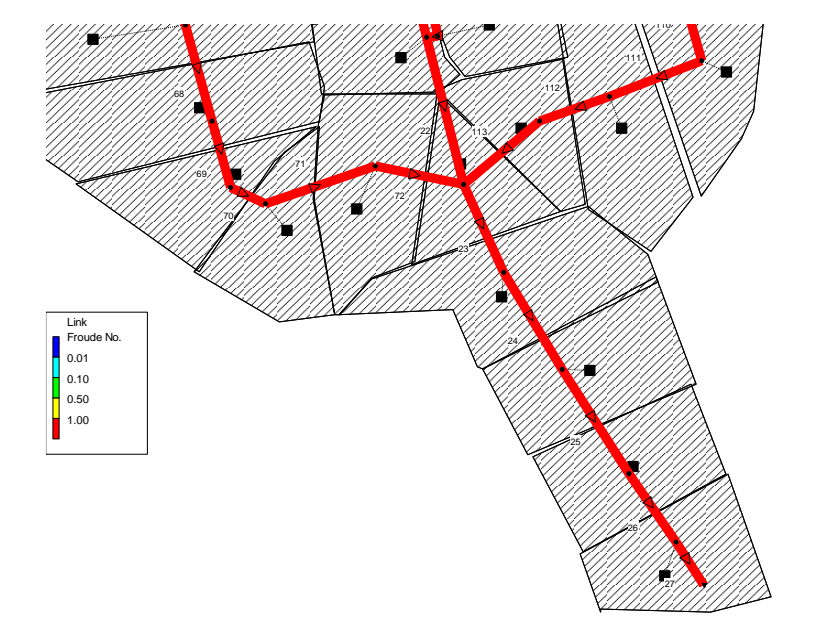

**Figure V.19** : Nombre de Froude dans le réseau au bout de 02 h.

### **g) Ligne d'eau dans les conduites :**

La simulation est effectuée par le modèle complet de Saint-Venant, ceci permet une visualisation réaliste et animée de l'évolution de la ligne d'eau dans les conduites avec prise en compte de l'influence aval.

La ligne d'eau sur la conduite R25- Rejet est donn ée sur la figure (20).

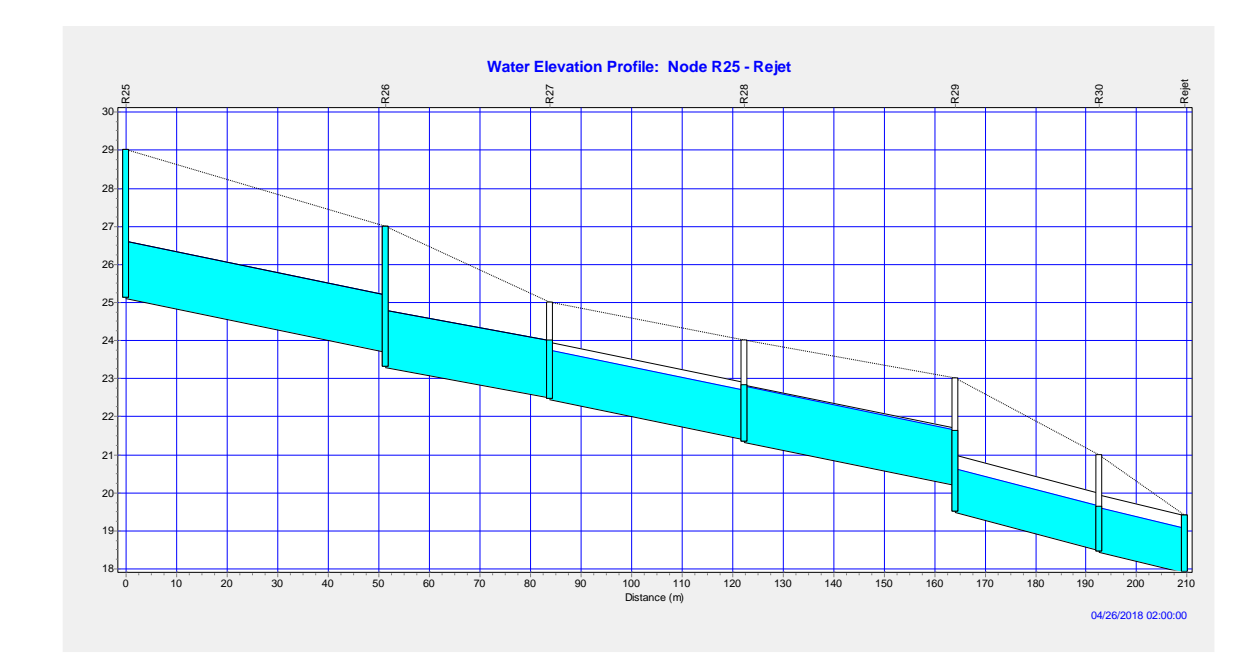

**Figure V.20**: Ligne d'eau (cas de pointe) en toutes les conduites 22, 23, 24, 25, 26 et 27

Pour une durée totale de pluie de 6 h, la réponse hydraulique du réseau n'est pas parfaite le logiciel SWMM5 a fait ressortir certain nombre d'insuffisance de capacité, donc débordement dans toutes les nœuds qui est provoqué par la surcharge des conduites.

# **f) Ruissellement sur les sous bassins :**

La simulation dynamique du réseau permet de visualiser les différentes transformations et les pertes sur le bassin.

On visualiser le hyetogramme à l'entrée (Figure V.21), l'hydrogramme du ruissellement (Figure V.22)

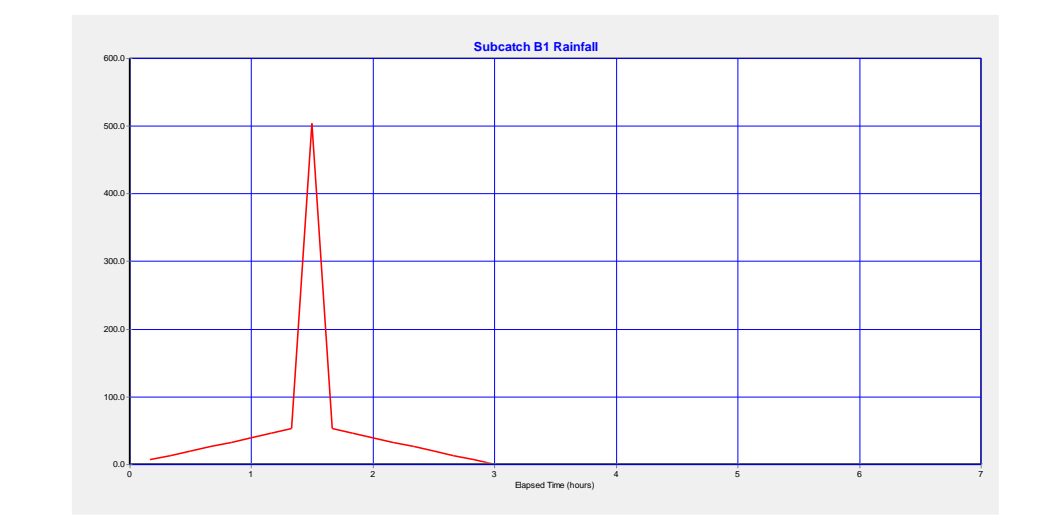

**Figure V.21** *:* Hyetogramme à l'entrée du sous bassin.

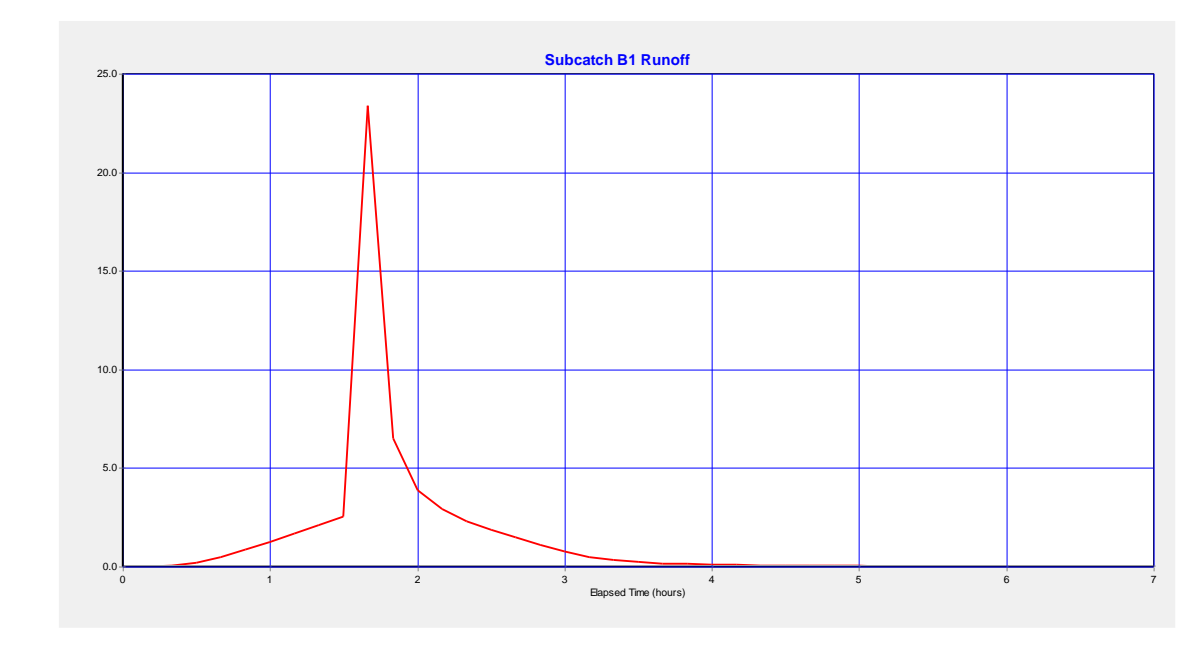

**Figure V.22** *:* Hydrogramme de ruissellement sur le sous bassin*.*

# **V.4. CONCLUSION :**

 A travers ce travail, on a envisagé d'évaluer les résultats de la modélisation dans les études du réseau d'assainissement en utilisant le logiciel SWMM 5.

La simulation du réseau d'assainissement a révélé les points suivants : Le réseau en question ne répond pas aux exigences d'évacuait.

- On des eaux us ées avec pluviales ;
- Dans le temps humide, on a un risque de débordement remarquable sur le réseau ;
- La rugosité des conduites augmente en fonction des dépôts, ce qui influe gravement sur l'état du réseau, en augmentant considérablement des nœuds débordés ;
- Vu le nombre important des points de débordement dans le réseau (pour la simulation dynamique), pour la même pluie, toutes les conduites sont sous dimensionnées, alors elles nécessitent l'augmentation de leurs diamètres ;
- Dans le dimensionnement des réseaux, on doit prendre en considération non seulement la population à l'horizon mais aussi le changement des surfaces perméables (diminution d'infiltration) qui provoque un excès de volume ruisselé qu'il faut l'évacuer.

# **CONCLUSION GÉNÉRALE**

**A**u terme de ce travail, dans lequel nous avons étudié le fonctionnement ducollecteur d'assainissement de (oued zied)-wilaya de annaba a, le but était d'effectuer une mod disation et simulation numérique de la réponse du réseau. La série de simulations a été réalisée en utilisant l'un des modèles de calcul disponible qui est le logiciel EPA-SWMM. Après avoir effectué la modélisation physique du réseau en introduisant manuellement tous objets physiques nécessaires à sa caractérisation patrimoniale. La modélisation hydrologique de la transformation pluie-débit a impliqué l'utilisation des fonctions de production et de transfert appropriés dans le but de la fiabilité des résultats, ce qui n'est pas le cas pour les modèles globaux. La simulation du fonctionnement du réseau a fait ressortir les grands points suivants :

- $\blacksquare$ Le réseau actuel est mal dimensionné, et ne répond aux exigences hydrauliques assurant son bon fonctionnement
- $\blacksquare$ Le risque de débordement est très courant, les aménagements de la zone sont mal protégés contre les désordres causés par les averses orageuses ;
- $\blacksquare$ Pour un scénario de fonctionnement avec augmentation de la rugosité ( $d \phi \hat{\alpha}$ ), le dysfonctionnement hydraulique du réseau est aggravé. Ceci a provoqué plusieurs mises en charge et débordements en plus. Nous recommandons donc un curage du réseau de manière à ne pas atteindre des valeurs critiques de larugosité pouvant causer des dégâts néfastes suite à l'insuffisance du réseau. Notre choix s'est porté sur le logiciel EPA-SWMM basésur le modèle SWMM (*Huber et al*, 1988). EPA-SWMM est une des nombreuses interfaces qui ont été créées pour rendre l'entrée des données et l'utilisation plus conviviales. On trouve une description détaillée dans les manuels d'utilisation.

Le logiciel EPA-SWMM a été principalement choisi pour deux raisons :

 Sa puissance et sa rapidité de convergence. La propagation de l'écoulement dans les conduites est représentée par le système complet des équations de Barré De Saint Venant et des schémas de calcul performants sont utilisés;

• Sa popularité. Une large proportion des municipalités et des consultants est très familière avec EPA- SWMM ou l'une de ses interfaces.

EPA-SWMM est un modèle sophistiqué pouvant simuler qualitativement et quantitativement les écoulements dans les bassins de drainage et dans les réseaux d'assainissement, que ce soit dans les conduites, les canaux, les bassins de détention ou autres.

Suite à la conclusion de ce travail, Il est recommandé que les différentes études de réhabilitation du réseau soient faites par la simulation numérique, au lieu de la méthode classique, utilisée en générale actuellement.

Malgréque la modélisation est plus fiable et donne des résultats optimaux par rapport à la méthode classique, elle reste difficile à appliquer dans un grand nombre de réseaux urbains Algérien à cause de l'absence ou de la non fiabilité des données, surtout avec le manque des enregistrements météorologique (les pluies), et les débits émanant des averses dans le réseau, ce qui constitue une grande difficulté au concepteur pour réaliser l calage des modèles.